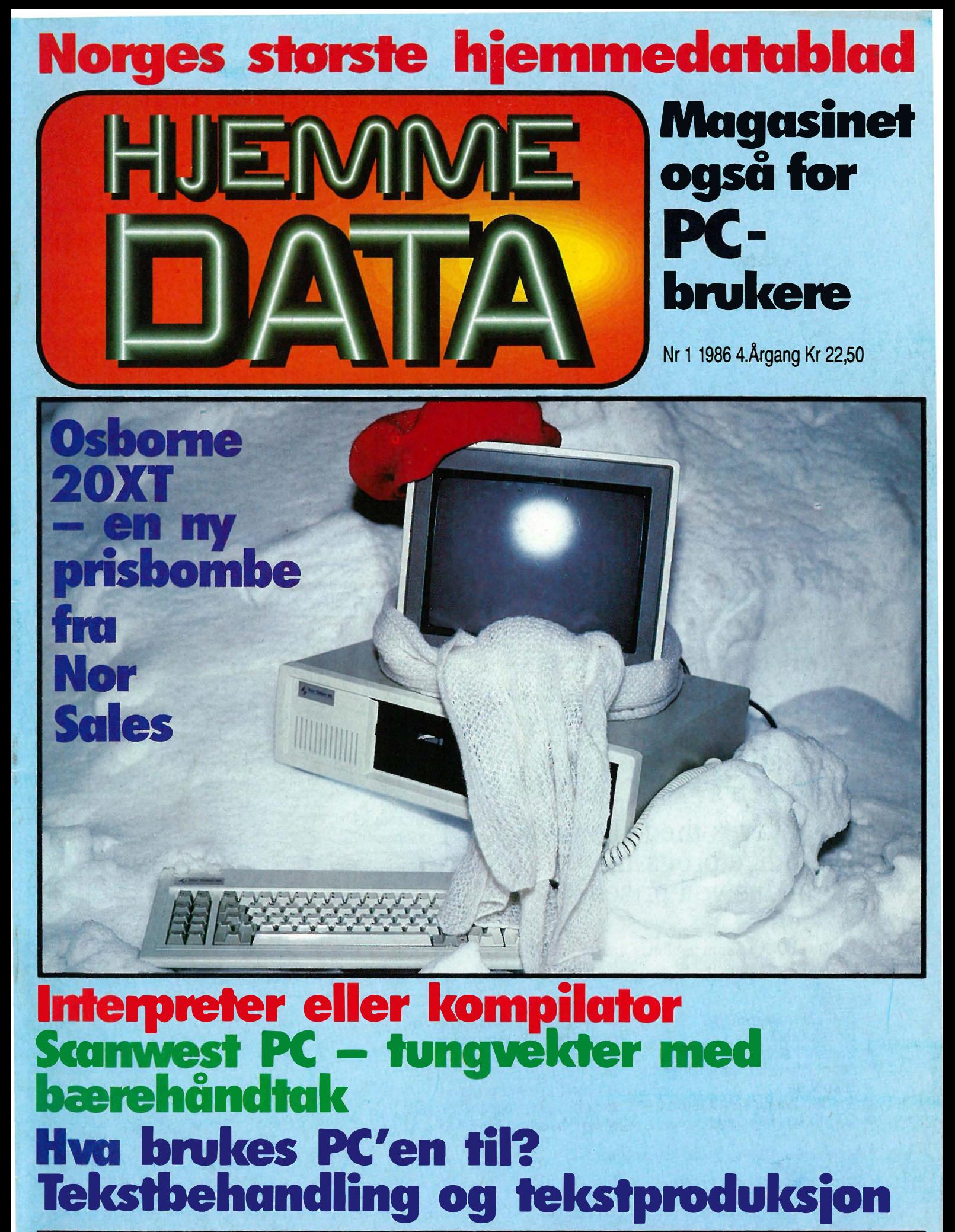

ANNONSE Med INNOVA postordre-service dekker vi hele landet. VI er aldri lengre borte enn nærmeste postkontor. Med pris- og varelister gir vi deg totaloversikt og stor valgfrihet. Innova data. Dronningens gt 34, 0154 OSLO 1, Til. 02-424870

side 47

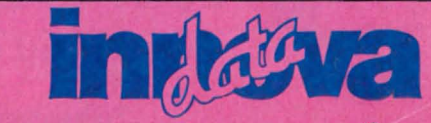

# Osborne 20 XT Norges beste PC-XT tilbud for 1500 kjøpere

Hva koster mindre enn OLIVETTI M24, IBM PC, SCANVEST PC og har 10MB Hardisk inklusive i prisen? Hva er 100 % IBM PC-XT kompatibel og koster ca. halvparten av IBM PC-XT? Hva leveres med alle nødvendige programmer inklusive i prisen?

Osborne 20 XT, som vanligvis koster kr. 29.950, $-*$ har følgende som standard:

### Maskin:

- 256 kB hukommelse
- Norsk tastatur
- Parallell skrivertilkobling
- Monokrom/alt. fargeskjermtilkobling
- $\bullet$  1 x 360 kB diskettstasjon
- 10 Mb hardiskenhet

- 
- 
- 
- 
- 
- 
- 

\* Prisen er eks . MVA og gj elder kun de første. 1500 bestillinger. Skjenn er ikke inklusive i prisen.

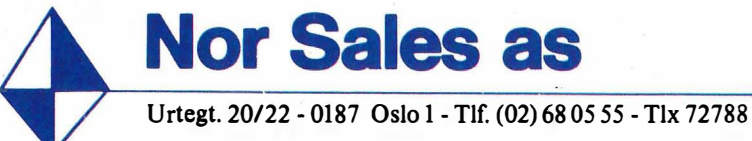

. Disse programmer er inklusive i prisen og koster vanligvis kr.  $17.950, -$ .

**AND DESCRIPTION** 

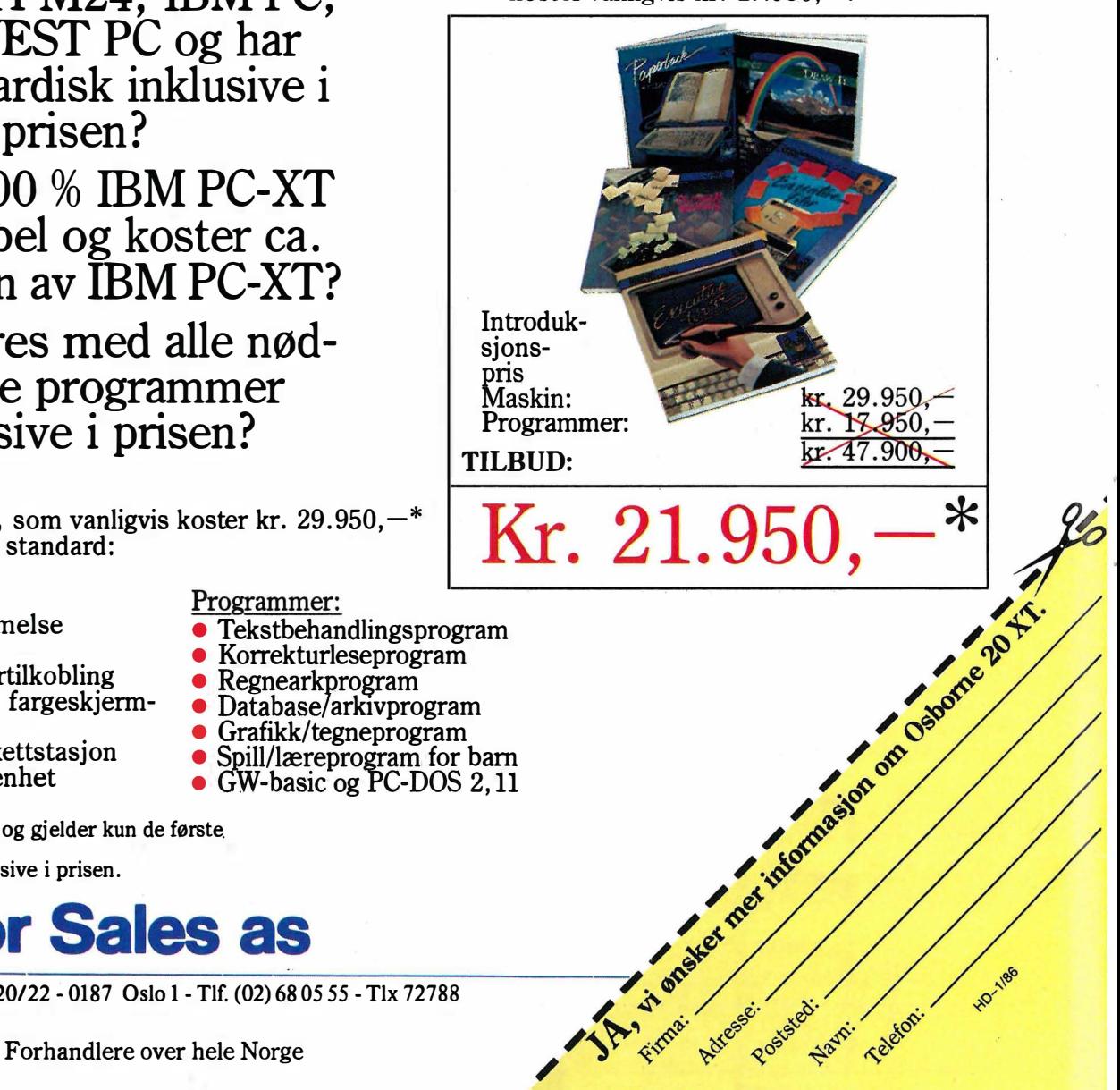

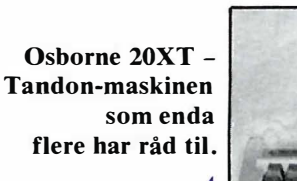

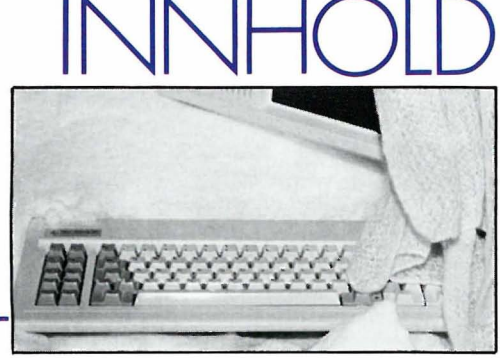

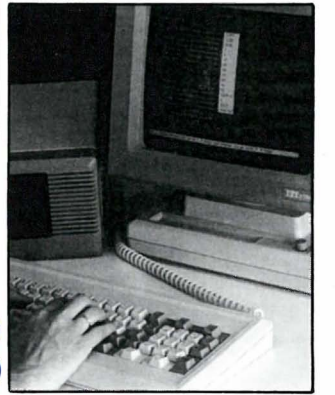

Fremragende grafikk, animasjon og talesyntese på Commodore 64.

42

JONAH<br>BARRIMGTON'S<br>SQUASH S GAME MATCH

SERVER -<br>BARRINGTON **NOT UP**<br>THREE - LOVE

**JONAH** 

PT LIFES

Hva brukes PC'ene til? Tekstbehandling og produksjon.

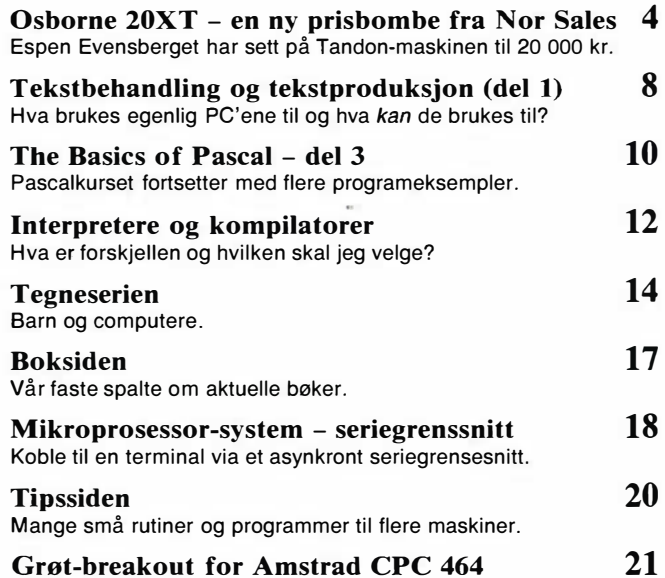

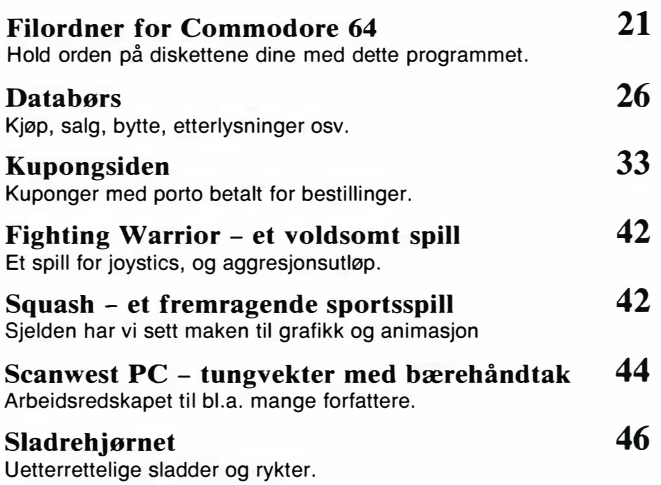

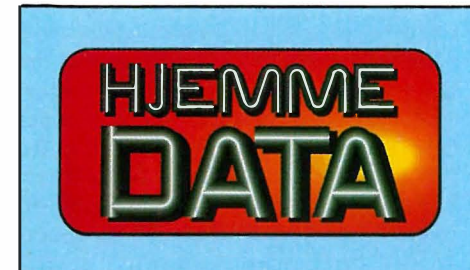

Det gamle breakout-spillet i en ny variant.

Redakejon - abonnement Kjelsåsvn. 510 - 0488 Oslo 4 Telefon (02) 15 2750 Postgiro 2 14 28 00 Bankgiro 7085.05.03 999

Ansvarlig utgiver NB forlag v/Klaus Væthe Jr.

**Redaktør**<br>Sveinung Håøy

Faste bidragsytere 172 side kr 4 290.<br>Paal Rasmussen, Espen Evensberget, 113 side kr 3 080.-<br>Hans Krislan Haug, Harald Staff 1/4 side kr 3 080.-<br>Hans Jørgen Håøy, David Elboth Tillegg for farger 1990-1289

Sekretariat Anja Blegeberg

**Grafisk design**<br>Tor Berglie, Kari Schøyen

Annonser NB forlag Truls Paulsen Telefon (02) 15 27 50

Annonsepriser 111 side kr 7 975,- 213 side kr 5 940,- 112 side kr 4 290,- 1/3 side kr 3 080,- 1/4 side kr 2 475, **Tillegg for farger** 

Di**stribusjon**<br>NARVESEN A/S<br>Boks 6125 Etterstad - 0602 Oslo 6<br>Telefon (02) 68 40 20

NB forlag Telefon (02) 152750

**Repro<br>L**ito Print as

Trykk Aas & Wahl Grafiske as

Forsidebilde Photographica

Abonnement 10 nr. pr. år kr. 180,-

# Septie ny prisbombe fra Nor Sales - en

IBM PC ble introdusert i 1982. Dengang besto et avansert PC-system av en maskin med to 160 kB diskettstasjoner, 128 kB RAM og lavoppløslig (320x200 punkter) monokrom skjerm. For et slikt system, måtte en potensiell kunde per på dataforhandlerens disk. Ekstra hukommelse, høygrafikk, farger, RS232-grensesnitt og Centronics skriverkontakt kostet ekstra - og noen hard-disk var knapt påtenkt.

Idag, 3 1/2 år senere er markedet nærmest oversvømt av IBM PC-kopier produsert i USA, det fjerne Østen og Europa. Vi har vært vitne til en kraftig kvalitets- og kapasitets forbedring (en avansert PC har idag 640 kB RAM, 360 kB diskettstasjon, hard-disk på opptil 40 MB, høygrafikk og farger - og en arbeidshastighet 2-3 ganger høyere enn «originalen») - men ennå viktigere: vi har sett en fenomenal utvikling på prissiden. Enkle PC-løsninger (128 kB RAM, en diskettstasjon) kan idag fåes ned mot 8-9 000 kroner, «fullt» utstyrte PC'er (256 kB, to diskettstasjoner, RS232 og Centronics) for 12-13 000. Den prismessige og teknologiske utvikling har skapt en konkurranse på PCmarkedet som historisk savner sitt sidestykke i databransjen.

Hvordan konkurrere mot en gigant som IBM? Tendensen har hittil v ært enten å underby IBM PC på pris, eller å tilby mer avansert maskinvare og bedre muligheter enn det IBM PC har som standard. Blant eksponentene for den førstnevnte filosofien finner vi maskiner som Commodore, Bondwell, Advance og den norske West, motsatt filosofi tilbys av (først og fremst) Olivetti, dernest ITT og Sperry. Osborne 20XT heller mot førstnevnte gruppe, men er original i den forstand at den leveres med 20 MB harddisk som standard. Dermed kan den naturlig nok ikke bli så billig som en Commodore PC10 - men den presenterer likevel et av de foreløbig rimeligste harddisk-alternativ blant PC-klonene.

### Nor-Sales

Vi kan ikke beskrive konseptet bak Os-

Av Espen Evensberget

I 1986 regner bransjen med å selge drøyt 20 000 PC'er. Dette er et stort antall, og kampen om det kjøpende publikums gunst er skarpere enn noensinne. I takt med den økende konkurransen, begynner prisene å falle. Nor Sales ligger an til en foreløbig ledelse med sin Osborne 20XT. Espen Evensberget har gått denne etter i sømmene og vurderer hvor bra kjøp den er med sin Paperback Software, med et lite sidesprang om norsk tegnsett.

borne 20XT uten å måtte komme nærmere inn på den norske importøren som står bak denne maskinen: Nor Sales . Nor Sales produserer selv ikke maskiner, men har en merkverdig evne til å finne spesielt prisgunstige produkter fra utlandet, tilpasse dem det norske markedet, lage et pakketilbud - og så: SEL-GE! Typisk var Osborne-1 (du husker den?), den første transportable CP/Mmaskin med en standard programvarepakke inkludert i prisen. Nor Sales solgte Osborne så bra i Norge at det ble lagt merke til langt utenfor landets grenser .

Osborne-l, de tidlige 80-årenes «cashcow» for Nor Sales er død. Nor Sales har dekket inn den øvre delen av PCspekteret med sine Compaq-maskinersom selger ok, men som mangler det imponerende salgsvolumet som gjorde Nor Sales til det desidert raskest voksende firma i bransjen. En spektakulær børsintroduksjon ble gjennomført, og Nor Sales så en stund ut til å vokse rett inn i himmelen. Men - lavprismaskinen Osbornes fravær gjorde at veksten flatet ut, og deretter gikk tilbake. Første halvår av 1985 var en økonomisk ulykke for Nor-Sales, som lagt fra oppnådde budsiettene sine. Dette var selvsagt ikke bra for det nylig børsintroduserte selskapet, som nå var på desperat jakt etter en mer moderne maskin som kunne fylle tomrommet etter Osborne-l.

Nor Sales fant maskinen. Tandon er en amerikansk datagigant, mest kjent for å produsere diskett- og harddiskstasjoner for IBM. Mindre kjent er det at Tandon produserer enorme antall PC/XT -kloner for Radio Shack/Tandy (under navnet Tandy 1200HD) og andre. En rask avtale med Adam Osborne gav Nor Sales rett til å bruke det i Norge veletablerte og velklingende Osborne-navnet, og samtidig de norske rettighetene til de rimelige programvareproduktene fra Adam Osbornes nye firma Paperback Software.

Dermed hadde Nor Sales igjen det lavprisproduktet de ønsket seg, og nedgangstider ble raskt snudd til ny vekst. Osborne 20XT ble introdusert høsten 1 985 , rett før messen Kontor-85 på Sjølyst, der det ryktes at Nor Sales solgte maskiner for over 10 millioner kroner. Mye på grunn av Osborne 20XT har faktisk Nor Sales greidd å nå 1 985-budsjettet sitt.

### Pakken

En Osborne 20XT -pakke består av selve maskinen med 256 kB RAM, grafikkort med lav oppløsning (320x200 punkter) og farger, samt tastatur. Videre følger Nor Sales gammel Osborne-standard ved å levere med endel programvare: Executive Writer (tekstbehandling), Executive Filer (database), Number-Works (regneark), Executive Speller (korrekturprogram), Draw-it (tegneprogram) og ABC (et lær-og-skrivprogram for barn). Samtlige av disse programmene kommer fra Adam Osbornes Paperback Software. MS-DOS

# MARIO **Amstrad PC** - en nyhet som sprenger<br>alle tidligere grenser.

Amstrads nye CPC 6128 representerer den komplette løsning<br>for småbedrifter og hobbybrukere.

# HVILKEN ANNEN MASKIN KAN GI DEG:

- 
- 
- 
- 
- et skikkelig tastatur?<br>128 Kb RAM?<br>48 Kb ROM?<br>lynrask diskett-stasjon?<br>farge eller grønn/sort monitor?
- kraftig BASIC?
- 
- Dr LOGO?<br>- CP/M+ (CP/M 3,1)?
- unik kvalitet (kan dokumenteres)
- stort softwareutvalg!

# SVARET ER - INGEN BORTSETT FRA AMSTRAD CPC 6128.

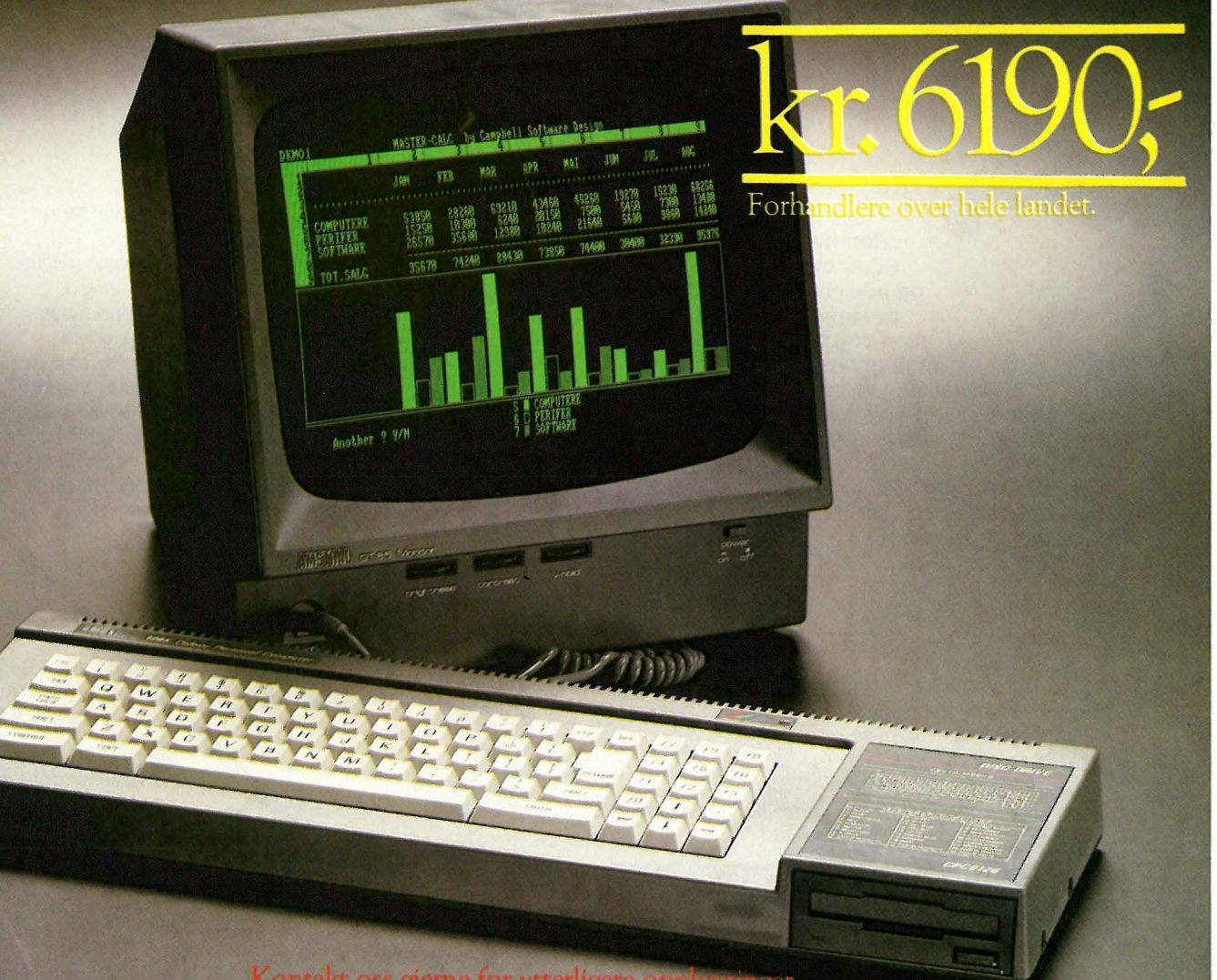

Kontakt oss gjerne for ytterligere opplys -Importør: Informasjonssystemer A/S Postboks 74, 1324 Lysaker. Tlf. (02) 50 10 80 Distributor: EMO A/S, Postboks 40, 2013 Skjetten. Tlf. (02) 74 3110

# PUST UT, 5-KILOS SEKRETÆREN ER KOMMET!

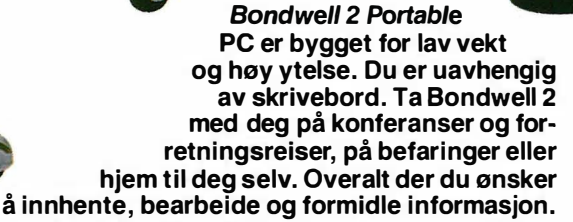

Bondwell 2 er klar til innsats hvor som helst og kan til--; -- .• . . tG

kobles lysnettet eller drives ? • med innebygget oppladbart batteri. Den har tydelig LCD display som rommer 25 linjer med 80 tegn i bredden. Bondwell 2 har innebygget 31/2" diskenhet og hver disc har en lagringskapasiet på ca. 100 A4 ark (360 K). Fem program hører med som standard: WordStar tekstbehandling, DataStar database, ReportStar, InfoStar og Mailmerge program for å knytte

sammen database og tekstbehandling samt Ca/cStar regnearkprogram. Dessuten kan Bondwell 2 benyttes som avtalekalender. Tilkoplingsmulighet for ekstra disc-stasjon, skriver og modem. Bondwell2 Portable PC er din nye skrivemaskin, computer og dataterminal, og den kan leveres med batteridrevet skriver. Over telenettet har du på din arbeidsplass, ja du kan til og med styre og overvåke<br>viktige driftsfunksjoner uten selv å være til stede. Vil du

LITEN **• LETT • KRAFTIG** 

stor lagerkapasitet

Superpris

eks. moms eks. moms inkl. programvar

vite mer om Bondwell 2 Portable PC og<br>alt tilleggsutstyret du kan velge mellom? ; alt tilleggsutstyret du kan velge mellom? . i ' Ring eller benytt kupongen nedenfor. ,

# $\left\{\begin{array}{c}\right\}$  Bondwell<br>Flere forhandlere

Suite Correction of the Suite Correction of the Suite of the Suite of the Suite of the Søkes over hele and the Søkes over hele and the Søkes over hele and the Søkes over hele and the Søkes over hele and the Søkes over hele **ISBNES OVER NEILER SEARCH SEARCH SEARCH SEARCH SEARCH SEARCH SEARCH SEARCH SEARCH SEARCH SEARCH SEARCH SEARCH S**<br> **Explorer Search Search Search Search Search Search Search Search Search Search Search Search Search Search** 

**1999** 

-----�

"Ii\_liiiiliii.iiiiiiiilii

/

Send meg<br>ytterligere opplysninger om

Bondwell 2 Portable PC  $\Box$ Epson batteridrevet skriver  $\Box$ 

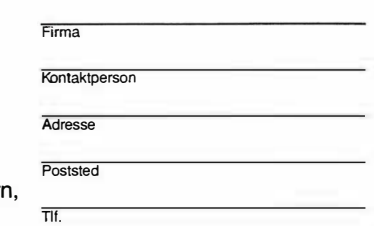

Besøksadresse: Vitaminveien 11, Oslo , Boks 257 Økern, Boks 257 Økern, Boks 257 Økern, Boks 257 Økern, Boks 25 Postadresse: Postboks 257 Økern, 0510 Oslo 5, Tlf. (02) 22 41 70 / 0510 Oslo 5<br>
2010 Oslo 5

Sendes:<br>Digi-Data A/S,

/

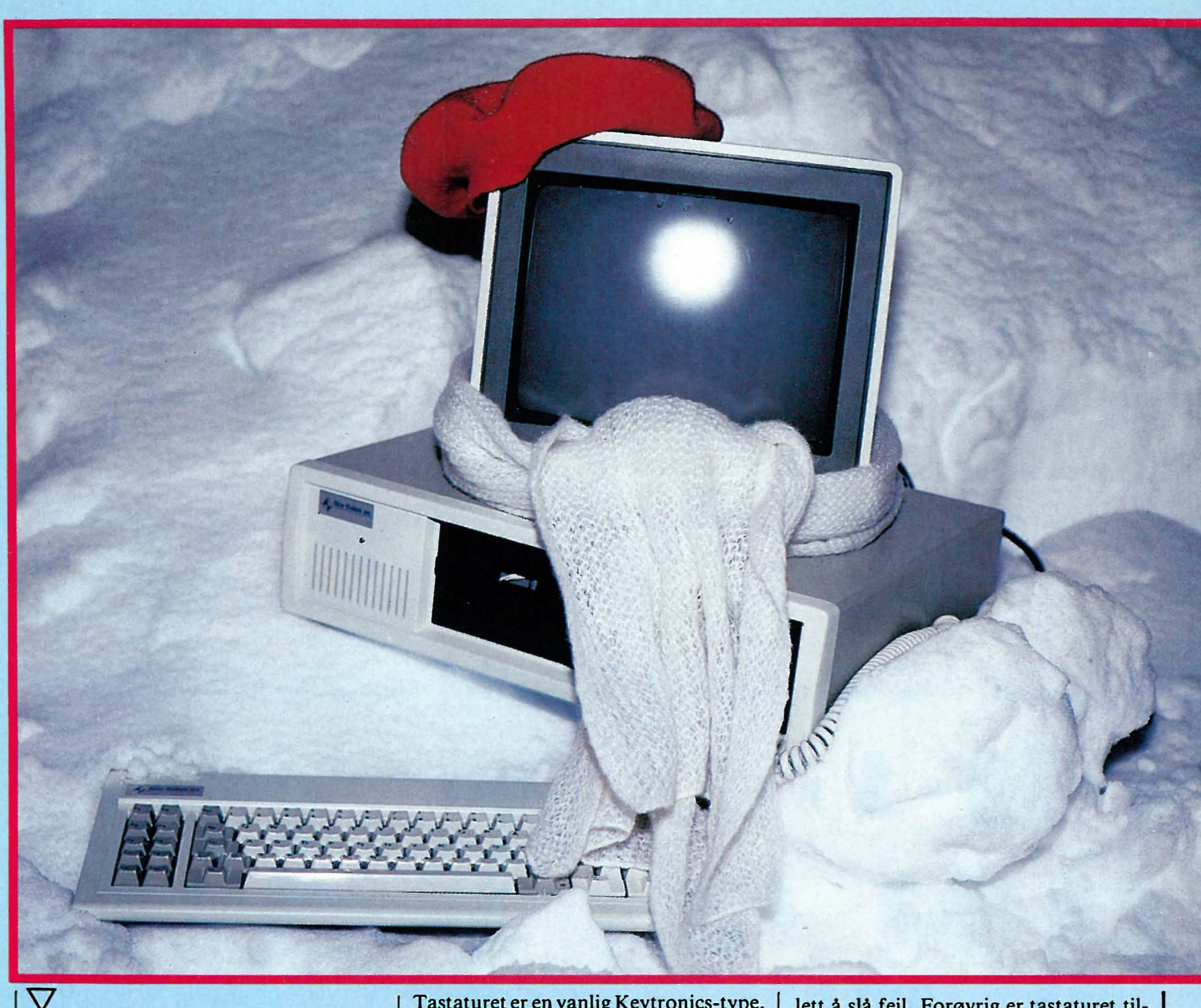

versjon 2.11 og BASICA er også standard.

Skjerm følger derimot ikke med i pakken, og må kjøpes separat. Nor Safes kan levere både monokrom (grønn) og fargeskjerm med maskinen. Testmaskinen var utstyrt med en 12" Hitachi fargemonitor.

### Maskinen

Hverken utseende- eller konseptmessig byr maskinen på de største overraskelser, men er svært lik en hvilken som helst rimelig PC-klon. Sentralenheten er omtrent på størrelse med IBM PC dvs. ganske stor og høy. Både diskettstasjonen og harddisken er fullhøydeenheter, noe gammeldags, men funksjonelt nok. Valget av en slik løsning henger sikkert sammen med hva som er rimeligst.

Bak på maskinen finner vi Centronics skrivergrensesnitt, men ingen RS232 kommunikasjonsport. Ønskes en slik, må man finne seg i å kjøpe ekstrakort. Videre finner vi utgang for RGB- og komposite-monitor.

Tastaturet er en vanlig Keytronics-type, og følger IBM-standarden nesten slavisk. Dette betyr dessverre en ofte lite hensiktsmessig plassering av de ulike taster - retur-tasten er liten og vanskelig å nå, shift-tastene uheldig plassert. Kombinasjonen pilknapper/numerisk tastatur er likeledes mindre heldig. (Her byr Osborne 20XT på en liten overraskelse: vanligvis fungerer pilknappene som pilknapper helt til numlock-tasten aktiviseres - på denne maskinen er det av en eller annen grunn omvendt). Capslockog numlock-tastene er forsynt med lysdioder for å vise funksjonstilstanden. Tastaturet kan stilles i tre ulike vinkler. Personlig kom jeg ikke særlig godt overens med Osbornes tastatur. Et IBM PC-tastatur uten modifikasjoner på tastenes plassering er kanskje ok for de som er vant til IBM, men mindre bra for de som er vant til andre og bedre standarder. Dessuten mangler Osbornetastaturet en tast som pleier å finnes hos de fleste PC-kloner: den med asterisk og aksenter. Uvant når du i en fart skriver «del \*. \*» e.l. Osborne-tastaturet er forsynt med taster med alt for skarpe kanter, og for liten anslagsflate. Det er

lett å slå feil. Forøvrig er tastaturet tilfredsstillende - med et distinkt tastetrykk og en mekanisk tilsynelatende solid løsning.

### Under panseret

Ved å løsne fire skruer får vi adgang til innmaten. Diskettstasjon, harddisk og strømforsyningsenhet tar opp det meste av plassen, og hovedkretskortet dekker omtrent halvparten av maskinens bundareal. Den normale Intel 8088 mikroprosessor arbeider på de like normale 4,77 MHz. Det finnes en tom sokkel for 8087 matematisk coprosessor. Hukommelsen er på 256 kB, og kan utvides til 640 kB på hovedkortet. Her finnes også kretsene for Centronics skrivergrensesnitt. Videre finner vi syv IBMkompatible ekspansjonsspor, hvorav det ene opptas av diskett/harddiskkontrolleren, og det andre av videokortet. Fem spor er med andre ord ledige til ytterligere utbygging hvis ønskelig.

For en slik maskin er IBMkompatibiliteten selvsagt alfa og ome-Fortsettes side 36

# Hva brukes Tekstbehandling og tekstproduksjon

!!I"!

i

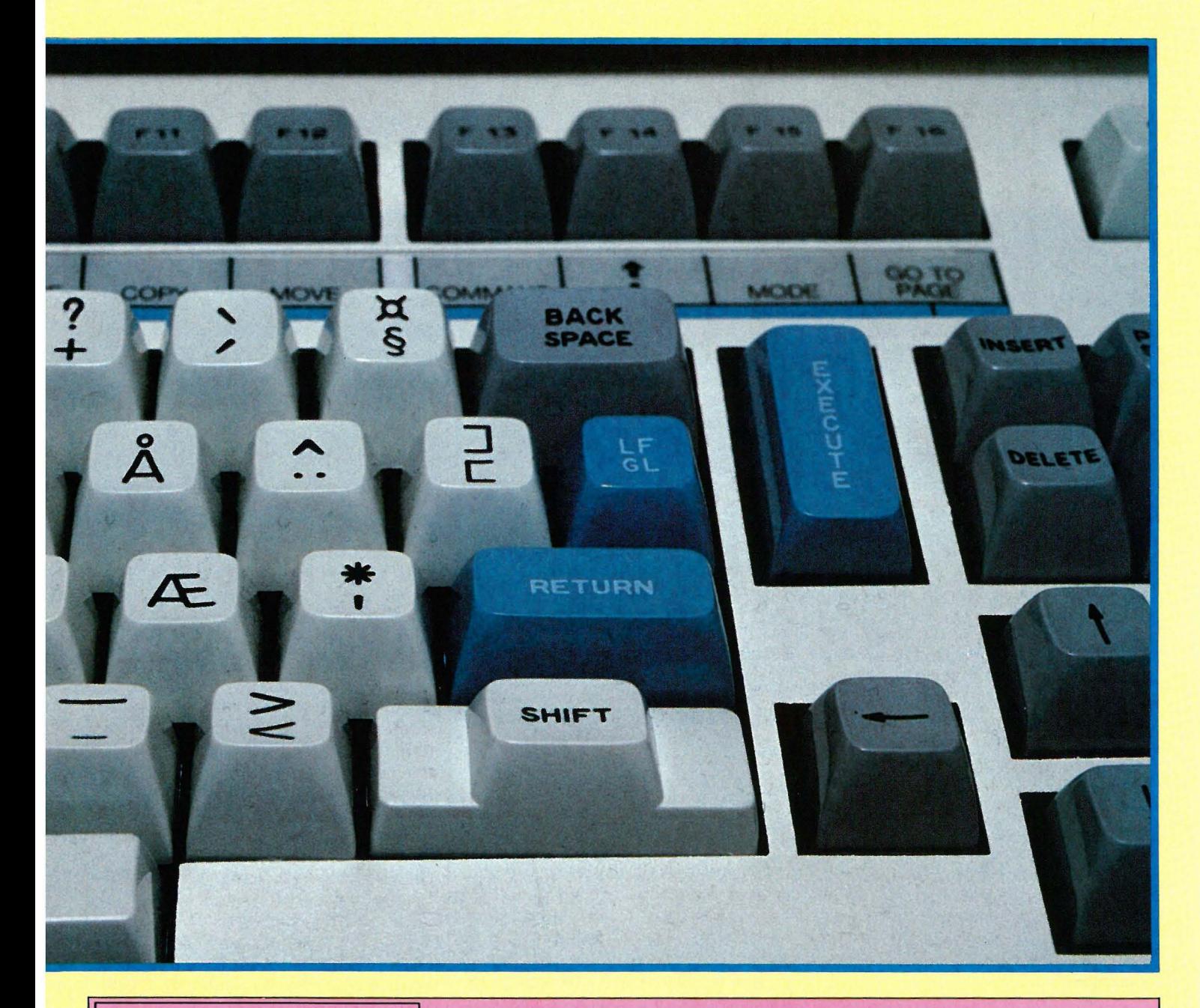

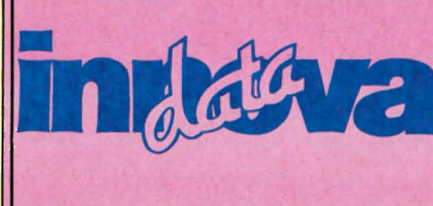

Som Oslo's eldste hjemmedata-senter har vi erfaring. Erfaring gir trygghet. Spesielt når man handler pr. postordre er det godt å vite at INNOVA gir deg all den trygghet du trenger, og mere til.

INNOVA DATA, DRONNINGENS GT 34, 0154 OSLO l, Tlf. 02-424870

# PC'en HP

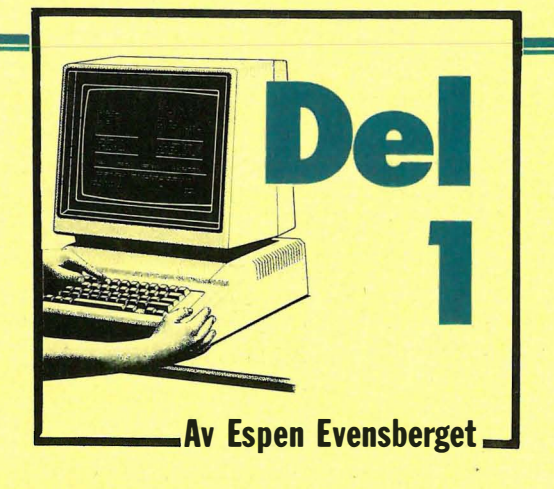

Hva brukes de mange PC'ene som finnes rundt om i Norge til? Espen Evensberget vil i to artikler se på den revolusionerende utviklingen som har skjedd innen informasjonsbehandling – hvor vekten er lagt på tekstbehandling og den ferdige utskrift.

Det finnes ingen nøyaktig oversikt over hvor mange mikromaskiner det finnes i Norge i dag. Legges leverandørenes salgstall til grunn (med en liten porsjon skepsis og sunt vett), i ndikerer tallene et antall på ca 50-60 000 maskiner, hvorav de aller fleste er IBM PC eller kloner av denne.

Hva brukes alle disse maskinene til? Den kraftige økning i mikromaskinenes prosessor- og lagringskraft har gjort at de på mange felter i ferd med å ta over arbeidsområder som tradisjonelt har tilhørt minimaskinene: enkelte informerte kilder hevder at mikromaskinene volummessig står for den største andel av det databehandlingsarbeidet som utføres i Norge i dag.

Legges salgstall til grunn er det naturlig a anta at mikromaskinenes primærapplikasjoner ligger innenfor regnskap og tallbehandling. Men intervjuundersøkelser blant PC-brukere sier likevel at de fleste (27%) bruker maskinen sin til en eller annen type tekstbehandling, og vi vil påstå at det er innenfor området elektronisk tekstbehandling/tekstproduksjon at den største utviklingen vil finne sted de nærmeste årene.

# Litt filosofering over et tema: Informasjonsbehandling

Dette skal egentlig være en artikkel om tekstproduksjon på PC'er (det var i alle f all det redaktøren ønsket), men jeg vil . hkevel begynne med å filosofere litt rundt begrepet informasjonsbehandling.

Samfunnets behov for aktuell og oppdatert informasjon til enhver tid øker st adig, og datateknologien er med på å . gjøre denne økningen mulig. Selv om teknologien vi bruker i dag er ny, har mennesker drevet med informasjonsbehandling i uminnelige tider: når juleevangeliet forteller om en folketelling i Palestina, er det en av datidens store informasjonsbehandlingsoppgaver som beskrives. Selve informasjonsteknologien som brukes , er i bunn og grunn kun avhengig av en rent historisk prosess: i mer komplekse samfunn, formet av spesialisering og kommunikasjon oppstår etterhvert behovet for informasjonsinnhenting, -behandling og overføring raskere, nøyaktigere og mer effektivt. Slik oppsto etterhvert skriftsproget (som idag er universallærdom for alle) - og datateknologien.

### Data - informasjon

Det er ingen grunn til å tro at denne utviklingen kommer til å flate ut med det første: tvert imot ser det ut til at både ønsker /krav om og tilgang på informasjon hele tiden blir større. Forfatteren Øyvind Myhre formulerer dette slik: «Behovet for informasjon øker med graden av samkvem, hva enten samkvemmet er fredelig (handel) eller voldelig (skatter og andre former for røveri). Når behovet blir stort nok, presser de sosiale mekanismene (noen av oss foretrekker ordet «marked») frem en løsning. De elektroniske hjelpemidlene er vår tids svar på et skrikende behov for

informasjonsformidling, skapt ved økende grad av samkvem mellom mennesker».

Det er viktig å skille mellom to begreper: «data» og «informasjon». Disse brukes ofte synonymt, men har slett ikke samme innhold. «Data» er selve grunnlaget - «råvarene» for all informasjonsformidling. «Informasjon» er data brakt frem til, og forstått av et annet menneske. Bokstavene i et leksikon er i utgangspunktet «data» – en samling med tilsynelatende tilfeldige figurer på et ark papir. For å forvandle dette til info rmasjon må jeg lære meg å lese (foro sta koden), lære meg til å bruke oppslagsord riktig (søke databasen) - samt utføre den fysiske handling å gå bort til bokhyllen og vippe leksikonet ut. Sagt på en annen måte : først når data presenteres på en oversiktlig og forståelig måte, har de gjort seg fortjent til betegnelsen «informasjon». Det å overføre informasjon krever at brukerne er fortrolig med selve informasjonsformen. For at informasjonen skal nå frem (og ikke bare presentere seg som en kaudervelsk samling «data»), må den presenteres for brukeren på en umiddelbart intuitiv forståelig måte, sett i forhold til de forutsetninger informasjonsmottageren sitter inne med.

Hvor ofte har du ikke mottatt en uforståelig seddel fra lønningskontoret, �ed tallkoder for alt fra overtidstillegg til fagforeningskontingent og skattetrekk - som bare ender med at du må ringe lønningskontoret, og forhøre deg om hva de i virkeligheten har ment? Dette betyr ikke annet enn at informasjonsformen er lite egnet. Generelt er en kolonne med tall langt vanskeligere å få et intuitivt bilde av enn en samling tekst. Det samme gjelder for regnskapstall og

Fortsettes side 40  $||$ 

Er du på jakt etter spesielle spill/programmer? Innova kan hjelpe deg. Vent ikke. Gjør som så mange andre. Bli en fornøyd Innova kunde du også.

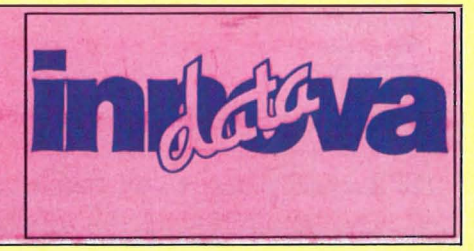

# Del 3 Nytt stort programmeringskurs

På'n igjen  $-$  du er vel klar for tredje leksjon i Pascal-kurset? Forhåpentligvis husker du noe av det vi har gått gjennom i de forrige leksjonene også. Denne gangen skal vi hovedsaklig se mer på hvordan vi kan definere mer avanserte datatyper, og selvfølgelig – hvordan data (variabler) kan leses inn fra tastaturet.

# **Datatyper**

Vi begynner med å se litt mer på datatyper. I forrige leksion definerte vi oss to egne datatyper - BOKSTAVER og SI-FRE. Begge disse datatypene var hva vi kaller områdedatatyper siden de dekker et bestemt område av en annen datatype. De var deler av den innebygde datatypen CHAR.

Vi kan selvfølgelig definere oss områdedatatyper som er deler av andre datatyper enn CHAR. Vi kan f.eks. lage en områdedatatype som er en del av heltallene (INTEGER). Se programeksemplet under . Der definerer vi områdedatatypen BYTE som en del av INTE-GER, med gyldighetsområde fra O til 255. Men nesten sist i programmet står det TALL  $:= 256 - det$  går ikke bra. Pascal skal gi en feilmelding på den instruksjonen, ettersom 256 er utenfor den grensen vi har valgt (Turbo Pascal bl.a. pascal'er gjør ikke det, men siste WRITELN skriver ut en 0!):

```
PROGRAM BYTE_TEST (OUTPUT); 
TYPE 
 BYTE = 0..255;VAR 
 TALL : BYTE; 
BEGIN 
 TALL := 0:
  WRITELN (TALL); 
 TALL := 255:
 WRITELN (TALL); 
  TALL := 256;
 WRITELN (TALL); 
END. 
For deg som bruker Turbo Pascal, er
```
det ikke nødvendig (men heller ikke ulovlig) å definere BYTE som en type det er allerede gjort. For deg som ikke bruker Turbo Pascal: Legg spesielt merke til denne typedefinisjonen - vi kommer til å bruke BYTE svært mye i senere leksjoner av kurset .

Det er en ting du bør merke deg: Du kan ikke definere områdedatatyper som definerer deler av REAL - altså flyttall med desimaler. Du kan heller ikke definere områdedatatyper som dekker et større område enn det grunntypen dekker. INTEGER dekker f.eks. (vanligvis) området fra -32768 til + 32767 , eg denne definisjonen er derfor ulovlig: TYPE POSITIVE  $= 0..40000$ :

40000 er større enn høyeste verdi for IN-TEGER, som POSITIVE er en del av. Det betyr i praksis at det aldri kan være mer enn MININT.. MAXINT elementer i en områdedatatype .

### Poster

La oss nå se på en mer avansert måte å definere egne datatyper på: Poster (eng. record). En post er en samling med flere data, som du kan referere til som en enhet . Det er kanskje lettest å se prinsippet med et programeksempel:

PROGRAM POST\_DEMO (OUTPUT); TYPE  $LAGER = RECORD$ ANTALL : INTEGER; INNPRIS,UTPRIS : REAL; END; VAR VARE : LAGER; INNVERDI,UTVERDI : REAL; BEGIN  $VARE.ANTALL := 10;$  $VARE.INNPRIS := 100.0;$  $VAREJTPRIS := 199.50;$ INNVERDI := VARE.ANTALL • VAREJNNPRIS; UTVERDI := VARE.ANTALL • VARE.UTPRIS; WRITELN ('Det er ',VARE.ANTALL; varer på lager:); WRITELN ('lnnkjøpspris:',VARE.lNNPRIS:10:2); WRITELN ('Utsalgspris:',VARE.UTPRIS:11:2); WRITELN ('Lagerverdi (innkjøpspris):',INNVERDI:10:2); WRITELN ('Lagerverdi (utsalgspris):' UTVERDI:ll:2); END.

Det var litt av et program! Vi skal se nærmere på det bit for bit . Programhodet er greit nok, ikke noe rart der. Men i TYPE-delen er det noe nytt: RE- CORD. Vi definerer datatypen LA-GER, til å bestå av ett heltall (AN-TALL) og to flyttall (INNPRIS og UT-PRIS). Alt som står mellom de reserverte ordene RECORD og END vil bli deler av datatypen LAGER. Du vil legge merke til at det ser ut akkurat som en variabeldefinisjon : Kjennemerke, kolon, datatype, semikolon.

Av linjen INNPRIS, UTPRIS: REAL ser du at du kan definere flere variabler av gangen: Når flere variabler skal være av samme type, kan du rett og slett skille dem med komma, og angi typen bare en gang.

Jaja, videre. I variabeldeklarasjonsdelen (etter VAR) ser vi først på kjennemerket VARE: VARE settes til datatypen LAGER vi nettopp har definert. Det betyr at VARE faktisk inneholder flere variabler: Ett heltall og to flyttall. Siden datatypen til VARE er en post (record) med flere elementer, kaller vi VARE en POSTVARIABEL.

I første linje i programgruppen (etter BEGIN) begynner moroa: Vi skal gi en verdi til heltallet i VARE. Vi skriver kjennemerket VARE, og så et punktum og et kjennemerke til: ANTALL. På denne måten «får vi tak i» akkurat den delen av VARE vi ønsker: Et punktum og kjennemerket som er definert i typedeklarasjonsdelen (etter TYPE). På samme måte får vi tak i de to andre delene av VARE, VARE. INNPRIS og VARE.UTPRIS . Vær oppmerksom på at Pascal ikke «kjenner igjen» de enkelte delene av VARE hvis du ikke skriver VARE og et punktum først.

I fjerde linje i programgruppen begynner vi å bruke disse verdiene. Vi sier at INNVERDI settes lik VARE. ANTALL ganger VARE . INNPRIS . Nok en gang punktum osv. for å få tak i den delen av VARE vi ønsker . Stjernen betyr (som i de fleste andre programmeringssprog) multiplikasjon.

Legg merke til en ting: Vi multipliserer et heltall med et flyttall, men standard Pascal definerer ikke hva som da skal

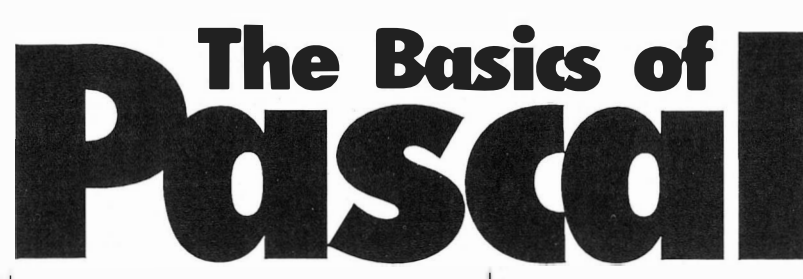

skje. Det vanligste er at Pascal automatisk gjør om heltallet til et flyttall. Hvis du får en feilmelding av Pascal' en din når du kompilerer dette programmet, har ikke «din» Pascal slik automatisk konvertering. Det er ikke dermed sagt at den ikke kan konvertere mellom datatypene, men det er kanskje en egen funksjon som må kalles opp. Inntil vi i en senere leksjon kommer til funksjoner, bør du rett og slett gjøre om heltallsvariabelen til en flyttallsvariabel hvis du får problemer .

Det er ikke noe nytt i resten av programmet. Legg likevel merke til at vi bruker forskjellig feltlengde i utskriftene - 10 og 11 posisjoner . Det er rett og slett for å kompensere for at en tekst er ett tegn kortere enn en annen.

# Del av post

J.

×

Det finnes en måte til for å « få tak i» de enkelte delene av en postvariabel. Programeksemplet under gjør akkurat det samme som det forrige, men på en langt enklere måte:

```
PROGRAM POST_DEMO_2 (OUTPUT);
TYPE 
  LAGER = RECORD 
    ANTALL : INTEGER; 
    INNPRIS,UTPRIS : REAL; 
  END; 
VAR 
  VARE : LAGER; 
  INNVERDI,uTVERDI : REAL; 
BEGIN
  WITH VARE DO BEGIN 
    ANTALL := 10;
    INNPRIS := 100.0;UTPRIS := 199.50; 
    INNVERDI := ANTALL * INNPRIS; 
    UTVERDI := ANTALL * UTPRIS:WRITELN ('Det er ', ANTALL,'varer på lager.');
    WRITELN ('lnnkjøpspris:',INNPRIS:10:2); 
    WRITELN ('Utsalgspris:',UTPRIS:ll:2); 
    WRITELN ('Lagerverdi (innkjøpspris):',INNVERDI:10:2); 
    WRITELN ('Lagerverdi (utsalgspris):'UTVERDI:11:2);
  END; 
END.
```
Forskjellen begynner i selve programgruppen: WITH VARE DO BEGIN. Etter denne setningen vil programmet kj enne igjen de enkelte delene av VARE, helt frem til END som avslutter WITH VARE DO BEGIN. Når vi senere skriver for eksempel ANTALL, «vet» Pascal at vi i virkeligheten mener V ARE.ANTALL. I dette eksemplet sparte vi mye skriving på å bruke WITH, i andre tilfeller kan det være like enkelt å bruke den første metoden.

Bortsett fra mindre skriving er det en viktig forskjell mellom disse metodene. Vi sa at Pascal ikke kjenner igjen de enkelte delene av VARE uten videre. Det er fordi de er deler av en post (record). Men det betyr at vi gjerne kan definere andre kjennemerker (andre typer eller variabler) med samme navn! Vel og merke bare «utenfor» posten LAGER. La oss si at vi i begge de eksemplene definerte variabelen ANTALL etter VAR. I det første programeksemplet kan vi bruke ANTALL som vi vil. Men i det andre vil ikke Pascal kjenne igjen denne variabelen etter WITH VARE DO BE-GIN, fordi VARE også inneholder AN-TALL. Dette må du være oppmerksom på, slik at du ikke refererer til en variabel som i øyeblikket er «ukjent» for Pa.' cal. Det beste er kanskje å aldri bruke flere kjennemerker med samme navn. Da kan du fritt velge mellom de to metodene for å få tak i deler av en postvariabel, uten dermed å gjøre en annen variabel utilgjengelig.

Det er en ting til vi bør nevne i forbindelse med poster og WITH. Du kan gjerne definere flere slike poster «inni» hverandre! Se på eksemplet under (programblokken mellom PROGRAM og BEGIN er den samme i de påfølgende programmer):

```
PROGRAM POST_DEMO_3;
TYPE 
 DELPOST = RECORD 
    ANTALL : INTEGER; 
    INNPRIS,UTPRIS : REAL; 
  END; 
  LAGER = RECORDHOVED : DELPOST; 
   FINNES : BOOLEAN; 
 END; 
VAR 
 VARE : LAGER; 
BEGIN 
 VARE.HOVED.ANTALL := 0:
 VARE.HOVED.INNPRIS := 100.0;VARE.HOVED.UTPRIS := 199.50;VARE.FINNES := (VARE.HOVED.ANTALL 0); FND
```
# Av Hans Kristian Haug.

I dette tilfellet består LAGER av en egendefinert type DELPOST og en boolsk (logisk) verdi. I programgruppen ser vi hvordan vi får tak i de enkelte delene av VARE: De første tre linjene refererer til VARE.HOVED. Men HO-VED refererer igjen til en annen post, så her må det flere punktumer og kjennemerker til for å få tak i hver enkelt del.

Den fjerde linjen er litt spesiell: VARE. FINNES settes til resultatet av uttrykket etter tildelings operatoren  $(:= ).$  I dette uttrykket brukes tegnet som «større enn». Det betyr at V ARE.FINNES settes til TRUE hvis VARE. HOVED.ANTALL er større enn 0, til FALSE hvis VARE.HO-VED.ANTALL er mindre eller lik med O. - Dette programmet kan selvfølgelig også skrives med WITH:

```
PROGRAM POST_DEMO_4;
TYPE 
  \ldots (= program
  \ldots POST\rule{1em}{0em} \rule{1em}{0em} \ldotsBEGIN 
  WITH VARE DO BEGIN 
    HOWED.ANTALL := 0:
    HOVED.lNNPRIS := 100.0; 
    HOVEDJTPRIS := 199.50;FINNES := (HOVED, ANTALL 0):END; 
END. 
Vi må fortsatt bruke punktum for å få 
tak i delene av HOVED. Vi kan forkor-
te enda mer slik: 
PROGRAM POST_DEMO_5;
TYPE 
  \ldots (= program
  ... POST_DEMO_3) 
BEGIN 
  WITH VARE DO BEGIN 
    WITH HOVED DO BEGIN 
      ANTALL := 0;INNPRIS := 100.0; 
     UTPRIS := 199.50; 
    END; 
   FINNES := (HOVED.ANTALL 0);END; 
END. 
I dette tilfellet bør du legge merke til at
```
den innerste gruppen (fra WITH HO-VED DO BEGIN til første END etter) ikke gjør noe med FINNES . Det er fordi FINNES ikke er en del av HOVED. Det

```
Fortsettes side 38
```
eller <sup>Av Stein-Erik Engbråten</sup> liompllator

Hva er forskjellen på en interpreter og en kompilator? Hva er en assembler i forhold til maskinkode? Dette er noen av de mange spørsmålene du finner svar på i denne artikkelen.

per i alle fall et brukbart programmeringsverktøy ut av hjemmedatamaskinen.

En hjemmedatamaskin trenger imidlertid ikke å ha på seg disse innerste klærne hele tiden. Mange spill forandrer for eksempel maskinen til noe helt annet. Maskinen har fått skiftet ut de klærne med et annet (og mer fargerikt?) sett.

# Interpreteren

**Interpreter** 

Basic består av noe som kalles en «inter-. preter». Det vil si en oversetter eller fortolker. Basic-interpreteren er altså et program som ligger fast i maskinen, og som interpreterer eller fortolker det den får inn.

Det den tolker er Basic-kommandoer. Den oversetter dem til maskinkode, slik at maskinen kan forstå det som programmet uttrykker i Basic. Basicinterpreteren er derfor ikke noe annet enn en tolk som står mellom deg og maskinen. Tolken tar imot det du sier til den (programmet), og gir dette videre til maskinen i en form som maskinen forstår. La oss se litt nærmere på arbeidsmåten til Basic-interpreteren.

# Interpreteren under lupen

Når vi starter opp et Basic-program med kommandoen RUN, gir vi egentlig Basic-interpreteren en større samling kommandoer å som den skal fortolke. Den skal starte med første setning i programmet, og fortsette så lenge der er flere instruksjoner i programmet. Når interpreteren finner en kommando, må to ting utføres. For det første må kommandoen fortolkes, dvs. de tilhørende maskinkode-instruksjonene for Basickommandoen må finnes. For det andre må disse maskinkode-instruksjonene utføres. Først når begge disse delene er utført, er interpreteren klar til neste kommando. Ulempen med dette systemet kommer til syne når vi føyer til at kanskje 90-95 % av tiden går med til den første delen.

Vi vet at Basicprogrammer kan inneholde løkker, dvs. ting som utføres flere ganger . Interpreteren gjentar de to trinnene hele tiden. Selv om den har oversatt samme linje 87 ganger før, gjør den det på nytt hver gang den kommer tilbake til linjen.

Det er derfor ikke' rart at Basicprogrammer går ganske sent. Mesteparten av tiden går med til å fortolke programmet, finne ut hva det betyr. Bare en brøkdel brukes på å utføre selve programmet. Tolken mellom deg og maskinen spiser tid.

Problemet med interpreteren er at den utfører fortolkningen mens programmet kjører . Det forsinker utførelseshastigheten på programmet virkelig kraftig. En mye brukt løsning er å splitte de

Innova gir god service og har rask ekspedisjon. Derfor har vi fornøyde kunder over hele landet.

# Den nakne maskin

La oss begynne med begynnelsen - den nakne maskinen. En datamaskin uten programvare er naken. Den har ingenting rundt seg som pakker den inn i et mer tiltalende og elskverdig ytre. Den forstår bare ett sprog, maskinkode. Basic, Pascal,  $C$ ,  $-$  alt slik er gresk for en naken maskin. Men forskjellige maskiner forstår ikke nødvendigvis det samme maskinkodesproget, det er avhengig av hvilken mikroprosessor som står i maskinen. Eksempler på mikroprosessorer er 6502, 6809, Z80, 8088, 68000, for å nevne noen av de mest kjente . Det finnes også familier av mikroprosessorer. Det betyr stort sett at en ny forbedret generasjon forstår alt forgjengeren kan, pluss noe til. Etterfølgeren har blitt bedre, men uten å ha glemt gamle kunster .

# De innerste klærne

Datamaskinen må få litt klær på seg, den må inneholde noen programmer. Ut fra det vi har sagt over, skjønner vi at disse grunnleggende programmene på en datamaskin må være skrevet i prosessorens maskinkoden til maskinen. Alt annet vil den ikke forstå. Dagens hjemmedatamaskiner kommer med de innerste klærne som standardutrustning. Det absolutt vanligste er at Basic følger med maskinen. Klær skaper folk, heter det så fint. Basic-omgivelsene ska-

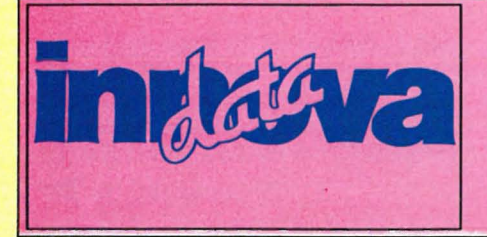

to oppgavene. Her kommer kompilatoren inn i bildet.

# Ko mpilatoren

En kompilator leser også gjennom programmet. Den utfører imidlertid ikke programmet, den bare oversetter det. Resultatet er derfor et ferdig maskinkodeprogram. Eller den kan gi ut en «mellomkode» , det vil si et sett med instruksjoner som meget enkelt kan oversettes videre til maskinkoden. For vår diskusjon er det ingen prinsipiell forskjell mellom disse to metoder, så vi antar fra nå av at kompilatoren skriver ut maskinkode.

K ompilatoren utfører derfor den tidkrevende første delen av oppgaven til interpreteren. Og vel å merke, dette utføres før programmet i det hele tatt kjøres. Oversettingen og kjøringen av det oversatte programmet er delt opp i to helt adskilte faser. Maskinen må ikke stå og vente på neste kommando mens en interpreter oversetter den.

# Fordeler og ulemper

Hovedfordelen ved å kompilere programmet først har vi allerede nevnt. Det er hastighetsgevinsten ved utføringen av programmet. Denne er vanligvis meget stor, programmer kan gå 20-30 ganger så fort eller mer. På større datamaskiner kommer flere fordeler inn i bildet, som f.eks. at flere programdeler kan settes sammen, og ferdige standardrutiner kan kobles sammen med programmet. Det skal vi ikke komme mer inn på her.

Ulempen med kompilering er det faktum at man må kompilere programmet hver gang det endres. Dette tar en del tid, avhengig av hvor stort programmet er og hvor effektiv kompilatoren er. Et interpretert sprog som Basic er klart overlegent på det området. En starter programmet med RUN, og ser hvordan det går. Er det noe man ikke liker, endrer man på programmet, og starter det igjen.

 $\hat{\mathbf{q}}$ 

 $\pmb{\delta}$ 

Ikke så med en kompilator. Det er det som regel litt av en jobb bare å få programmet klart til kjøring. Kanskje vil ikke kompilatoren få plass i minnet sammen med selve programteksten. En må da først lagre programmet. Så kan man hente inn kompilatoren, og starte den. Deretter må kompilatoren lese inn den lagrede programteksten, oversette

den slik kompilatorens oppgave er, og til slutt lagre resultatet et sted . Først da kan vi starte programmet og se om det virker som det skal. Hvis ikke, må vi endre programmet vårt, og (puuuhh...) starte opp helt fra begynnelsen igjen.

Nå er ikke bildet fullt så dystert bestandig. Mye avhenger av programmeringssproget, og den aktuelle kompilatoren. Er kompilatoren veltilpasset en mikromaskin, gjør den oppgaven vesentlig enklere. For det første bør kompilatoren kunne være i mas kinminnet hele tiden, også når man skriver selve programteksten. Dernest bør den kunne lese programmet rett fra minnet, og s krive resultatet tilbake i minnet. Den må også gi muligheten til å lese fra/til kassett/ diskett når programmene blir større.

Poenget er at det skal være så enkelt og raskt som mulig å bruke kompilatoren. En del av de tilgjengelige kompilatorene på markedet synder kraftig på dette punktet. Et godt råd er derfor å prøve ut det hele før man investerer i en mer eller mindre dyr kompilator. Et alternativ er å lese tester i datablader. V ær imidlertid oppmerksom på at forskjellige tester legger vekt på forskjellige ting.

# **Assemblere**

En assembler er egentlig en meget enkel kompilator. En assembler gjør i prinsippet mye av det samme som en kompilator, forskjellen ligger i kildeprogramet. Assemblersproget til en datamaskin er uløselig knyttet til maskinkodesproget på maskinen. Vi husker at maskinkodesproget var det som mas kinen kunne utføre direkte, morsmålet til mikroprosessoren.

Maskinkode består av bare tall hvor hvert tall har sin betydning. Når det i programlistinger f.eks. følger med en større eller mindre rekke med tall i DATA-setninger, er dette meget ofte maskinkodeprogrammer. Et assemblerprogram derimot består ikke av tall. Det består av leselige kommandoer av typen MOV.L D0, A0 eller LDA  $#255$ , for å vise et par eksempler fra to vidt forskjellige mikroprosessorer (68000 og 6502), hvor tallene er erstattet med benevneiser, mnemonika, som gjør det lettere å huske hva de gjør (MOV flytt,  $LD = load$ ).

Poenget er at disse kommandoene har

en rett frem og entydig oversettelse til mas kinkoden for den aktuelle mikroprosessoren. Assemblersprog er altså bare en leselig form av maskinkode. En assembler har derfor en ikke altfor vanskelig jobb. Den tar hver assemblerkommando, og oversetter den til den tilhørende maskinkommandoen: F.eks. fra LDY  $\#$  39 (legg tallet 39 i Y) til tallene 160 og 39.

### Konklusjon

Vi har diskutert forskjellen på interpretere og kompilatorer , og sett litt på fordelene og ulempene med hver. Hovedfordelen med interpretere er at de tillater programmer å bli kjørt med en gang. Prisen man må betale er nedsatt hastighet under kjøringen.

En kompilator utfører først oversettingen av programmet. Derfor vil selve kjøringen kunne utføres i et mye større tempo da fortolkningen av hver enkelt kommando allerede er unnagjort. Ulempen er at oversettingen må utføres mellom hver gang man gjør en endring på programmet, uansett hvor liten endring det er snakk om. Det skal en meget fleksibel og godt gjennomtenkt kompilator til for at dette ikke skal bli alt for tidkrevende på en hjemmedatamas kin. Programmeringssproget har også stor betydning.

Er man ikke fornøyd med Basic, enten på grunn av hastigheten, eller sproget i sin alminnelighet, kan en kompilator komme inn som et alternativ. Hvis hastigheten er problemet, er et meget godt alternativ å få tak i en god Basickompilator . Da får man både i pose og sekk. En kan benytte den innebygde interpreteren mens man skriver og tester programmet. Når man er fornøyd med resultatet, kan Basic-kompilatoren benyttes for å få maksimal hastighet ut av programmet.

Hvis det er sproget Basic som er problemet, kan man finne seg et nytt sprog. Det fins en del å velge mellom, og det vil som oftest være kompilerte sprog. Man bør imidlertid stille ganske strenge krav for ikke å bli skuffet under bruken.

Denne artikkelen har forhåpentligvis gitt deg et større overblikk og en bedre forståelse, og dermed gjort deg i stand til på et bedre grunnlag å kunne velge det som passer.

Det er godt å vite at man ikke behøver å nøye seg med det nest beste. Med INNOVA 's brede produktspektra· har du så stor valgfrihet at du kan velge blant det beste av hva du ønsker.

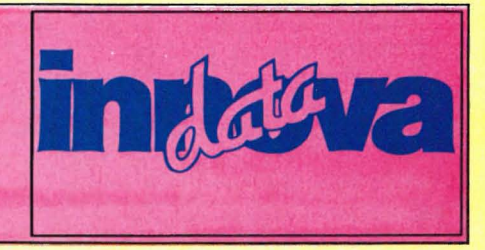

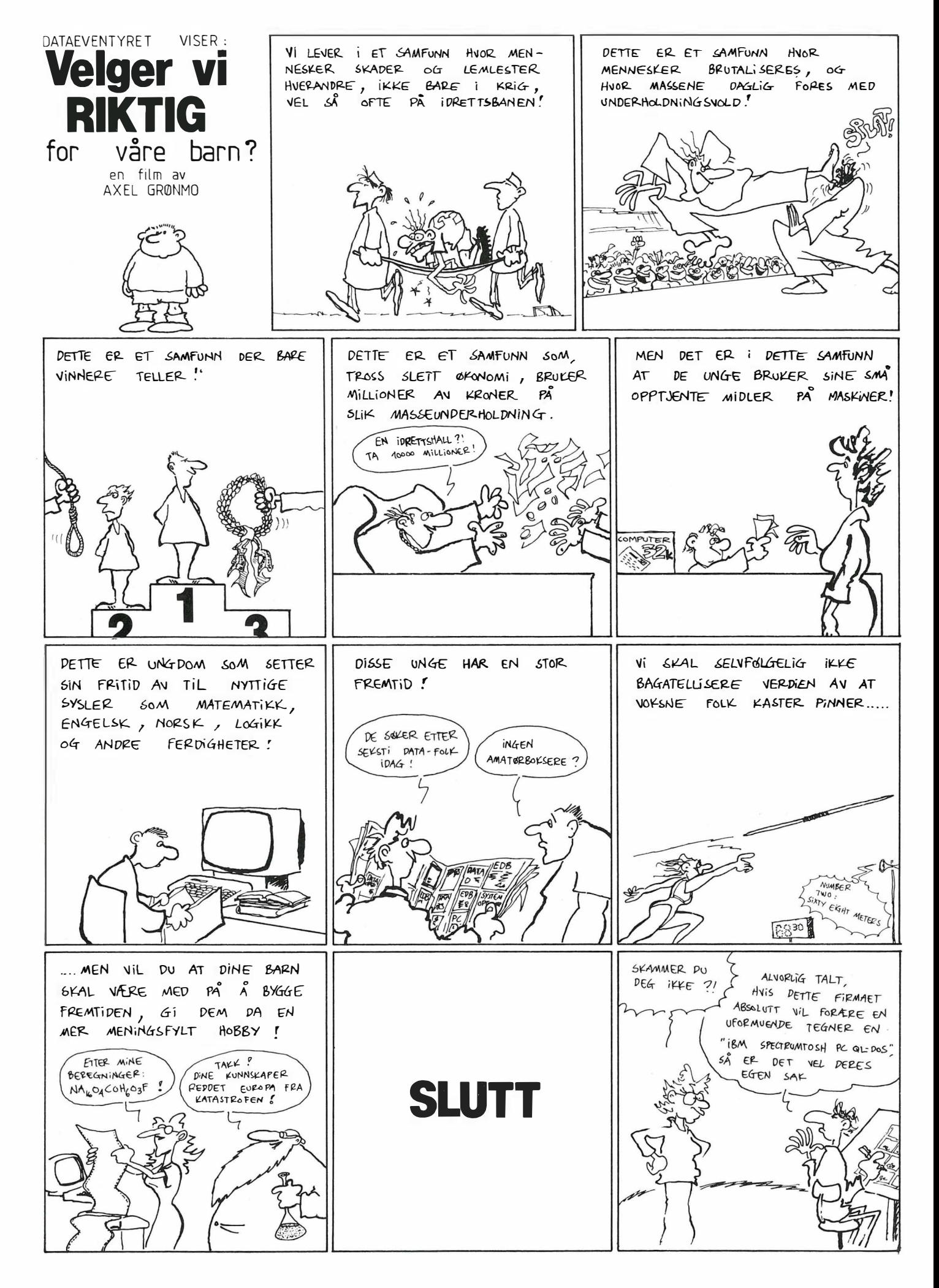

# DATASALG MED PANGTIL BUD

Våre tilbudspakker har hvert utrolig populære på sørlandet Vi har nå gleden av å kunne tilby disse pakkene til lesere av Hjemmedata.

# Pakke nr. 1

 $\mathfrak{q}$ 

 $\overline{a}$ 

1 Commodore 64 1 Kasettspiller 1 Joystick 10 Spill 2 590,· 390,·  $240,-$ <br>1100,-

# $\frac{4}{2}$ N Y HET $III$

Commodore 64 er mer populær en noensinne. Mer enn 50000 stk. er solgt i Norge og nå kan du få en komplett pakke med norske manualer til utrolig lav pris.

I denne pakken får du alt som trenges for å sette igang med data og du får også 10 spill med på kjøpet som vil gi deg underholding i lang tid fremover. Maskinen kan utvides med bl. a. diskettstasjon og skriver

Commodore 128 er datamaskinen for deg som

# Nå kun kr. 2690,·

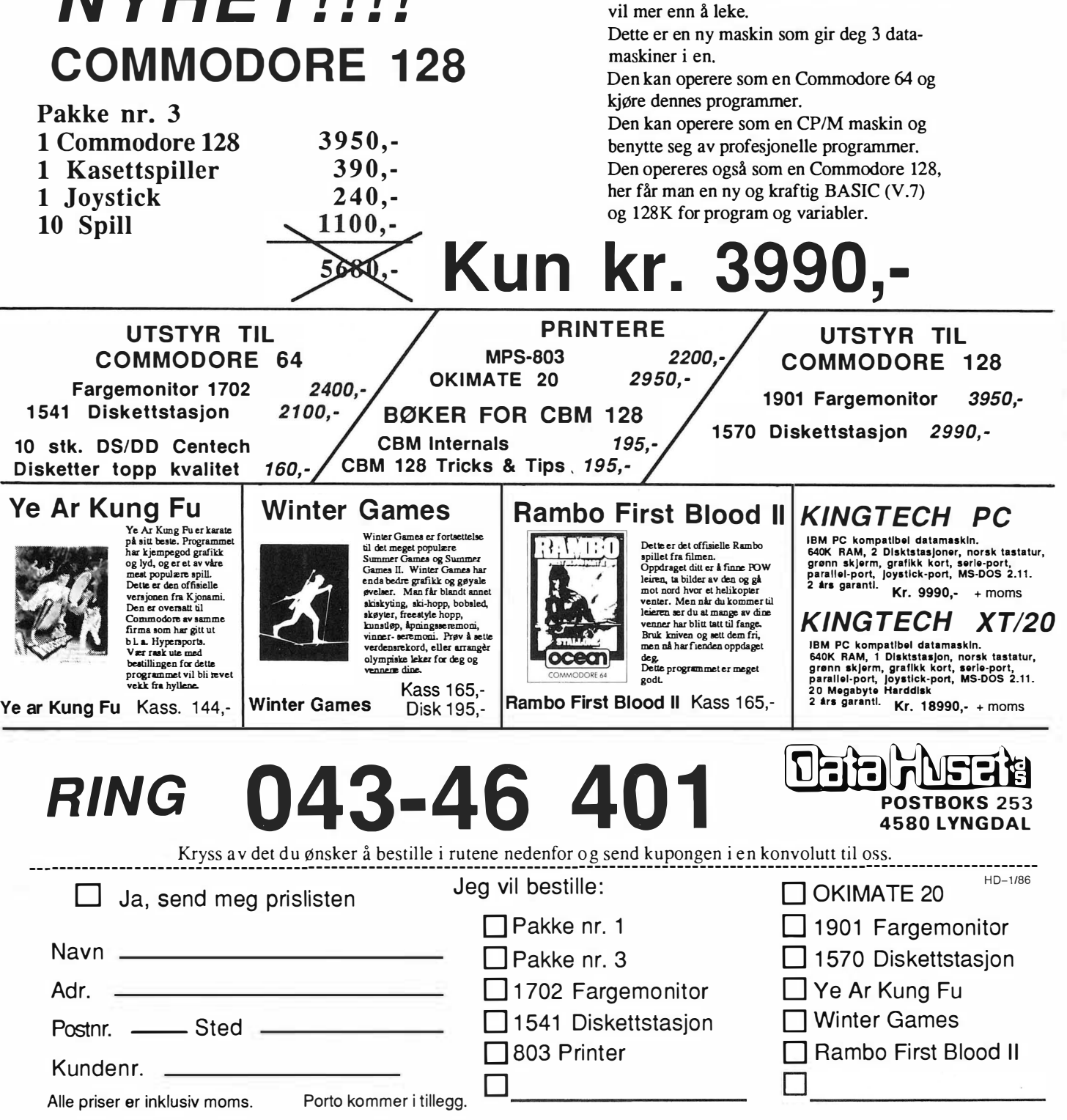

# Ikke misforstå oss...

# Vi Vil deg ikke til livs, Apple. For all del. Hvorfor skulle vi? Det gode har 1ivets rett, og din Macintosh

har av mange vært regnet som best blant personlige datamaskiner. Til nå! Heretter vil vi si den er blant de beste, for ATARI 520 ST har kommet. Vi vet ikke hvilken vekt brukerne vil legge på at den er raskere og kraftigere enn din Macintosh, men at den koster bare en tredjedel vet vi betyr en hel del. og hva betyr ikke den grafikken 512 farger kan gi? Har du rynker i panna, Apple? ATARI'en er sterk – med en kapasitet på 512 K RAM. Den er rask - og la oss fortelle hvordan: Maksinen benytter en Motorola 68000 prosessor med klokkefrekvens på hele 8 MHz. I tillegg bru-

ker 520 ST det populære DMA (Direct Memory Access) systemet for disc-kommunikasjon. Finnes det noen som kan fatte en overføringshastighet på 1,3 millioner tegn i sekundet til og fra hard-disc? Ikke rart prisen blir et  $sjokk - 12.950$  kroner inkludert moms. Til fare for

noen, men til glede for databrukere. Send oss kupongen, så skal **SVARKUPONG** du få vite mer.

Hele denne pakken koster bare 12.980, med svart/hvitt skjerm. Velger du fargeskjerm, koster pakken to tusen kroner mer.

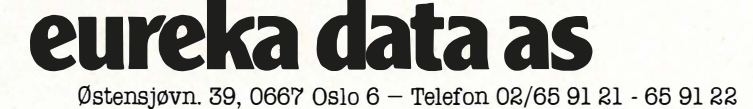

\_

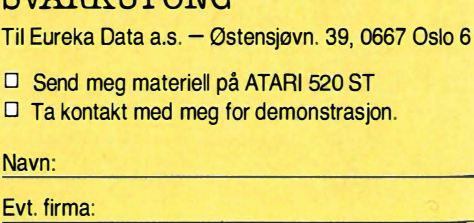

• \_ \_\_\_\_\_\_\_\_\_\_\_\_\_\_\_\_\_\_\_\_\_\_\_\_\_ \_

Adresse:

 $\overline{\mathsf{N}}$ Evt. firma:

Postnr./sted:

Telefon:

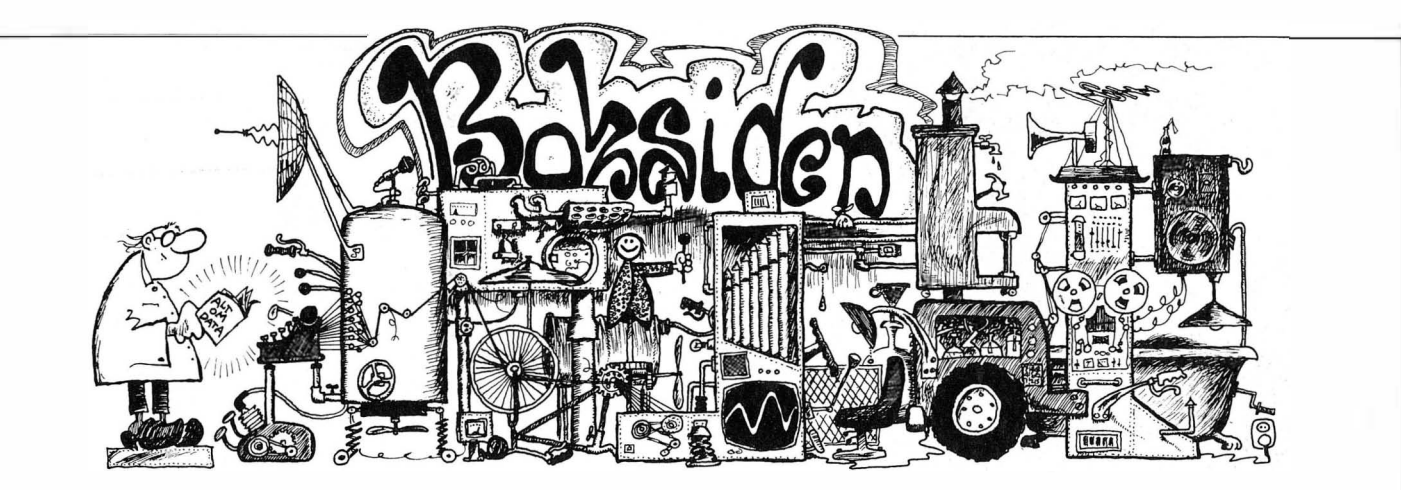

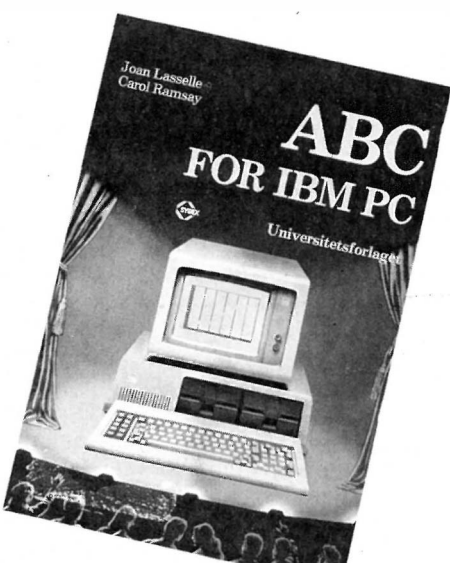

, little belief.  $\frac{1}{7}$ 'I

•

# Johan Lasselle og Carole Ramsay ABC for IBM PC

### Universitetsforlaget 1985 123 sider, kr 170

En ABC for de absolutte nybegynnere. Stoffet er hovedsaklig konsentrert rundt MS-DOS og IBM PC hardware, konsist, lettfattelig og godt skrevet, og lagt opp til at brukeren parallelt med lesningen skal kunne øve seg på PC'en.

Boken begynner med å IBM PC maskinvare og programvare, og å gjør leseren kjent med tastaturet og operativsystemet. Videre beskrives noen av de enkle kommandoene i MS-DOS 1.1. . Men i dag brukes hovedsaklig versjonene 2.11, 3.0 eller 3.1, så leseren får derfor begrenset innsikt i MS-DOS. Menyvalg og funksjonstastene tas også opp sammen med bruk av disketter, kopie- . ring, navnskifte, sletting osv. Som eksempel på brukerprogrammer gis en innføring i programpakkene WordStar og Visica1c, som i dag er forlatt av de fleste PC-brukere. Mere aktuelle pakker som f. eks WordPerfect og Lotus 1 -2-3 burde heller ha vært tatt opp.

I 1 984 hadde dette vært en høyaktuell bok for nybegynnere med IBM eller kompatible PC'er. I dag er den utdatert og gammeldags , men kan til nød brukes som en innføring hvis bokhandleren er utsolgt for alle andre bøker .

# **Charles Platt:** Commodore 64 grafikk Universitetsforlaget 1985 264 s, kr 220

På grunn av Commodore 64's popularitet og utbredelse finnes det en utrolig mengde litteratur for maskinen. Men lite er oversatt til norsk, så Commodore-eiere har vært henvist til å lese engelsk - og Programmer's Reference Guide - etter å ha brukt Commodore 64-håndboken som peisved. Noen få bøker er riktignok utgitt på norsk, men nå slår selveste Universitetsforlaget til, selvsagt med enda en tykk rygglimt bok fra Sybex.

Commodores kraftige grafikkmuligheter er godt skjult bak et ikke altfor godt Basic-miljø. Denne Basic er ikke særlig avansert, så grafikk må stort sett programmeres ved POKE-manipulering av minnet. Dette gjør det vanskelig, men også fascinerende å programmere grafikk. Skjønner du lite av Programmers Reference Guide, er denne boken nyttig.

Boken er oversiktlig lagt opp med mange tabeller og eksempler. (Programeksemplene er direkte kopier av originalen, som igjen er skrevet, testet og printet ut av forfatteren.) Fra grunnleggende programmering av enkel skjermgrafikk, til spriter (kalt silhuetter) og avansert bevegelse på skjermen, får du større forståelse av hvordan Commodore 64 virker, og hvilke muligheter maskinen

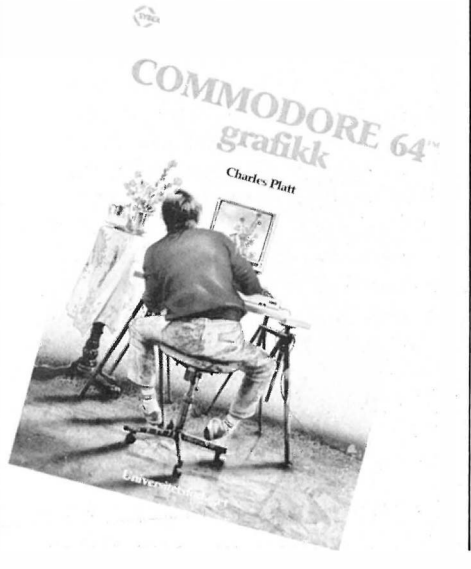

har. Vil du programmere spill, er her mange tips. Boken er forsynt med tillegg fra a til y, samt stikkordregister. -Og anbefales .

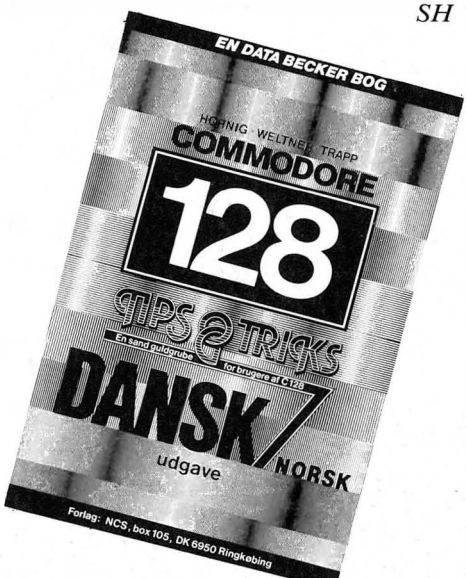

# Hornig, Weltner, Trapp: Commodore 128, Tips & Tricks Nordie Computer Software Ringkøbing 1986, 204s, kr 250

Commodore 128-eiere har her en oppslagsbok som de kan ha mye glede av hvis de er programmerings-freakere. Det meste av maskinens innmat blir dissekert, og mange nyttige tips gis . Vi har ikke hatt tid til å teste korrekturen av programeksemplene i boken, men går ut fra at listingene for det meste er riktige. Om ikke oppdager man det raskt når man forsøker å kjøre forandrede og nye maskinkode-rutiner i operativsystemet.

Av innholdet kan nevnes OLD, realtime klokke, analog-ur, programbeskyttelse, autostart, vinduer, grafikk, tastaturmanipulasjon, nye kommandoer, banking, Kernal, minnet. Et lite avsnitt forteller hvordan enkelte 1 28-funksjoner kan kalles opp 64-modus .

Boken har ikke stikkordsregister, men den 3-siders lange innholdsfortegnelsen er fyldig og detaljert. (Norsk utgiver Data Supply as, Sandefjord.) SH

# Del 5 Asynkron<br>serie-overføring **8 bits!**<br>mikromrosossor\_svstom! mikroprosessor-system<sup>®</sup>

Tidligere har vi sett på et 1/0 kort (Input/Output) med en 6821. en PIA-krets. Denne kretsen brukes til parallell overføring. Denne gangen skal vi også ta for oss et l/O-kort, men med en 6850 krets. Kretsen er en ACIA, Asynchronous Communications Interface Adapter, og brukes til serie overføring, f.eks. mellom et tastatur og prosessorkortet.

### Hvordan virker kretsen

ACIA-kretsen, 6850, er en spesialkrets utviklet for serieoverføring og vil lette jobben for en konstruktør når det er spørsmål om overføring av signaler etter RS232 standarden. I figur 1 er det vist hvordan kretsen kan kobles opp. Kretsen svarer på to adresser,  $A0 = 0$  og AO = 1. Siden vi skal kunne lese fra og skrive til kretsen, må R/W signalet være med. E-klokkesignal fra prosessoren er med for å synkronisere ACIA'en med resten av systemet. CS inngangene må legges riktig for å aktivisere kretsen. I tillegg til disse signalene trengs det en ekstern klokke for å synkronisere overføring av data til og fra kretsen. (Rxcl og Txcl, Receive og Transmit clock). Signaler som kan benyttes ved overføring er DCD - Data Carrier Detect, CTS - Clear To Send, RTS - Request To Send. TxD er Transmit data og RxD - . Receive Data.

Med de to adressene får man tilgang til fire registre i ACIAen. To registre får man tilgang til når det skrives til adressene og to ved å lese adressene. TDR - Transmit Data Register, er et register som kun kan skrives til og har adressen AO = O. De karakterene vi ønsker å overføre, skriver vi til denne adressen, og ACIAen sørger for at de blir sendt i det format vi ønsker. RDR - Receive Data Register, er et register som kun kan leses og har adressen  $A0 = 0$ . De karakterene som vi mottar kan hentes fra dette registeret.

Control Register er det registeret som styrer ACIA-kretsen. Dette registeret kan kun skrives til og har adressen AO = 1. Registeret, på lik linje med de tre andre registrene, består av åtte bit:

- To bit bestemmer delefaktoren på signalet til Rxcl og Txcl. Signalet kan deles på 1, 16 eller 64. Velger vi deling med 1, må klokkesignal og data synkroniseres eksternt. Med en deling på 16 eller 64 må vi sørge for at klokkesignalet er 16 eller 64 ganger større enn den frekvensen vi ønsker å overføre data med. Har ' vi f.eks. valgt å dele med 16 og ønsker en overføringshastighet på 9600 bps, må klokkesignalet til Rxcl og Txcl være 16 x 9600 Hz. Med disse to bitene kan vi også gi en Master Reset til ACIA'en. Dette bør gjøres i starten før kretsen settes opp.

- Tre bit bestemmer hvordan karakterene skal overføres. 7 eller 8 databit, even/ odd parity, 1 eller 2 stoppbit. Ialt er det åtte muligheter å velge mellom.

- To bit styrer RTS-signalet, som er et signal ut fra ACIAen for å kontrollere eksternt utstyr .

- Det siste bitet er et interrupt bit som varsler at RDR er fullt, overfullt eller et signal har blitt « 1» på DCD-inngangen. •

Status-registeret er det registeret som gir oss melding om hvordan overføringen går . Registeret kan kun leses og har adressen  $A0 = 1$ . Senderregisteret (TDR) og mottagerregisteret (RDR) består hver av to registre . Når vi har sendt en karakter til TDR, vil den bli overført til et skiftregister som sender karakteren ut. Karaktere som mottas fyller et skiftregister. Når dette er fullt blir karakteren overført til RDR. Gjennom status-registeret får vi beskjed om at nå er det en karakter som kan hentes i RDR, eller at TDR er tomt slik at en ny karakter kan legges inn. Statusregisteret gir oss meldinger hvis det er feil ved overføringen eller et interrupt er satt.

# ACIA-kortet

Figur 1 viser koblingen til ACIA-kortet. Foruten selve ACIA-kretsen er det tre andre integrerte kretser . 1 44 1 1 er en Bit Rate Generator. Det er en krets som med en bestemt verdi på krystallet gir oss standardiserte overføringshastigheter . I denne koblingen er det mulig å bruke åtte. Avhengig av hvordan vi velger RSB og RSA på kretsen, kan utsig-

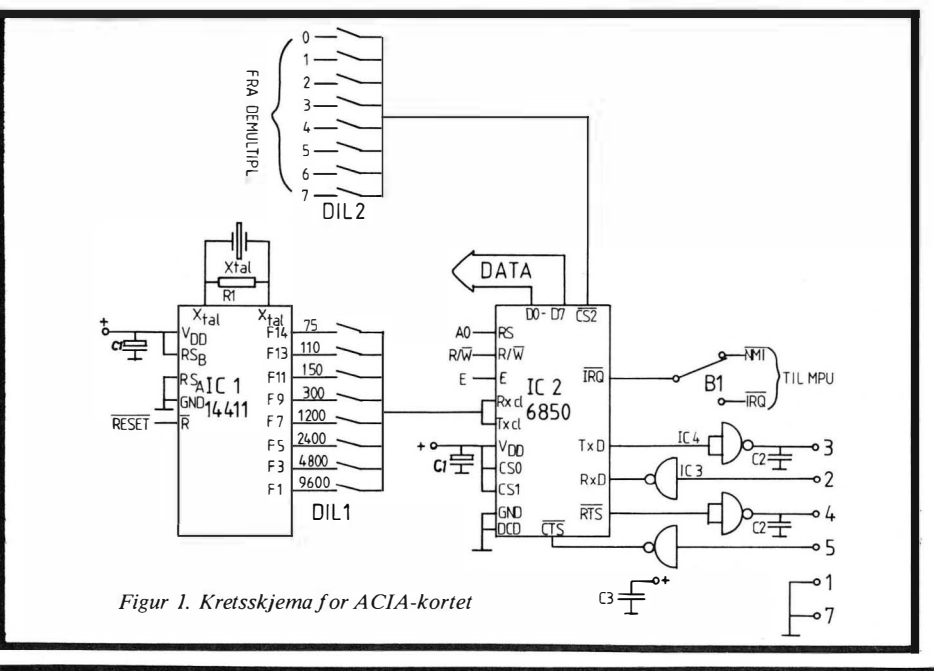

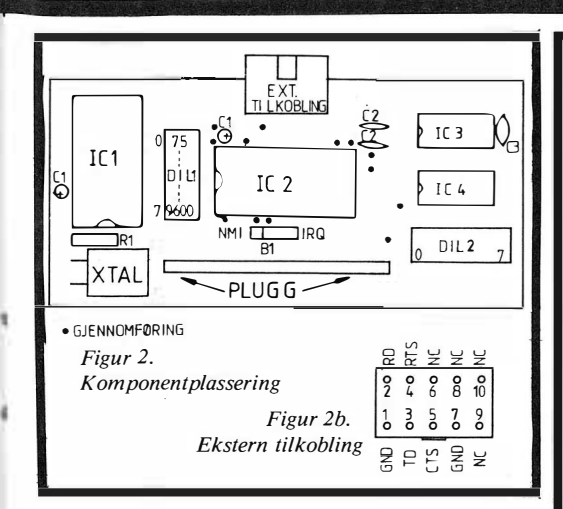

nalene bli multiplisert med 1, 8, 16 eller 64. I denne koblingen er de valgt slik at utsignalet er multiplisert med 16. Dvs . ut fra Fl har vi frekvensen 9600x16. For å få riktig overføringshastighet fra ACIA'en må control registeret settes slik at klokkesignalet deles med 16. Ved å sette en av bryterne i DIL1 kan overføringshastigheten velges. De to siste IC' ene brukes for å tilpasse ACIAkortets spenninger til RS232-nivåer . Derfor må ACIA-kortet stå på en bestemt plass på hoved kortet og pluss/minus 12V må tilføres. Med DIL2 kan adresseområdet for kortet velges. Ved hjelp av bryter Bl kan vi velge om interrupten fra ACIA'en skal gå til NMI eller IRQ på prosessoren.

Her følger et lite program (figur 5), som mottar en karakter fra et tastatur på en datamaskin, og sender karakteren i retur til monitoren. Dette går via serieporten til maskinen, som må settes opp riktig, slik at ACIA-kortet og maskinen kan kommunisere. Adressen for ACIAkortet velges til \$9000H og \$900lH, dvs. bryter 1 på DIL2 må lukkes.

\$9000 STATUS (lese) \$9000 CONTROL (skrive) \$9001 RECEIVE (lese) \$9001 TRANSMIT (skrive) .

Venstre del er programmet skrevet i assembler og til høyre er programmet i maskinkode. Linje 2, 3 og 7 kobles til datamaskinens tilhørende linjer. 4 og 5 på ACIA-kortet kobles sammen dersom de ikke benyttes. Overføringshastigheten til ACIA-kortet settes med  $DIL1$ .

Ved bruk av tastaturet på datamaskinen vil de karakterene vi skriver bare bytte ut den forrige karakteren. Brukes RE-TURN vil vi hoppe til begynnelsen på samme linje og skrive over de karakterene som sto der fra før. Dette må tas hensyn til i programmet. Når vi mottar RETURN må programmet forstå det og i tillegg til å sende RETURN karakteren <sup>I</sup>tilbake, må det også sendes en LINE FEED.

ti

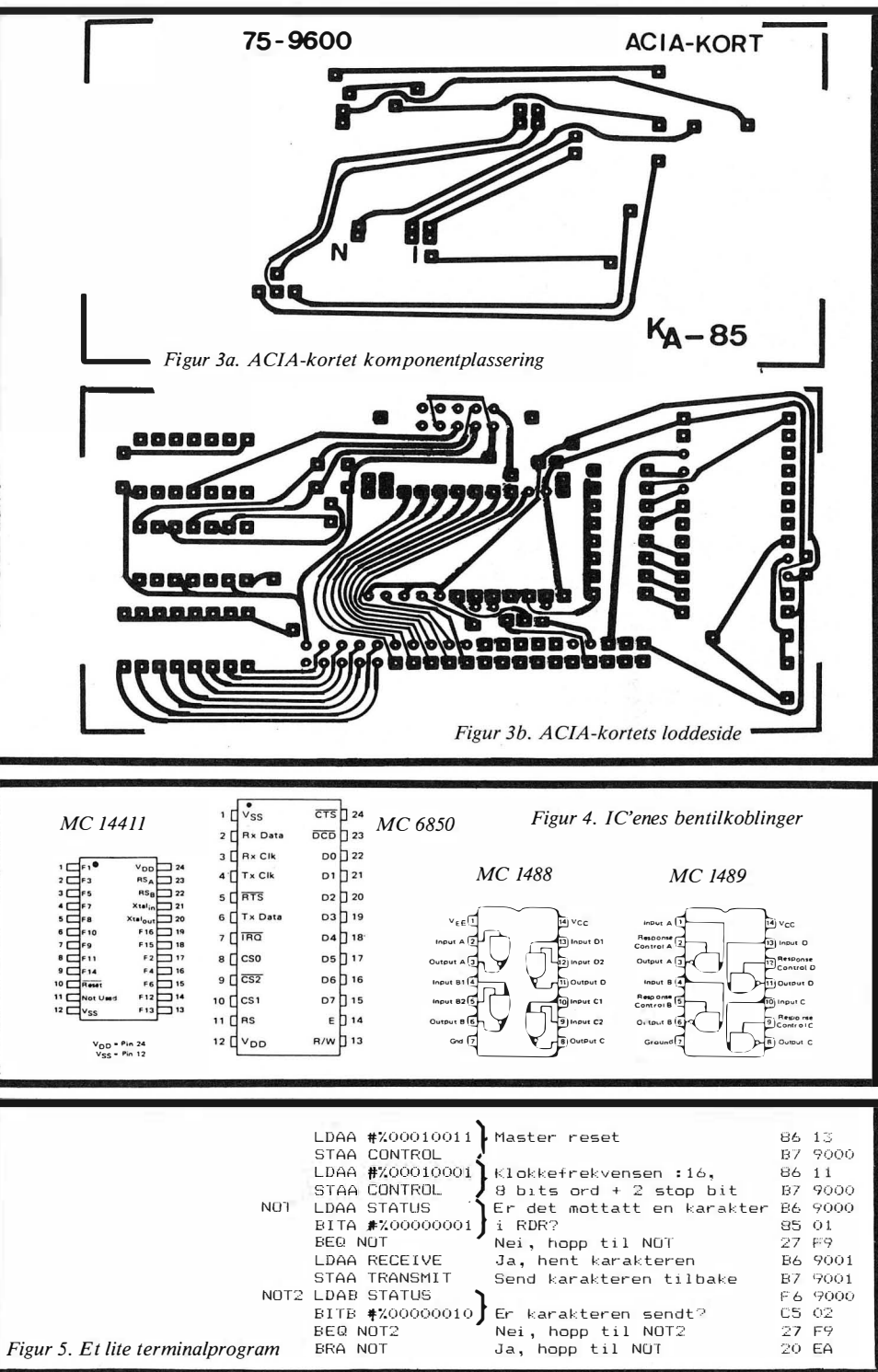

På denne måten kan vi utføre noe når vi mottar bestemte karakterer, eller hele ord. Meldinger kan skrives ut på skjermen når de og de betingelsene er oppfylt. Vi kan f.eks. skrive inn et program i assembler , assemblere det og overføre maskinkoden til prosessor-systemet, for å teste ut programmet der . Mulighetene er mange, lykke til!

Komponentliste ACIA-kort :

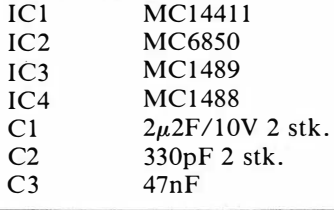

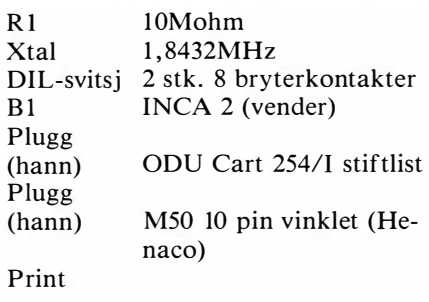

Spørsmål angående konstruksjonen kan rettes til: Kjell A rnesen, Hølandsgt. 4, 0655 Oslo 6

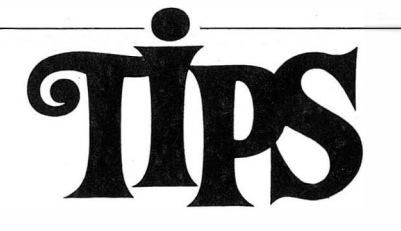

Siden(e) for tips og smårutiner. Har du funnet ut noe om datamaskinen din som du tror andre kan ha nytte av? Skriv til Tipssiden i Hjemmedata. Alle bidrag blir honorert.

# Autorepetering på CBM 64

Taster du: POKE650,128, får du autorepetering på alle taster .

Hvis du vil ta vekk autorepeteringen på alle tastene (på inst/del, space og crsr tastene også), kan du taste: POKE650,127. Tilbake til det normale: POKE650,0.

Espen Arne Ringdal Feltspatvn. 44 3220 Haukerød

# Listingsperre på SVI

Jeg leste i nr. 10/11 at dere etterlyste en listesperre til Spectravideo. Jeg vet om tre måter å gjøre dette på:

1. Denne metoden viser bare første linje av programmet. Hvis du har SVI-3 18 gjør du slik:  $a = 49153$ :  $1 = peek(a)$ : print l: pokea,O

For å få se hele listen skriver du bare poke a,l eller poke 49 153, det tallet du fikk se da du ødela listen. På SVI-328 må du skrive 32769 istedet for 49153. Når du run'er programmet går det som normalt. Prøv også med 1 istedet for 0 når du poke'er.

2. Poke 62794, et tall som ikke er 1. Dette forandrer en to bytes variabel som peker på begynnelsen av Basicprogrammet ditt. Den brukes av list og run slik at både run og list ikke virker som de skal, og det kan skje litt av hvert når du bruker denne metoden (maskinen kan «henge seg opp»).

3. Dette er den beste metoden hvis du vil at ingen skal kunne liste programmet ditt. Den forandrer en såkalt «hook» som kalles av list-funksjonen. Vanligvis ligger det bare en ret(urn til Basic) der, men ved å forandre på det kan du kalle en hvilken som helst adresse eller rutine .

Eksempel 1: poke&hfef4,&hc3: poke\$Hfef5,0: poke&hfef6,0 Dette vil gi en kaldstart (hopp til adresse 0000) når du prøver å liste ut program-

# Skjerm og joystick

For å save skjermbildet på kassett/disk kan du skrive: SAVE"! prog.navn", B, 49152, 16383. For å loade det inn igjen skriver du LOAD"!",49152

For å forandre joystick 1 til piltastenes funksjon skriver du dette lille programmet (det kan også brukes som subrutine):

1 KEY DEF 72, 1 ,240:REM OPP 2 KEY DEF 73, 1, 241: REM NED 3 KEY DEF 74, 1 ,242: REM VENSTRE 4 KEY DEF 75, 1 ,243 : REM HØYRE 5 KEY DEF 76, 1 , 13:REM SKYT 2 6 KEY DEF 77, 1,13 : REM SKYT 1

I linje 5 og 6 kan det siste tallet forandres til 32 for å få skyteknappene til å virke slik som ordskiller-tasten. Tallet 13 står for ENTER. Jan-Aage Bruvoll Postboks 4635 8014 Hunstadmoen

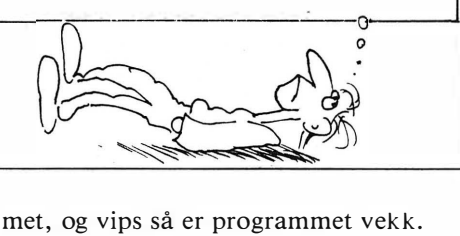

Eksempel 2:

poke&hfef4, \$hc3: poke&hfef5, &h9c: poke&Hfef6,0

Dette vil gi et hopp til adresse 009c som skriver ut Ok. Det betyr at hvis du skriver list, vil du bare få et Ok uansett om det er program inne eller ikke.

### Eksempel 3:

Dette er et kall til en maskinkoderutine som ligger på adresse eOOO, men det er enkelt å legge den et annet sted hvis du vil det (pass på å forandre hoppene i maskinkoden også). Det skriver ut en beskjed om at listrutinen ikke virker, men det er lett å få maskinen til å skrive noe annet. (Forandre på A\$ i linje 40).

Listing av Basic-programmet og forklaring av maskinkoden:

10 clear 200,&heOOO: definta-z  $20 t = k h e 000$ 30reada\$: if  $a$ \$ = "xx" then 40 else poke t,val  $("&h" + a$) : t = t + 1: goto30$ 40  $a$ \$ = "Listsperre (c) N.A. Thommesen  $5/1-86$ ": fort = 0 to len(a\$)-1: poket + &he030, asc(mid $$(a, t + 1, 1))$ : next 50 poke&hfef4,&hc3: poke&hfef5,0: poke&hfef6,&heO 60 poke&he004,len(a\$) 70 print "Nå er list ødelagt" 99 end 100 data c5, e5, f5, 06, 26, 21, 30, e0, 7e, f5 , cd, 18, 00, fl , 23 , 05 , c2, 08 , eO, fl , e!, cl, c3, 9c, 00, xx

# Programbeskyttelse CBM 64

For å kunne beskytte dine programmer mot at andre tar kopier av dem, kan følgende enkle metode benyttes: Du skriver /loader inn programmet, og når du er sikker på at det virker som det skal, skriver du POKE 808,251 som første instruksjon i programmet (med linjenr.). Skriv så SYS(49152): save<br>(uten linjenr.), og deretter (uten linjenr.), og deretter SA VE"prog.navn". Slå av maskinen og load inn programmet, og du vil se at programmet starter av seg selv, og at RUN/STOP-knappen ikke virker . Trond Hansen 2270 Flisa

# Forandre cursor på Sharp

Dette tipset er for Sharp MZ 700. Poke 6 1 8,99 eller et tall fra O til 105. Bli ikke forbauset om cursoren forsvinner , den er bare usynlig.  $0 = \text{vanlig cursor}, 99 =$ pil ned. OBS. Vær forsiktig med flere tall. F. eks. poke 618, 1.5 da kan markøren forsvinne helt. Knut A ndreas Brungot 7160 Bjugn

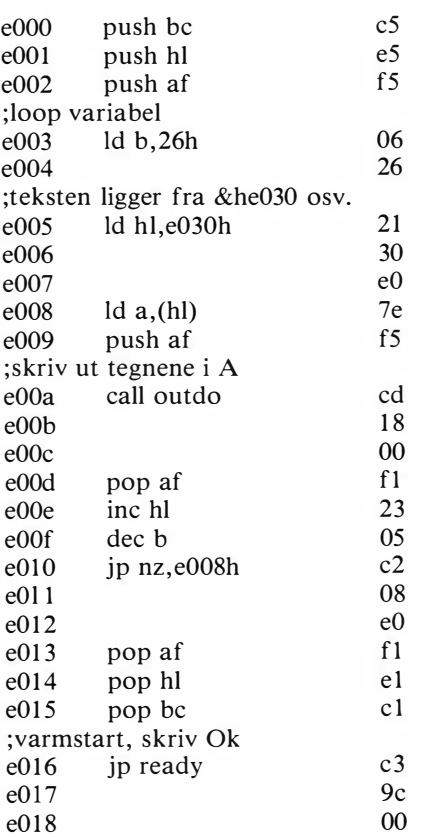

Da dette er mitt første maskinkodeprogram, kan det sikkert gjøres my lettere og bedre, men det duger som det er . Nils A ndrea Thommesen Nyli Terrasse 11, 4800 Arendal

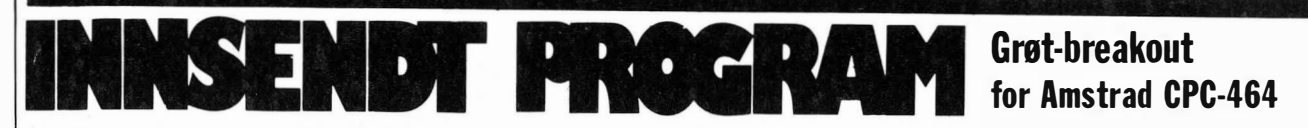

Programmet er nok en versjon av det velkjente spillet Breakout, men den tradisjonelle muren er byttet ut med en tallerken grøt, med smørklatt og det hele . Spillet er bra med ypperlig grafikk . Du styrer racketen med joystick eller piltastene.

4

٦

J

٦

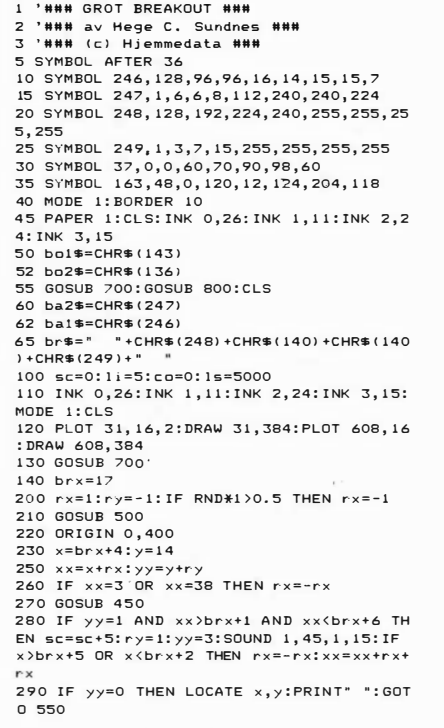

Vi takker Hege Sundnes St. Hansveien 9350 Sjøvegan

og sender som takk **kr 250** 

300 GOSUB 500<br>
320 IF t=0 THEN sc=sc+10 ELSE IF t=2 THE<br>
320 IF t=0 THEN sc=sc+10 ELSE IF t=2 THE<br>
N sc=sc+15 ELSE IF t=3 THEN sc=sc+20<br>
330 IF t<>1 THEN ry=-ry:xb=xx:yb=yy:GOSU<br>
B 400:yy=yy+ry:co=co+1:SOUND 1,25,1,15<br>
340 O:PRINT ba\$:IF  $x=3$  OR  $x=38$  THEN SOUND 1, 55,1, 55,1, 15<br>355 IF rx≑-1 AND ry=-1 THEN ba\$=ba1\$ ELS 355 IF rx=-1 AND ry=-1 THEN ba\$=bal\$ ELS<br>E IF rx=-1 AND ry=1 THEN ba\$=ba2\$ ELSE I<br>F rx=1 AND ry=1 THEN ba\$=bal\$ ELSE ba\$=b<br>a2\$ 360 x=x <sup>x</sup> : y=y y: IF co> 1 85 THEN co=O : sc=sc+ I NT ( RND\*25 1 l : GOSUB 650 : GOSUB 700 370 IF sc >ls THEN l i <sup>=</sup> l i <sup>+</sup> l:l s= l s+5000 380 GOTO 250 400 '### hvis t>0, fjerner 410 ### 410 LOCATE xb,yb:PRINT" ":RETURN<br>450 '### flytte brett? ###<br>460 IF brx<32 AND(INKEY(75)=0 OR INKEY(1 )=0)THEN brx=brx+2:RETURN<br>470 IF brx>2 AND(INKEY(74)=0 OR INKEY(8) =Ol THEN br x=b rx-2: RETURN 480 RE TURN 500 '### tegner brett ### 510 PEN O:LOCATE brx, 1: PRINT br\$; : RETURN 550 '### -liv ###<br>560 li=li-1:SOUND 1,100,1,15:IF li>0 THE N GOSUB 650:GOTO 200 600 ' #\*\* d%d \*\*\* 610 IF sc>hi THEN hi=sc:INK 2,16,8:LOCAT<br>E 14,19:PEN 2:PRINT"NEW HISCORE !!":GOSU B 650 620 IF I NKEY\$= " i " OR I NKEY\$= " I " THEN GOSUB 800 630 IF INKEY\$<>" "THEN 620<br>640 GOTO 100<br>650 '### opplysninger ###

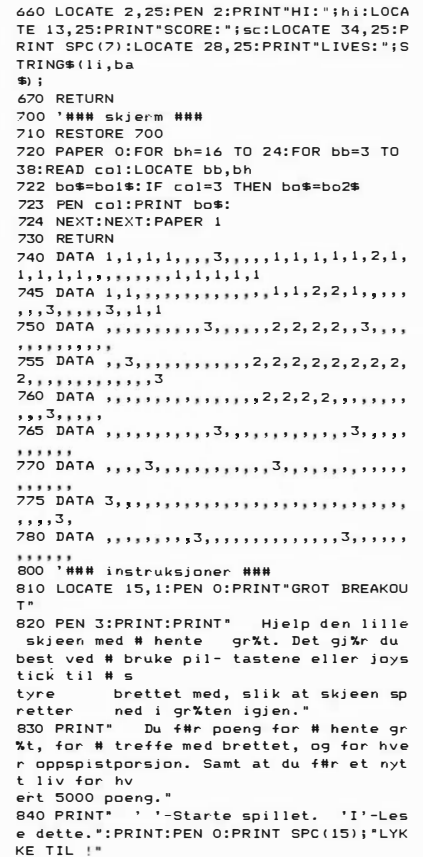

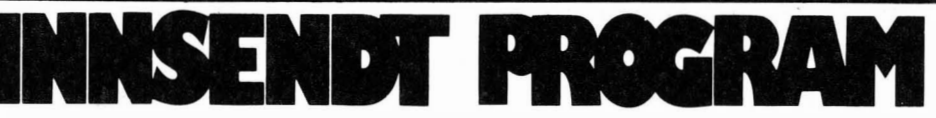

10 REM ### 29/11-84 ###<br>100 CLR:POKE53280,0:POKE53281,0:POKE49152,10: IFPEEK (491:52)01 0THENC0-1 : OOTOl20 1 1 0 C0-2 120 PR INT";J" ; 1 30 PRIHT":l 140 P' UHT":l 1 :50 PRINT":l 1 60 PR I HT";� 1 70 PRINT" 1 80 PRINT"., 1 90 PR I NT "II A. DISK D I RECTORY 200 PRINT" | C.F.IENE FIL<br>230 PRINT" | E.VENE FILE DISK<br>230 PRINT" | E.VALIDATE DISK<br>230 PRINT" | G.LARSE FILE RITUS<br>250 PRINT" | G.LARSE FILE RITUS<br>250 PRINT" | L.SAVE DISK MANGER<br>250 PRINT" | L.SAVE DISK MANGER<br>260 PRINT 대 - 로"<br>대해 DISK MANAGER : 대화로<br>대 **3** SKREVET AV MALJA " B.DISK DIRECTORY II<br>C.FJERNE FIL<br>D.NYTT NAVN PAR FIL<br>E.VALIDATE DISK<br>F.FEIL STATUS<br>G.LARSE FILER<br>H.NY HEADER OG ID<br>J.SAVE DISK MANAGER<br>J.FORMATERE NY DISK<br>K.INITIALISERE DISK<br>K.INITIALISERE DISK<br>K.INITIALISERE DISK<br>L.TILBA 360 REM #W# VISE DIRECTORY ###<br>370 REN #W# VISE DIRECTORY ###<br>390 OEEN1.8.0."#"<br>490 GET#1.A\$.B\$<br>490 GET#1.A\$.B\$<br>490 PEN:NTHIND\$CSTR\$(C).2):TAB(S);<br>430 PEB\$C?"THENC=C+ASC(B\$)#256<br>430 PEB\$C?"THENC=C+ASC(B\$)#256<br>430 DET#1.B\$: 500 PRINT", ONTREAL HE DISK APP.<br>500 PRINT", ISSUE THE DISKEN SOM SKAL FORMATERES"<br>600 PRINT", MSKRIV DISK NAVN" :INPUT DI\$

610 PRINT"MORRITY IS"<br>1970 PRINT"MORPORNATIERER.... (CR. 1.25 MIN.)<br>620 MARCOS="NOR"+DI\$+","+EXT\$<br>640 DRECOS="NOR"+DI\$+","+EXT\$<br>640 DRECOS="STARCROS=""-RETURN<br>660 CLOSELS:NACROS=""-THEN700<br>660 REIM""SETT INN DISK FOR AR BL 910 PRINT"WOM "TRYKK PRA EN TAST<br>920 GETX#"IEX#=""THEN920<br>930 GETX#"IEX#=""THEN920<br>940 OPEN1,6.15,"Y"<br>940 OPEN1,8.15,"Y"<br>960 REIM""WOGETT INN DISKEN SOM SKAL DISKMANAGER"<br>980 PRINT"WOGETT INN DISKEN SOM SKAL DISKMANAGER" : PRINT"SKAL SAVES PAA ."<br>990 PRINT"WOM TRYKK PAA EN TAST FOR AA SAVE<br>1000 OETX\$:IFX\$=""THEN1000<br>1010 PRINT"WOMSAYER DISK MANAOER.... (CA. 20 SEK.) 1020 OPEN1,8,15<br>1030 SAVE"@0:DISKMANAGER",8<br>1040 CLOSE1<br>1060 REM ### VISE FEIL STATUS ###<br>1060 REM ### VISE FEIL STATUS ###

1070 OPENI5,8,15<br>1080 INPUT#15,A\$,B\$,C\$,D\$<br>1090 PRINT"WOFEIL STATUS: "B\$:PRINT:PRINT"FEIL NUMMER:"A\$<br>1110 PRINT"WOBS - TRYKK PAA EN TAST -"

# **DiskManager** for Commodore 64

DiskManager er en samling av rutiner for å gjøre diskettbehandlingen enklere. Programmet er selvinstruerende og har følgende faciliteter: Få utlest disk directory I og Il, fjerne fil, nytt navn på fil, validate disk, feil status, låse filer, ny header og id, formatere ny disk og initialisere disk.

850 IF INKEY\$<>" "THEN 850 ELSE RETURN

Alle rutinene er generelle rutiner som kan være nyttige å bruke i dine egne programmer.

Takk til Terje Malja Klippervn. 23 4620 Vågsbygd

som får tilsendt kr 400,-

1120 GETX\*:FFX\*-"THEN1120<br>1130 CLOSE15 RETURN<br>1130 CLOSE15 RETURN<br>1150 PRINT"3":PRINT:PRINT<br>1150 PRINT"3":PRINT:PRINT<br>1150 PRINT"3<br>1190 REM \*\*\* DIRECTORY II \*\*\*<br>1190 REM \*\*\* DIRECTORY II \*\*\*<br>1200 PRINT"3 TRYKK PAA EN TAST<br> 1230 PR I NT"� ill DISK D I RECTORY g" 1 240 OPENl , 8 , 15, " 10" : CLOSEl : OPENI , 8, 0, " .0 " : FORK= l T025 : GETliI , X. : t'lEXTK : D= l

inn ASCII-filer til nye ordlister. Dette er bra, men programmet behandler i utgangspunktet dessverre ikke æ, ø og å. Dermed faller nytteverdien betraktelig - og det er synd, for dette er et bra program! Er du tålmodig (og flink med maskinkode), kan du kanskje ved hjelp av DEBUG få programmet til å kunne aksessere æ, ø og å, og dermed få et glimrende korrekturprogram - det er raskt, og har mange muligheter. For vanlige dødelige, som ikke har brorparten av sin korrespondanse på engelsk, er nok dette programmet av mindre interesse .

Draw-It er et enkelt program for fargegrafikk (kan «grafe» data fra Executive Filer og Number Works) og frihåndstegning. My ABC er et staveprogram for barn som ikke trenger å lære mer enn de første 26 tegn i alfabetet.

All Paperback Software er bra dokumentert, og Nor Sales har oversatt samtlige av programpakkene til norsk. Tekstbehandlingsprogrammet får klart godkjent karakter, databaseprogrammet likeså, dets naturgitte begrensninger tatt i betraktning. Noe mer lunken er jeg til regnearket, og korrekturprogrammet er dessverre ikke s ærlig brukbart slik det står idag. Draw-It er noe tungvint i bruk, og My ABC kunne Nor Sales godt ha spart seg. Nor Sales averterer med at denne programvaren er verd 17.500 kroner. Da skulle jeg likt å sjekke markedsføringsavdelingens verdiskala - eller kalkulatorer! Hvis denne samlingen er verd sytten tusen – ja da er en kombinasjon av WordPerfect, Lotus og dBASE verd det flerdobbelte - og Enable burde kostet minst 30 000 kroner! Programmene averteres i USAtidsskrifter for en samlet pris av 5-600 dollar. Meget mulig at dette er billig men Nor Sales har tydeligvis brukt en meget rundhåndet valutaomregningsfaktor når de greier å få dette til å bli 17 000 kroner .

### Konklusjon

Osborne 20XT er en gjennomsnittlig bra PC-klon. Den utviser en høy grad av kompatibilitet, virker meget solid og godt konstruert, og leveres med masse programvare, hvorav noe er bra og noe mindre tilfredsstillende. Prisen er lav.

```
1250 IFD=2THEND=0:PRINT<br>1250 IFD=2THEND=0:PRINT<br>1260 PRINTTAB(20%D);:FORK=1T04:GET#1,X$:NEXTK<br>1280 GET#1,X$:IFX$=""THEND=PRINT:GOTO1250<br>1300 IFX$+CHR$RTX$:PERO=ROTO:GOTO1280<br>1300 IFOTHENPRINTX$;
1310 GUIDIZ80<br>1320 REN ### PROGRAM LAASER ###<br>1320 RENT<sup>H</sup>TTTMDGERRIV NAVNET PAA FILEN SOM SKAL BLI<br>1349 PRINT"ALAAST:";<br>1360 IPUTPL$"PRINT:PRINT<br>1360 IPUTPL$"PRINT:PRINT<br>1360 FLEN(FL$):1GREN(FL$):1GRENT<br>1370 IFLEN(FL$
1460 Pe0 (005UB1730<br>1470 005UB1670: T2$=A$: 005UB1670: 52$=A$<br>1470 005UB1670: TT$=A$<br>1490 005UB1670: FT$=A$<br>1490 005UB1670: FT$=A$<br>1500 1F14=": FORJ=0T015: 005UB1670: NM$=NM$+A$: NEXT<br>1530 1F1<)?THEN005UB1670: 005UB1670<br>15
1540 IFFL$≈NM$THEN1610<br>1550 PRINT":TFUNNET: "NM$
                                                                                   1880 :<br>1890 REM ### NY HEADER & ID ###<br>1900 POKE650,255:DIMBU$(20):PRINT";";;A$*"CBM DOS V2.6 V170":B$¤"CBM DOS V2.6 15
                                                                                                                                                                      1960 NEXI<br>1970 FIEX-125:S1$=52$<br>1970 FIEX-COHR$(0)THEN1450<br>1990 PRINT","FEL$" FINNES IKKE!"<br>1990 PRINT","FEL$" FINNES IKKE!"<br>1610 P=I#32+2:000081730<br>1630 PRINT#10,CHR$(V);<br>1680 RENTH","EL$" ER LARST"<br>1660 RENTH","LE$" ER L
                                                                                                                                                                       1730 PRINT#1,"B-P:10,"+STR$(P)<br>1740 RETURN<br>1760 PRINT"TRYKK SFIM FOR EN GANG TIL<br>1760 PRINT"TRYKK SFIM FOR EN GANG TIL<br>1780 PRINT"TRYKK SF3M FOR MENY<br>1790 GETG$:IFG$()"M"ANDG$()"M"THEN1790<br>1810 RETURN<br>1810 RETURN
                                                                                                                                                                      1820 :<br>1830 REM
                                                                                                                                                                       1830 REM<br>1840 :<br>1850 REM FOR AA LAASE OPP IGJEN SAA<br>1860 REM 1660 V≡ASC(FT$)AND191<br>1870 REM 1660 V≡ASC(FT$)AND191
                                                                                   41"<br>
1910 OPENI, 8,15, "U: ":FORI=0TO1199:NEXT:INPUT#1,X,X$:IFX$=A$ORX$=B$GOTO1930<br>
1910 OFENI, 8,15, "U: ":FOREFIENT=T-1<br>
1930 PRINT"#MM<br>
1930 PRINT"#MM<br>
1930 PRINT"#MM<br>
1930 PRINT"#MM = SETT I FORMATERT DISK<br>
1950 PRINT"
                                                                                 2020 FORE12070 FRINT WAT RENDER : SAPRES IN DOODSOSSOO RESPASSING MAT TO SAPER STREET AND THE SAFE STREET AND T<br>2100 GOSDB2200 : IDS=X$:FORI=1TOI6: BU$(I)=MID$(HE$,I,1):PRINT: BU$(IS)=LEFT$(ID$,1)<br>2110 BU$(20)=RIGHT$(ID$,1
                                                                                   SUB2170<br>2120 OMFGOTO2160<br>2120 OMFGOTO2160 PRINT#2,BU$(1);:NEXT:PRINT"TT"SPC(19);:GOSUB2170:ONFGOTO2160<br>2140 PRINT#1,"U2:"2;0;18;0:PRINT"TT"SPC(19);:GOSUB2170:ONFGOTO2160<br>21RN<br>TURN
                                                                                   2100 CLOSE2:00TO1930<br>2170 F=0:INPUT#1:E.E$:IFED:19THENPRINT"MM"E"M:<br>2170 F=0:INPUT#1'E$"XQM":IFED:19THENPRINT"MM":F"H<br>2190 RRINK""MM"#":FED:19THENFORI=0TO1999:NEXT:F=1<br>2200 PRINT"X4"#"="POTO2220<br>2220 PRINT"X4":FED:TO2220<br>2
                                                                                  2380 I=1+1:00T02390<br>2390 POKE204, 1:PRINT:PRINT".T#";:POKE216,M:PRINTX$:PRINT".T"SPC(I);:POKE204,0:00TO
                                                                                   2210<br>2400  POKE204,1 : POKE207,0 : PRINT : PRINT".7:161" ; : POKE216, M : PRINTX$ : RETURN
                                                                                 READV. 
                                                                                                                                                                                                                                                                                                                                      \Box
```
Dette utgjør maskinens gode sider. Negativt er mangelen på skikkelig norsk tegnsett og en meget støyende vifte. Skjermkvaliteten er heller mangelfull, men dette er noe maskinen har til felles med samtlige av sine prismessige konkurrenter .

I markedet vil hovedkonkurrentene nok være Commodore PC20 og Advance PC. Ingen av disse presenterer vesentlige fortrinn fremfor Osborne - hverken bruks- eller prismessig. Poenget med en slik maskin, enten den kaller seg Commodore eller Osborne må være å gi en lav pris på inngangsbilletten til PCverdenen. For mange førstegangsbrukere vil dette derfor være et meget interessant alternativ. Osbornes harddisk tyder på at man også henvender seg til mer profesjonelle brukere. Mange av dem ønsker seg selvsagt en rimelig maskin spørsmålet de bør stille seg er om de ikke likevel skulle legge på noen ekstra tusenlapper og skaffe seg en mer ergonomisk riktig PC, (raskere, mer stillegående, vesentlig bedre tastatur og skjerm), f.eks. Olivetti eller Sperry. Her, som på de fleste andre områder, får pengepungen være den avgjørende faktor .

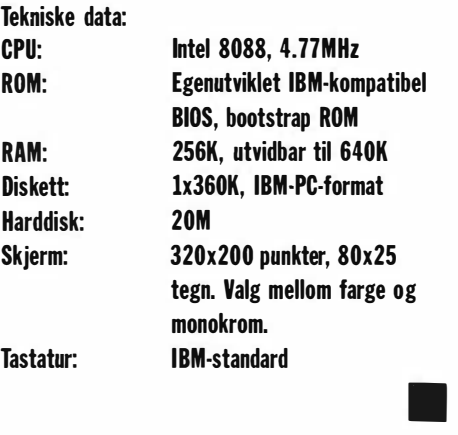

# Er det vanskelig å sette sammen et byggesett fra Velleman-Kit?

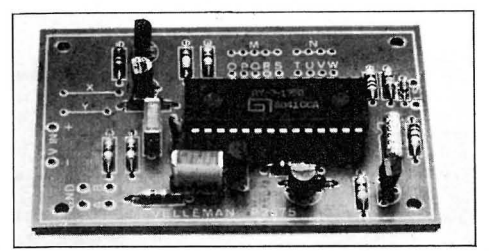

•

1

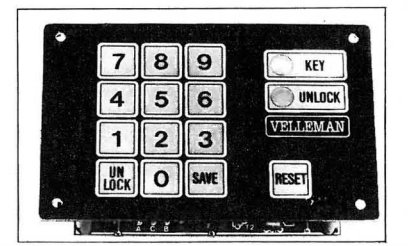

Nei, hvis du bare følger arbeidsinstruksen til punkt og prikke, tar deg den tiden du trenger, og ikke har som mål å bli ferdig på en time. Følger du dette vil du se, som tusenvis av andre, at Velleman-Kit ikke bare er gøy, men også funksjonelt rimelig elektronisk utstyr. Har du behov for elektron isk utstyr, er du velkommen til oss. Penger spart, er penger tjent.

Har du 300 bauds modem? Vår database (035-46 171) inneholder byggeveiledning for de fleste Welleman-Kit byggesett.

Basen er åpen mellom 16.00 og 08.00. Velkommen.

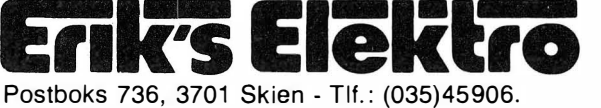

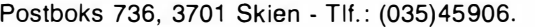

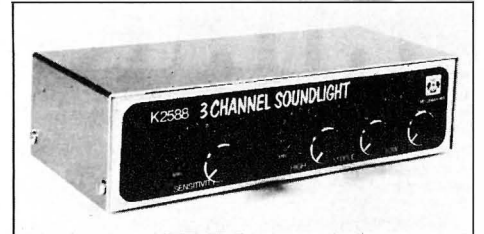

### Byggesett fra Vellemann Kit

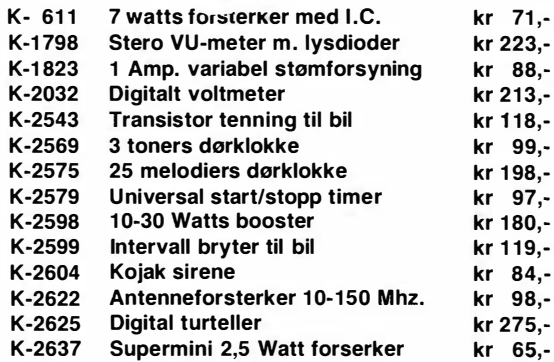

Dette er bare et lite utvalg av Velleman-Kit.

Vi sender over hele landet. Porto og oppkravsgebyr kommer i tillegg. Skriv eller ring etter komplett katalog og prisliste (kr 10,-) Gratis ved ordre.

# THE QUILL

# Vinneren av fjorårets engelske pris "Utility of the Year".

Kan du norsk kan du bruke The Quill.

Har du noen gang ønsket at du kunne programmere dine egne adventures og selge disse til kamerater og kjente ?

Med The Quill kan du realisere dine adventure idéer, og utvikle programmene helt etter eget hode . De blir slik du selv mener er best. Nå vil andre bli stående og måpe av dine adventures.

The Quill krever ingen forhåndskunnskaper i programmering overhodet. The Quill er et brukervennlig program, enkelt og oversiktlig i bruk. Det er 100% menystyrt.

The Quill kompilerer automatisk dine programmer til lynrask maskinkode . Dine programmer blir derfor lynraske med meget kort responstid.

Som verktøy for programmer til undervisning og læreformål er The Quill en selvfølge. Dialog mellom operatør og maskin er enkel å simulere .

Det viktigste er å ha gode idéer.

 $Kr 330, -$  på diskett, kr  $290, -$  på kassett. Norsk brukermanual på 52 sider medfølger. Tilgjengelig for Commodore 64, Spectrum 48 og alle Amstrad CPC-modeller.

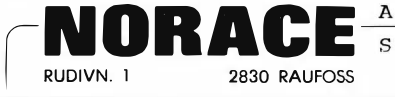

•

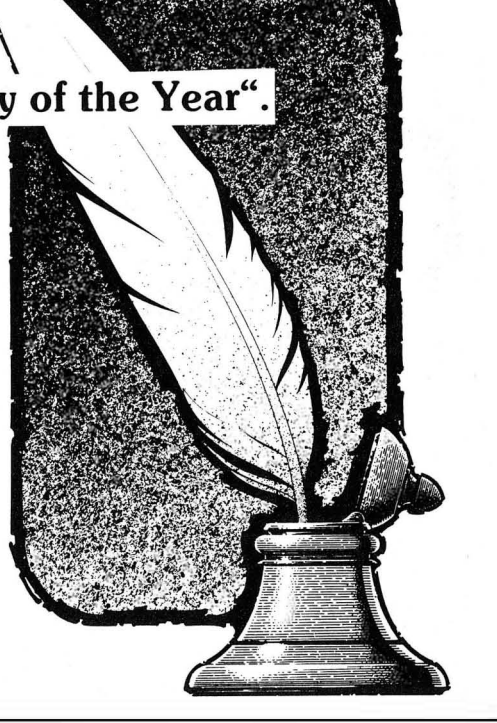

D Send meg .... stk. The Quill.  $\Box$  kassett  $\Box$  diskett  $\Box$  Commodore 64  $\Box$  Spectrum 48  $\square$  Send ytterligere informasjon om The Quill.

NAVN: ADRESSE : ............... ... ..................... . I! POSTNR . /STED : ............ .......... ............ . N�R,!�! : HD-1/86

# ••••••••••••••••••••••••••••••••••••••••••••••••••• **ATAKUR**

EDB for nybegynnere EDB for viderekommende Grunnkurs i systemarbeid Elektronisk Regneark Tekstbehandling Trinn I **Tekstbehandling Trinn II** Programmering med PASCAL Programmering med COBOL

Kursstart flere ganger våren 1985.

Ring og be om katalog på telefon (02) 62 66 27 eller (02) 62 66 03.

Norsk Data A.5 Gen. Ruges vei 100 Postboks 25 - Bo gerud 1999. Huges ver 100<br>
Postboks 25 - Bogerud<br>
0621 Oslo 6<br> **Example: 1999. However 100**<br>
1999. However 100<br> **Digital poster**<br> **Digital poster** 

•

• • • • • • • • • • • • • • • • • • • • • • • • • • • • • • • • • • • • • • • • • • • •

• • •

•

• •

# Annonsøroversikt

••••••••••••••••••••••••••••••••• Norsk Data

Jeg ønsker ytterligere informasjon om avkryssede annonsører :

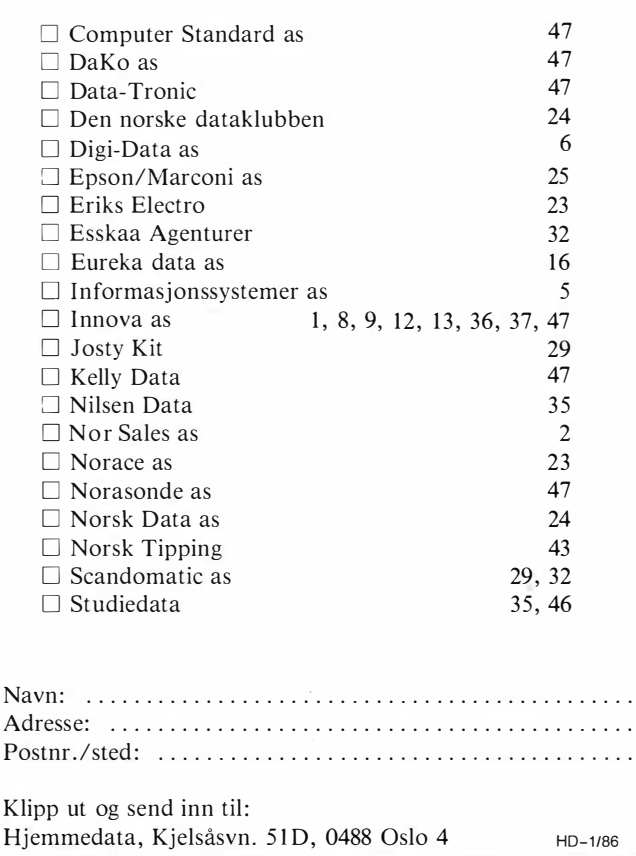

# **Databøker** fra Bernard Babani forlag

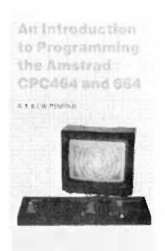

•

• • • • • • • • • • • • • • • • • • • • • • • • • • • • • •

• • •

### An Introduction to Programming the Amstrad CPC464

Amstrad CPC464 med Locomotive Basic er en kraftig og allsidig computer, og denne boken er skrevet for at du skal få mest mulig utfra den ne kombinasjonen. Boken er ment som et supplement til brukermanualen, og inneholder en mengde nyttige programmeringstips og rutiner. 144 sider **kr 58,—** 

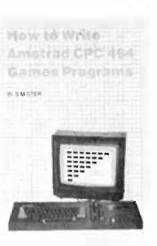

### How to write Amstrad CPC464 Games programs

Lag dine egne spill hvor du utnytter Amstrads gode grafikk. Spill-eksemplene begynner med det enkle og ender opp med et tre-dimensjonalt spill. Ved å arbeide seg gjennom programmene, vil du på kort tid få bedre forståelse av Locomotive Basic, og hvordan lage dine egne programmer. Viktig lesning for alle Amstrad-eiere. 144 sider **kr 65,—** 

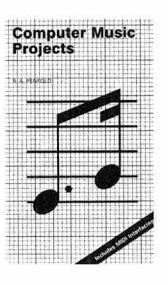

### **Computer Music Projects**

Boken viser noen av de måtene en hjemmecomputer med godt resultat kan brukes til å lage elektronisk musikk. Blant emner som behandles er sequencing og kontroll via analoge og MIDI-grensesnitt, computere som digitale delay-linjer og computerstyrte lydgeneratorer. **98 sider kr 74,—** 

### An Introduction to Z80 Machine Code

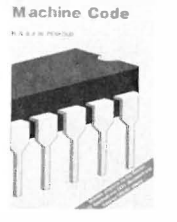

A

An Introduction �o zeo

> Boken tar for seg det grunnleggende ved mikroprosessorer og maskinkode-programmering, uten at det forutsettes forhåndskunnskaper hos leseren . Mikroprosessoren Z80 er brukt i mange hjemmecomputere, og enkle programeksempler er gitt for flere av disse. Assemblerprogrammering er ikke så vanskelig som du tror.

144 sider **kr 58,—** 

### A Z-80 Workshop Manual

Lenge før du er ferdig med An Introduction to 280 Machine Code trenger du denne boken, som oppslagsbok og videreføring. Den er uunnværlig for alle som har en Z80-computer og vil utnytte maskinen maksimalt. For CP/M-brukere er den selvskrevet som hjelpemiddel . 192 sider **kr 74,—** 

# Utvid dine kunnskaper - les!

Jeg bestiller: . . . . . . . . . . . . . . . . . . Porto og ekpedisj. i tillegg. Navn : " . .. " ... ... . . . . . ... . .. " . . .... . . . . . . . . . . . .. . Adresse: ...... .......... .......... " . . .. " ... . . . .. . Postnr.lsted: ....... " . . . . . . . . . . . ... . . . . . . . . . . . . .. . NB Forlag, Kjelsåsveien 51D, 0488 Oslo 4  $HD-1/86$ 

# La ikke valget av printer bli en tilfeldighet

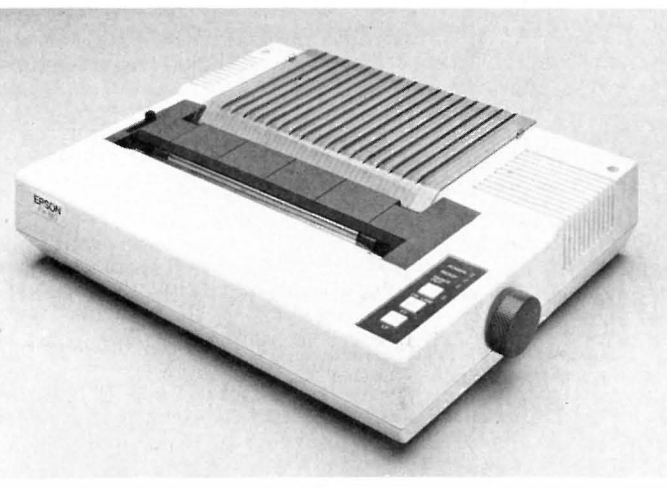

 $FX-80 +$  - verdens mest solgte printer 6980,  $-$  P-80X - den portable printer 2750, -

### Hva ville du gjort med 66 560 OOO\$?

" t

l

Ikke vet vi. Men hvis du hadde valget mellom å fortsette å være en vinner, eller å bli redusert til en ubetydelig noksagt, er vi ganske sikre på at du hadde valgt å bli på seierspallen. Defor bruker vi hos Epson hvert år 8% av totalomsetningen på utvikling og forskning. I 1984 betydde det 66 560 000\$. Disse pengene brukes ikke bare til å utvikle datautstyret vi leverer, faktisk går en vesentlig del til å utvikle produksjonsteknologi. Det hjelper ikke å ha verdens beste byggeklosser hvis man ikke kan sette de godt nok sammen. Det er denne filosofien som ligger bak Epson. Printerne som ikke stopper .

### La ikke valget av printer bli en tilfeldighet.

Når en person velger et bestemt merke, betyr det lite, når to personer velger et merke, betyr heller ikke det så mye. Men, når 67% av alle kjøperene velger samme merke, betyr det en hel del. 67% \* av alle printerkjøpere kan ta feil, men er det særlig sansynlig? Nei, når alle sammen velger Epson, er det lett å forestille seg at de har en grunn for det. En god grunn. Som for eksempel det faktum at Epson er en industristandard.

\* 670/0 av alle solgte printere er en Epson. 40% av disse printerne bærer navnet Epson. 27% selges under navn som IBM, Hewlett-Packard, Norsk Data etc., men det er utenpå, inne i er de en Epson.

# Velg Epson.

- Har du noen ganger lurt på hvorfor det sies at «printeren er Epson kompatibel»? Det er fordi Epson er en industristandard blant printere. Dette er et vesentlig poeng fordi all software må spesialtilpasses hver enkelt printertype. I dag leveres mange programmer med en rekke forskjellige valgmuligheter, men det er et valg du alltid vil finne på menyen, og det er Epson. Nettopp fordi Epson er en industristandard. Når du kjøper Epson, kjøper du trygt. Sats på kvalitet du også.

De fleste skrivere som selges i verden er produsert av – gjett hvem. Omtrent en tredjedel av skriverne i i Norge er også gjett hvem's. Gjett hvorfor? Men hvis du liker dokumenter som ser ut som kryssord, så ikke kjøp en Epson. Ring oss for nærmere opplysninger og adressen til din nærmeste forhandler.

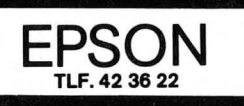

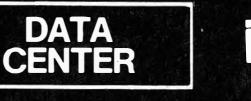

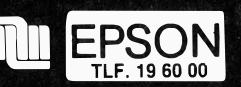

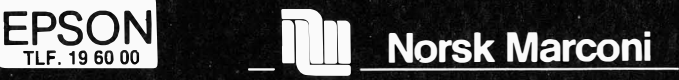

Vil du selge? Kjøpe? Eller bytte? Da er DATABØRS et sted for deg.

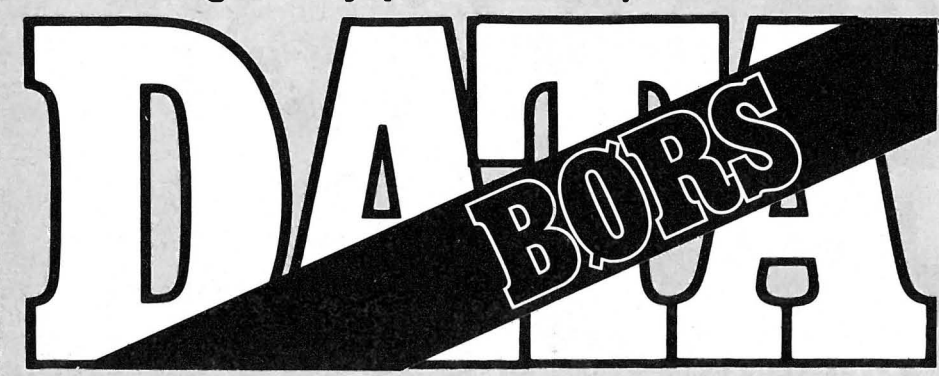

Når det gjelder datamaskinprogrammer, vil de i regelen være opphavsrettslig vernet. Det betyr at det er forbudt å kopiere et program uten samtykke fra den som har opphavsretten (copyrightinnehaveren) og å selge eller på annen måte spre disse kopier. Dette kan medføre straffe- og erstatningsansvar. Hvis Hjemmedata får m istanke om at programmer frembudt til salg i Databørs er ulovlig kopiert, vil annonsen ikke bli tatt inn.

# COMMODORE

### CBM 64

billig, ønskes kjøpt med kassettspiller eventuelt joystick, spill og nytteprog. Ikke over 1500 kr. Bjørn-Arve Storøy, Holvik 6700 Måløy Tlf.: (057) 50 143

### Spill byttes/selges:

Chiller byttes mot Dark Star, spooks, Big Mac, Sky Jet eller Action Biker. Beach-Head selges for kr 1 50,- eller byttes mot The way of the exploding fist (originaler). John Erling Kristiansen Johan Falkbergetsgt. 26 8800 Sandnessjøen

### Selger /kjøper

Selger 1 520 printer plotter for Commodore. Kjøper printer til Commodore 64. Kai Gumø, Tiurveien 20 3 700 Skien Tlf.: (035) 35 205

### Commodore 64

Originalspillene Eagle Empire, Hunch Back I, Star Trek, Magic Carpet og Thetra Europe byttes eller selges . Erling Grønbeck, 6030 Langevåg

### Spill selges

Til salgs 14 originalspill til CBM 64 til salgs. De er veldig lite brukt. Jeg har f.eks. Indiana Jones in the lost kingdom og Spy Vs Spy. Ring eller skrive til meg for nærmere beskjed.

Terje Vestskogen, Kløverveien 3 1714 Yven Tlf.: (031) 41 760

### Spill selges

Selger disse spillene: Crazy Kong, Frogger 64, Hunchback, Bat Attack, 3D time Trek, Pilot 64, Scramble 64, Super Scramble, Laser Zone, Gridrunner, 3 deep space. 50 kr for hvert spill, kr 400 for alle.

Pål Jensen, Parallellvn. 2770 Jaren

### CBM-64

Jeg vil gjerne bytte/selge disse spillene: Terrorist, Beach Head, Arabian nights, Sentinel, Super expander 64. Selges for kr 100,- pr stk, eller byttes i Frankies goes to Hollywood, Cauldron, A view to a kill, Impossible mission, Valhalla, Agent USA, bare kassetter. Tord Indseth, Bertnv. 20 8530 Bjerkvik Tlf.: (082) 52 618

### Kontakt ønskes

med andre CBM 64 eiere for utveksling av erfaringer, programmer o.l. Er også interessert i å starte en lokal dataklubb, kontakt:

Christian Von Krogh, Kirkekleiva 30 4790 Lillesand Tlf.: (041) 72 302

### Bytter spill

Jeg bytter følgende original for CBM 64: Loco, Zaxxon, D. T. Decathlon, Ghostbusters, Arabian Nights og On Court Tennis. Mot: Summer Games 2, Exploding Fist, Frank Bruncs Boxing, Brian Jack SUperstar, Tour De France. Impossible Mission. Rocky Horror Show, Football Manager, Spitfire 40, A view to a kill, Hypersports og Games Creator. Kun original kassetter godtas. Selger/bytter også Cassette 50.

Gunnar Colbjørnsen, 4930 Vegårshei Tlf.: (041) 60 272 e. kl 15.00.

### **Bytte**

Jeg ønsker å bytte følgende spill: Beachhead, Fruity Frank, Punchy, Hunchback, Mutant Monty, Codename Mat, Roland in space, Roland in the caves . Øyvind Greger, Fjelldal 9440 Evenskjer Tlf.: (082) 38 625

### Følgende spill byttes

Raid over Moscow, Spitfire 40, Dambusters, Space Shuttle og Adventureland. De er på kassett. I bytte vil jeg ha: Spy is Spy, Simons Basic, The Rocky Horror Show, Summer games II, Beach Head eller the Final Cartridge. For Simons Basic og The Final Cartridge kan du få  $3 - 4$ spill.

Olav Navelsaker, Heggjabygda 6770 Nordfjordeid

### Spill til CBM 64

byttes eller selges . Disse spillene selges for kr 40,- eller byttes mot andre: Big mac, Terrorist, Challenger og Skyjet. Send brev til: Roy Muller, Storebo

2320 Furnes

DATABØRS står til disposisjon for lesere av Hjemedata for kr 15 pr annonse. Det som a nnonseres må ha noe med bladets tema å gjøre. Og de som annonserer må ikke drive forretningsmessig virksomhet gjennom disse annonser.

# DATABØRS Hjemmedata

Nils Hansens vei 2 OSLO 6

### Spill byttes

Jeg vil bytte Pole Position, koster nytt kr 198,- mot Dambusters. Jon M. Endresen, Kaldfjord 9105 Eidkjosen

### Spill i særklasse!

Jeg selger Beach Head II, Summer Games Il og Frankie goes to Hollywood for kr 1 45,- pr stk. Alle er originaler på kassett . Lars Roar Johansen, Maarud 2190 Disenå Tlf.: (066) 64 201

### Bytte

Jeg vil gjerne bytte både Booty og Mr. Freeze (originaler) mot Fran kie goes to Hollywood, Cauldron, Broad street, Frank Bruno's boxing, Hulk eller andre bra Commodore 64 spill. Arnstein Kløvrud, 5350 Brattholmen Tlf.: (05) 33 05 55

#### Selges/byttes

Nesten nytt Dambusters (kass.) for CBM 64 selges kr 130,-, eller byttes mot Super Huey (kass.). A rne S. Wulvik, Granv. 3 8660 Olderskog

### Fastload Cartridge

helst med resetknapp ønskes kjøpt til 1541 Diskettstasjon. Jøran lnguljsen, Håkøybotn 9105 Eidkjosen

### Commodore 64

(kassett), bytter Chostbusters, Blue Max, Zaxxon, For Apocalypse, Spitfire Ace, Caverns of Khafka, Forbidden forest og Falcon Patrol l og Il, mot Nato Commander, Beach Head, Bruce Lee, Games Creator, Pitstop Il, Super Huey, Dambusters, Spitfire 40, A view to a kill, Impossible mission.

Tor Gunnar Jantsch, Nesset L. P. 7600 Levanger

### Selger

Summer games og Beach-Head for CBM 64. kr 100,- pr stk eller kr 175,- for begge to (begge originale) . Hans-Petter Pedersen, Galgeberg 3G 0657 Oslo 6 Tlf.: (02) 68 94 60

### Gi bort pris!

Selger Cycu og Slinky for CBM 64 til kr 40,- eller byttes i Great American Crosscountry Road Race. Selger international soccer (Modul) til CBM 64 til kr 50,- og Cycu (kassett) for kr 30,- pr stk eller kr 50,- for begge . Vil også bytte andre spill . Martin Kirkhaug, Jotagt. 6 3190 Horten Tlf. : (033) 12 586

### Selger CBM 64 disk

med 23 disker ca kr 600,-. Thomas østnor, Nordalvn. 23 0580 Oslo 5

### Spill byttes

Spill til CBM 64 byttes. Jeg har Spy Hunter og Grog's Revenge som byttes mot Bruce Lee og every'ones a Wally (må være originaler). (Mine spill er originaler .)

Bjørn A rvid Berger, 2635 Tretten Ttf.: (062) 76 706

### CBM  $64$  + kass. SR(C2N)

til salgs Simons Basie og noen hefter til denne medfølger. Noen spill: A view to a kill, F-15, The Rocky Horror Show, Spyhunter + noen til, nytteprogrammer (Da tabase o.l.). Råtøff CBM-bag (bærbar) følger med, høystbydende over kr 2 500, (kan

diskuteres) . John Inge Johnsen, Box 252 8301 Svolvær Tlf.: (088) 71 291 e. kl 16.30.

#### Spill selges

Cad Cam Warrior kr 125,-, Horace goes skiing kr 70,-, Decathlon kr 100,-, Spitfireace kr 100, -, Caverns of Khafka kr 90, -. Alle spillene er pent brukt og har instruksjoner.

Knut Lisæter, 6913 Kalvåg

### Jeg har,

spillene Front Line, Super Huey, Pitstop Il, Bruee Lee og Space Pilot et av disse bytter jeg mot Mig Alley Ace, Games creator eller Broad street. John Hellesøe, Breimyra 5091 Flaktveit

### A view to a kili

Jeg er interessert i å selge mitt A view to a kill for kr 110,-. Det kan også byttes, jeg har maskintype Commodore 64. Roger Ivar Vang, Oterveien 7 9000 Tromsø Tlf.: (083) 72 203

### CP/M-Modul

l

til CBM 64 ønskes kjøpt. Ellers har jeg diverse spill til salgs/bytte. Kai Friis, Malmveien 124 9022 Krokelvdalen

### CBM 64 m/utstyr selges

Jeg selger en Commodore 64 med kassettspiller, joystick, mange datablader, bøker og spill og programmer til høystbydende over kr 3 700,-. Eks. på

spill: A view to a kill,

Zaxxon, Pitstop, Pole position, Grandmaster (sjakk), Popeye (skipper'n) Huncb back og Soccer J og Il. Eks. på språk: Simons' Basic, Screen graphics, Forth, Pascal, Hc Basic. Eks. på andre progr .: easy seript (tekstbehandling), SAM (snakke

progr .),Data-base, Data file manager, Doctor 64, So-width (80 tegn pr linje).

Lars Bjørgan Schrøder, Dalheimv. 4C 7058 Jakobsli Tlf.: (07) 91 55 30

### Tape 64

ønskes kjøpt (fra l til og med 7). Jeg selger /bytter spill (ea 400) . Jøran Ingulfsen, Håkøybotn 9105 Eidkjosen Tlf.: (083) 45 249

### Bytter

Pitfall Il mot Spitfire 40 eller Dambusters (originale) . ønsker kontakt med andre 64 eiere. Øyvind Dø/ør, Åslia <sup>18</sup>

9500 A lta Tlf.: (084) 35 459

### Selges

Commodore 64 selges med kassettspiller, joystick, 2 programbøker + div. datablader, 20 originale spill og programmer , bLa. Dambusters, Space Shuttle, Turbo 64, Data pro, River raid osv. Selges for kr 2 600,-. Selger også MPS 801 printer for kr 1 800, -. Kan også selges samlet for kr 4 200,-. Torbjørn Landmark, Postboks 48 7301 Orkanger

Tlf. (074) 80 808

### CBM 64 klubber

Jeg vil gjerne komme i kontakt med Commodore 64 klubber for utveksling av tips og programmer . Helst på østlandet (bor like ved Oslo). Henrik Fjeldstad, Høvikvn. 53 1340 Bekkestua

Spill selges

Jeg selger Chauldron for kr 115,-, og Congo Bongo for kr 100,-. Selger også Tales of Arabian nights for kr 110,-. Alle tre er origjnaler på kassett . Lars R. Johansen, Maarud 2190 Disenå

### Superbase 64

med norsk manual og Oxford Pascal med norsk manual. Selges meget rimelig. K. I. Engen, Theresesgt. 47B 0354 Oslo 3

### Se her !

Commodore 64 med k assettspiller, 2 joystick + l stk Paddles og ca kr 150, -. Spill selges til høystbydende over kr 2 400.

Vidar Sundsbø. 6430 Bud

### Billig

Commodore 64 med kassettspiller og Coleco-vision joystick  $+$  mange program. Selges for ned til kr 2 500,-. Ring eller skriv til: Erik Slinning, 4280 Skudenes H. Tlf.: (047) 58 850

Hei!

Jeg selger følgende spill til Commodore 64. Mr. Wimpy kr 50, -. Fort Apocalypse kr 100,-, Petch kr 100,- Ghostbusters kr 100,-, Cybotron kr 100,-, Cosmic split kr 75,-, Wanted: Monty Mole kr 100,-, Super Cassette "B" kr 50,- eller Spitfire 40 mot to av dem. Espen A Rinedal, Feltspatvn. 44 3220 Haukerød

Tlf.: ( ) 75 591 e. kl 16. 00.

### CBM 64 til salgs

med 3 joysticks, kassettspiller og mange spill. 7 måneder gamle, ca kr 3 500,-. Tommy Karlsøen, Ullerøy 1 745 Skjeberg Tlf.: (03 1) 64 1 18

### **Cassette 50**

til CBM 64 selges kr 35,-. Det er noen spill som ikke virker. Marius Lindseth, Eftaåsen 15 0687 Oslo 6

#### **Selges**

Originale spill til CBM 64 bl.a. On-court tennis. Nato Commodore, Bruce Lee, Bench head, Airwolf, Ghostbusters, Indiana Jones. Bjørn Tore Hals, Hals 7800 Namsos

#### . Selges

CBM 64, 1541 diskettstasjon, VC-1570 printer plotter, Fujisonic kassettspiller, og joystick selges for kr

6 000,-. Per Oskar Pedersen, Solsvingen 27 6014 Levstad

#### Karateka

(karatespill) byttes mot (på CBM 64 kassett) The way of the

exploding fist, Fist ful of fun, Alice.in videoland, Spy is spy, Lode runner, Mr. robot, Hercules, Games creator, Hunch baek at the olympics, robbers fo the lost tomb, Star Wars eL Stellar 7. Marius Lindseth, Eftaåsen 15 0687 Oslo 6

### Spill byttes

Pigs in space, Orbitron og Spectipede byltes (CBM 64 kassett) alle tre byttes mot et av disse spillene: Decathlon (fra activision), Jumpman, Frak, Super Huey, Spiderman, Strike force, Cave Fighter, Kokotoni Wolf, Jinngenie el. Jet power jack . Kopierte spill godkjennes aldri i Bergen !

Marius Lindseth, Eftaåsen 15 0685 Oslo 6

### Kontakt ønskes!

Ønsker å få kontakt med andre CBM 64 brukere for utveksling, av tips og programmer . Har både kassettspiller og diskettstasjon. Kjetil Nørvåg, Elsebø

6090 Fosnavåg Tlf.: (070) 88 688

### Temple of Apshai

Kjøpes billig kr 50-100 NB! Helst lite brukt. Oddne Rasmussen, Hagebyvn. 48 9400 Harstad Tlf.: (082) 63 110

### Spill selges (originale)

til CBM 64, Frankie goes to Hollywood kr. 115,-, ny pris kr 195,-, Hyper sports kr 100,- ny pris kr 150,-, Bruce Lee kr 50,-, ny pris kr 175,-.

Terje W. Johansen, Linåkerbakken 17 1 790 Tistedal

Tlf.: (03 1) 91 638 el. (031) 84 000.

#### **Hiscoreklubb**

Har du noe Hiscorer på spill til CBM 64 som du er fornøyd med? Send de til adressen nedenfor, så får du tilsendt en oversikt over de beste Hiscorene i forskjellige spill med jevne mellomrom. Lars Otto Næss, 4930 Vegårdshei

### SINCLAIR

#### ZX Spectrum

Spill/program til ZX81-16k tilsalgs. Geography 1 (kr 25), Fantasy Garnes (2 spill kr 25), Vu-Calc (nytteprogram kr 30). Eller alle for kr 70,-. Skriv til Ronny Rugsveen, Vinkelvn. 11 3100 Tønsberg

### Spectrum

Jeg selger følgende spill: Commando (samme som automatvers) 125 kr, Empire Strikes Back (fra Star Wars-film) 75 kr, Winter Sports 115 kr, Yie Ar Kungfu 110 kr, Shadow Fire Tuner 95 kr, Geoff Capes Strongman 110 kr, Rambo 110 kr. Har også andre nye titler for MSX, Atari, Spectrum, BBC.

Dag S. Magelssen, Nordsihaugen 16A 7000 Steinkjer Tlf. : (077) 62 772

### Tilbud

ZX-81 selges med 16k og diverse spill. Til høystbydende over kr 500,-. Det følger med to programmeringspråk . Espen Ellingsen, Furubakken 54 3023 Solbergmo Tlf.: (03) 87 04 53

### ZX81

Jeg selger en ZX8 1 med instruksjonsbok pris kr 290,-. Kjøper betaler frakten. Selger også en ZX Spectrum 16k med noen spill og instruksjonsbok. Pris kr 890,-. Kjøper betaler frakten. Martin Kirkhaug, Jotagt. 6 3190 Horten

Tl/. : (033) 42 586 e. kl. 15. 00

### Sinclair ZX Microdrive

Microdrive Interface 1, Interface som legger alle spill på cart. (Mirage), 41 cart  $(m/sp.)$  selges for kr 1200,-. Helge Rønstad, Tuenesveien 7A 6000 Alesund Tlf.: (071) 22 458

### Billig

Jeg har en ZX Spectrum 48k m/Interface l og 2 + en microdrive for kr 1 300,-. Kan evt. byttes mot en 1541 diskettst. Ring (02) 30 22 34 for nærmere opplysninger.

### Sinclair ZX81

m/16k og diverse spill til salgs kr 800,-. Per Christensen, Hesteskoen 35 1600 Fredrikstad

### Programmer til ZX Spectrum

Originalspillet Jet Pac selges for kr 55,-. Demokassett på norske undervisningsprogrammer selges for kr 20,-. 50 Cassette selges for kr 110,-, Life of Harry kr 90, -. Alle selges samlet for kr 230, -. Porto kommer i tillegg. Roar Vikene, 6090 Fosnavåg

Tlf.: (070) 88 857

### Atari spill selges

Kassett m/4 kvalitetsspill (original) selges for kr 80,-. Porto kommer i tillegg. Roar Vikene, 6090 Fosnavåg Tlf. : (070) 88 857

### Spectrum 48k eiere

Jeg ønsker kontakt med andre Spectrumeiere. Vidar Lilletvedt, Varåsgrenda 119 5200 Os

### Spectrum Software

selges for kr 75,-: Brian Jacks Superstar , Challenge, Bruce Lee, Spyhunter, 3D Starstrike, Beach Head, Ghostbusters. Kr 100, -: Hulk, Soft Aid, Mega Hits. Svein-Arne Wilsgård, Rustefjelbma 9850 Rustefjelbma Tlf.: (084) 27 023

### Selges til Spectrum

Interface 1 selges  $m/1$  stk microdrive, 3 stk microkassetter, bøker. Det følger også med Kempston pro Joystick og masse spill. Alt dette for kun kr 1 000,-. 500 kB disk drive (IBM, Spectrum) selges kr 500,- helt ny.

Chris Svensson, Mølle/aret 48B 0750 Oslo 7 Tlf.: (02) 50 61 99

### Kjempebillig

ZX Spectrum 48k, kassettspiller, 60 progr./spill, bøker og div. blader selges. Pris eks. kr 1 200-1 300). Eivind Stensland, Ternevn. 5 4950 Risør  $Tlf.: (041) 50 677$ 

### Spectrum

Jeg selger min  $ZX$  Spectrum + farge  $TV$ <sup>+</sup>Joystick, samlet eller hver for seg. Noen spill følger også med. Pål Svanen, Romolslia 21A 7000 Trondheim Tlf. : (07) 98 35 82

### SPECTRAVIDEO

### SVI-328 med utstyr selges

SVI-328 MK II, SVI-610 ekspander, SVI-801 diskcontroller, SVI-802 centronics, SVI-805 RS 2320, SVI-806 80-tegns kort, SVI-904 kassettspiller, 2 stk. Teac Nytteprogrammer kjøpes FD-55E-02-U diskettstasjoner a 320k, norsk tekstmodul, Philips monitor (grønn). Endel litteratur samt program vare og CP/M 2.2. Alt selges til halv pris ca kr 1 0500,-. Helst samlet, men kan deles opp.

Jan Tore A ndersen, Huldreveien 2 3109 Lofts-Eik

 $Tlf.$ : (033) 68 256 e. kl 16.00

### Spectravideo SVI-328 selges

Spectravideo SVI-328 MK Il selges m ed kassettspiller SVI-904, instruksjonsbok, norsk Basic-kurs og div. spill/programmer. Maskinen er 1 år gammel, og pent brukt. Kr 2 000,-. Espen Nygård, Tiurveien 2 3030 Konnerud Tl/. : (03) 88 53 25

### Spectravideo 318

selges rimelig ca kr 1600,-Osmund Karlsen, Sukdalsveien 12B 4600 Kristiansen Tl/. : (042) 30 91 1

### Spectravideo 328

Selges for kr 3 000,- m/div. spill (Spectron, Armoured Assault, osv.), kassettspiller,  $+2$  bøker om programmering,  $+$ hjemmebudsjett-program. Pent brukt, 2 år gammelt. Kjøper betaler fraktomko�t-til den pris utrolige av kr 6 000,-. ninger . Svein Krakeli, 6490 Eide

Tlf. : (072) 96 493

### SV 328 til salgs

Jeg ønsker å selge SV 328 med kassettspiller, mange bøker og over 80 spill og programmer, bla. Ninja, Old Mac Farmer, Databasic regneark, Check book m.m. Pris kr 2 800. Morten Moen, Bueveien lA 0587 Oslo 5 Tlf.: (02) 16 96 53 e. kl 17.00.

### Spectrum og Atari TV -spill

Jeg vil gjerne bytte Spectrum-spill. har bl.a. Fighting Warrior. Jeg har også 9 kassetter til Atari TV-spill: Combat, Surround, Outlaw, Centipede, Superman, Maze Craze, Video Olympics, Space War og Asteroids. Disse selger jeg for kr 400,samlet kjøpspris kr 2 000,-. Selger også et par paddlekontroller for kr 60,- (som nye) og et defekt Atari TV-spill for kr 300,-Kun den ene joystickport som det er feil med, kanskje det er en ledning som er løs? Sven Erik Hasselberg, Møregata 4 6500 Kristiansund

### Spill til 48k ZX Spectrum

Selges Exploding Fist, Frank Brunos, A \ View to a Kill m . fl. Jan-Helge Dahl, Vollen l IA 9400 Harstad Tlf.: (082) 73 977

### Spectrum Software

selges billig. Følgende originaler selges for kr 35,- pr stk. Kong, Quackers, Gridrunner, Orion, Loony Lander, Violent Universe, Black Hole, Pool, Othello, Leapfrog. Kjøpes alle under ett, er prisen kr 300,- og jeg betaler porto. R obin Gerhardt, Hagebyvn. 14 83 70 Leknes

Tlf. (088) 80 088

### SHARP

Ønsker å kjøpe alle typer nytteprogrammer for Sharp MZ 700, fortrinnsvis regnskap og tekstbehandling. Øyvind Vold, Brushagvegen 2022 Gjerdrum

### Sharp MZ-721 og Quick-disk

MZ 721 med ca 40 programmer og interface for Quick-disk selges rimelig. Ønsker også kontakt med andre 800/700-eiere.

Stig Morten Valstad, 7620 Skogn Tlf.: (076) 85936

### Joystick + diverse spill selges

Jeg selger joystick MZ 1X03 kr 200 (ny kr 300). Spill: Allen Egg, Bug Blaster, Hop It, Raid kr 70,- Star Avenger kr 100,- (nytt kr 210,-). Alle er originale. NB. Kjøper spill til MZ 800.

Jon Arve Langlo, Langloveien 45 6200 Stranda

### Sharp MZ 808 selges

Sharp MZ 808 med innebygget monitor , rask elektronisk styrt kassettstasjon og grafikk-kort som gir oppløsning på 3 20x200 punkter . 40 eller 80 tegn i bredden. Blader, bok om peeker og poker og 70 programmer, Basic, Pascal. Programmene er alt fra spill til avanserte funksjons- og tegneprogrammer. Selges Sven-Erik Sander

Tante Ulrikkesv. 7, 0984 Oslo 9 Tlf.: (02) 10 74 82 e. kl 17.30

### Sharp MZ 700 selges

Sharp MZ 700 selges rimelig. Med innebygget kassettspiller. 10 spill og diverse andre kassetter følger . Carl Gi/bert Rego, Gimleveien 2a 1413 Tårnåsen Tlf.: (02) 80 68 53 e. kl 14.30

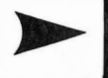

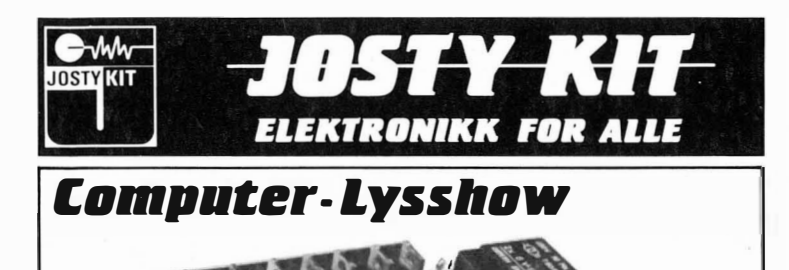

 $\frac{1}{100}$   $\frac{1}{100}$   $\frac{1$  $C6 - \bigodot \cdot \frac{R32}{L11}$ \\_ , Josty K it l ys-computer AT488 Star l ite er et E -prom l ysshow med 8 kanaler for 8 forskel ige fargede lam per el ler lampegrupper, Josty K it vil � � � � � SWl Yl E,M MIC eony') gi deg følgende muligheter: 8 kanaler - 32 forskelige programmer - 64 trinn program x 8 lamper - Støjdempet - Musikkstyring - Valgfri mu-<br>sikk eller AUX inngang - Automatisk volum innstilling - Lysdiodeindikering for 32 programmer - Justerbar blinkhastighet.

 $\boxminus$   $\boxminus$   $\boxminus$ 

U21 CJ 020 **B** 018 **B** 018 **B** 017 B SELECT CB25 POTM.

AT488 komponenter og print .................. Kr 498,00 B488 Innbygningskabinett .................... Kr 112,00

# Commodore-64 *I/*O-port

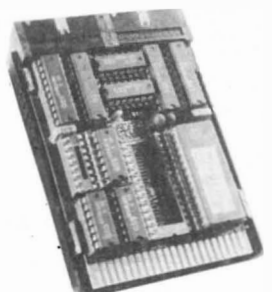

# IBM kompatibel PC til hjemme-

i Danmark og Sverige presset priserne på PC datamaskiner. I vår grunnmodell kan vi tilby deg følgende: Komplett PC med 128K huko mmelse. ( 640K) 8088 CPU . 8 ekspa nsjonsporter . 2 stk 360K Byte DD DS floppydisk. Farger Grafikk, Printerutgang og RGB.<br>Kan arbeide med MS-Dos, CP/M 86. Manualer inkl. diagrammer mm medfølger. Alt dette for kun Kr. 7.895, inkl. moms. Dessuten kan vi tilby deg alle kompatible ekstra utbyggingsprint til lave Josty Kit's priser.<br>Philips nye High Resolution farge monitor til kun Kr. 3.595, Ring eller skriv etter vår PC brosj yre.

,I

J.

AT364 er et helt ny E-prom-styrt<br>super-interface til Commodore 64/ 128, med 2 stk. Input/Output-porter. hvorav den ene kan brukes som en standard Centronics printerutgang. Det er dessuten 2 stk. E-promholdere for opptil 27256. Den ene holderen<br>er bestykket med en 27128, som innholder meny og rutiner for I/Oportene, samt Centronicsutgang. Leveres komplet med en Commodore innbyggningskabinett. Pris I/O-port kit . . . . . Kr 325,00

0 3

 $\overline{BAT}$   $\overline{C5}$   $\overline{C}$ .  $\overline{R30}$   $\overline{R33}$ 

 $\bigcup$  R31

 $c_4 - \bigodot \cdot$   $\frac{R24}{R34}$  c<sub>4</sub>  $\bigodot \cdot$   $\frac{R29}{R34}$ 

 $016$   $\Box$ 

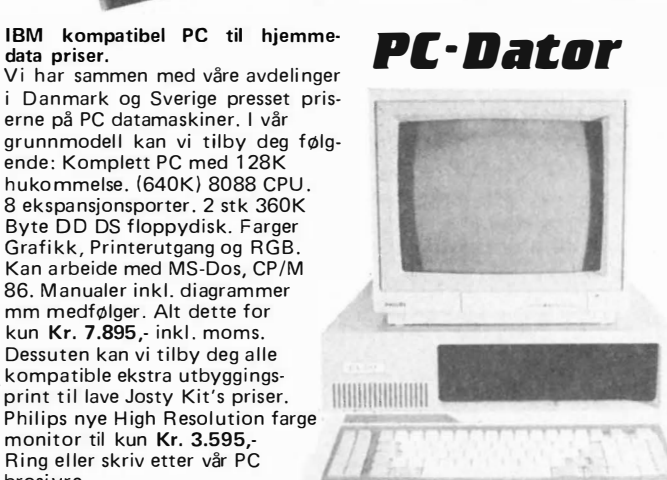

Hukommelsesutvidelse til Commodore CBM PC 10 og 20. Josty Kit kan<br>nå tilby deg utvidelseskit komplett fra 256K til 640K hukommelse til Commodore PC-maskiner. Dette gir deg muligheter til å benytte de største programmene som finnes til maskinene. nd programmere communication in the community of the community of the programmer of the programmer of the  $\mu$ 

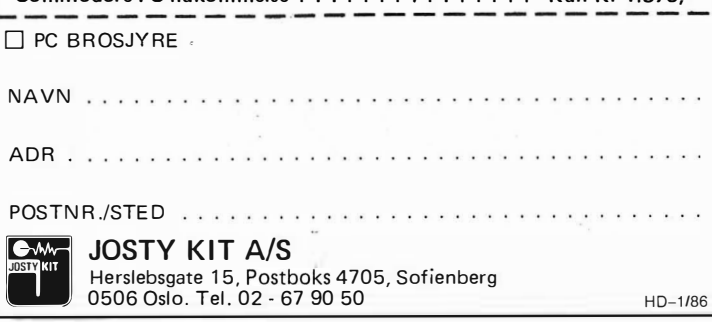

# STOR NYHET

# COMMODORE 64/128 AMSTRAD **SPECTRUM**

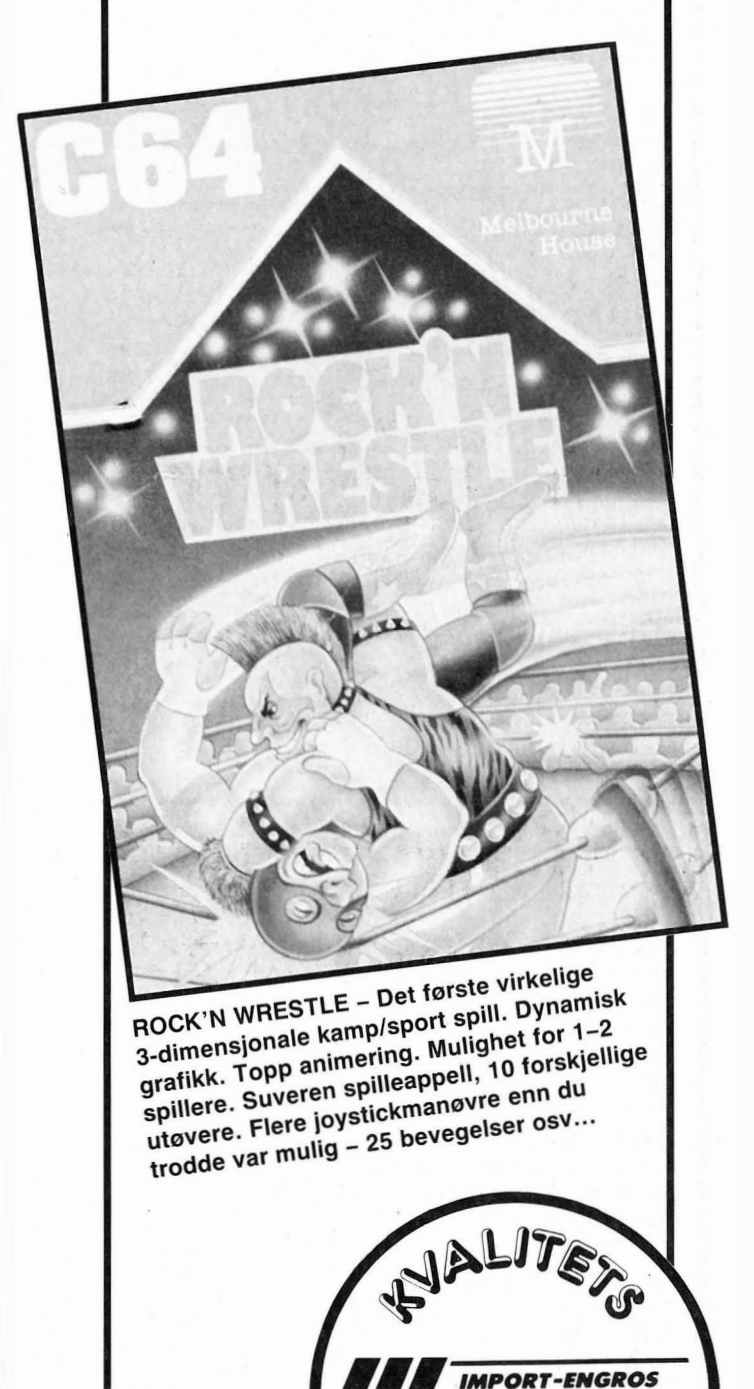

Veil pris (kasett) Kun kr 148,-

Kontakt nærmeste computerforhandler

�

POB 37 - 1745 Skjeberg - TLF (03) 68

@�"{��

scandomatic

�

### � Selger eller bytter

Five a side soccer til MZ 700. Kr 60,-. Rune Kristoffersen, Bausteinbergan 8650 Mosjøen Tlf. : (087) 73 015

### Sharp MZ 721 mot CBM 64

Sharp MZ 721 med kassettspiller, Basic, Sharp instruksjonsbok, 10 spill og to ledninger til TV med kontakt. Kjøpt våren 1 985 . B yttes mot Commodore 64. Magne Hundvebakke Steinkjellersmug 4, 5000 Bergen Tlf.: (05) 3 l 76 93

### Selger Sharp MZ 731

Sharp MZ 731 med printer/plotter, ca 15 programmer/spill og 2 papirruller. Pent brukt. Selges pga. overgang til større maskin. Ca kr 2 500.

Eivind Nilsen, Munkebekken 252 1061 Oslo 10 Tlf.: (02) 30 57 20

### Spill selges

Følgende spill til Sharp MZ 700 selges: Road Frog, Printable King kr 50,- pr.stk. Og Star Avengers, Beginners Chess, C astle Quest kr 60, - pr. stk. Alle spillene er originale.

Tom Bøhmer, A rtiumsveien 47 1600 Fredrikstad ø Tlf.: (032) 20 067

### Billig Sharp MZ 721

Sharp MZ 721 selges med 10 spill og en joystick. Tilsammen kr 1 400. Erik Myrvang, 2270 Flisa

### Billig Sharp MZ 700 selges

Sharp MZ 700 med innebygget k as settspiller, 10 spill, norsk instruksjonsbok, en bok og et hefte om programmering. Samlet verdi ca kr 4 200,-. For kun kr l 500,-.

Leif Edward Ottesen Berjahaugen 22, 5410 Sagvåg

### DRAGON

### Dataklubb

Vi er tre gutter som vil starte dataklubb. Vi tar for oss 2 maskiner (Dragon, C16/Plus 4). Legg ved svarporto. Interesserte skriv til

Nils Einar Hovstein, 7120 Leksvik

### Dragon 64 selges

Det er med ca 50 spill/prg.  $+ 2$  joysticks. Dessuten selges Commodore 64, spill, nytteprg. + joystick m.m. For nærmere opplysninger om CBM 64 ring og spør etter Kjetil.

Stein H. Sjaastad Hyllbergv. 10, 7520 Hegra Tlf.: (07) 80 52 21

### Dragon 32

m/spill, 2 joystick, kassettspiller og ekstra lærebok selges til høystbydende. Skriv el. ring Bjørn-Kåre Flister, 6748 Flatraket Tlf.: (057) 58 137

### Selges

Sprint Basic Compiler kr 150,-. Bøker: The Dragon Trainer, Enter the Dragon, Games for your Dragon, kr 100,- for tre bøker . Bjørn Spongsveen, Pålstubben 3

1900 Fetsund Tlf.: (02) 72 19 47

### Dataklubb

Vi har startet en dataklubb. Klubben er en postklubb som er beregnet for Dragon/Tandy maskiner . Skriv til oss og vi sender deg mer info. Tromsø Dragon/Tandy Klubb Sandneshamn, 9105 Eidkjosen

### Dragon 32 spill

Manic Miner kr 60,-, Katepillar kr 50,-, Bonka kr 50,-, Berserk (plugg in) kr 60,-. A lle originaler . Du får alle spillene til kr 200,-, hvis du kjøper dem samlet. Espen Seekig, Needestølen 70 5033 Fyllingsdalen

### Ønsker kontakt

med Dragon 64 eiere. Har selv Dragon 64, diskettstasjon, monitor Sanyo, printer Brother HR-5 og en god del programvare og litteratur . Ole Gautesen, Skolegata 27 1 700 Sarpsborg

### Dragon 32

selges m/2 joysticks, kassettspiller, blader, lærebok og mange spill for kr 2 000,-.

Harald Hatle, 6445 Malmefjorden Tlf.: (072) 65 917

### Dragon 32

Jeg bytter Bloc-Head, Ugh, Frogger, Speed-Racer , lee Castles, Flag, Quest og Lunar-Rover Patrol, mot noen andre spill. Terje Vernly, Trasoppterr. 5 0672 Oslo 6  $Tlf.$ : (02) 26 34 40

### Dragon 32

Selges m/kassettspiller (Philips), 2 joysticks, Edit  $+$  Cartridge, mye software, dokumentasjon og Dragon User (abonnement betalt for 2 år fremover), grunnet kjøp av større anlegg. Prisantydning kr 2 400,-. Ring for utfyllende opplysninger. A rild Grimstad, Mågerølia 9 3 145 Tjøme

Tlf.: (033) 92 560

### AMSTRAD

### Amstrad klubb m/avis

Vi er 2 gutter som har startet en klubb for A mstrad eiere. Som medlem vil du få en avis en gang i måneden som i nneholder listinger, nyheter, spilltester og mye mer. Send kr 90,- på postanvisning. Sveinung Farestveit, 5170 Modalen Tlf.: (05) 59 98 47

### Diskettbasert software

Grunnet overgang til annen maskin, selger jeg mine diskettprogrammer ekstremt billig. Både spill og nytteprogrammer . Kun topp-kvalitet. Ring for nærmere informasjon . Espen Grimsland, Kviåsen 3 4994 Akland Tlf. (041) 55 332

# Amstrad CPC464

m/fargemonitor selges . Competition pro joystick og haugevis m/topp-spill medfølger. Selges kr 4 500,- pga. akutt pengemangel kun 5 mnd. gammel.

Tor Egil Hoelsbrekken, Kringsjåbakken

2600 L illehammer Tlf.: (062) 55 041

14

### Amstrad CPC464

Pent brukt, m/fargemonitor, mange gode spill (bl.a. Sorcery, Knight Lore, Frank Brunos Boxing og Beach Head), og Joystick, selges meget rimelig. Geir A rild Sivertsen, Myrbakken 3 8660 Olderskog Tlf.: (087) 71 016

#### Amstrad-Adventure

Spannerman og Codename MAT ønskes byttet i Message from Andromeda og Forest at Worlds End. Også andre adventure-spill er av interesse . Ivar Fiske, Gravshaugane 3840 Seljord Tlf. : (036) 50 840

### Bytter / selger

følgende spill til Amstrad CPC-464. 3D Starstrike, Ghostbusters, Hunchback, Blagger, Spannerman + Mini O ffice (Database, Regneark, tekstbehandling, Grafisk fremstilling.) Ønsker også kontakt med klubber. Skriv el. ring hvis dette er av int eresse.

Morten Solbakken, A ndevegen 26 2323 Ingeberg

Tlf.: (065) 95 741 e. kl 14.30.

### Amstrad spill byttes

Jeg bytter Beach-head mot Chiller. Geir Paulsen, Harebakkvn. 61 1 700 Kurland

### Amstrad CPC464

Ta kontakt med meg om du ønsker å bytte spill.

Svein Harald Hjelle, Lerumsbakken 8B 5073 Skålevik

### **Bytte spill?**

Amstrad CPC464, er du interessert så ta k ontakt med

Jan A re A nsok, 6260 Skodje

### Amstrad

Byttes el. selges: Ghostbusters, Knight Lore, ErBert, Fighter Pilot, Fruity Frank, Decathlon, Pyamarama, Galaxia, Star Avanger, Mini Office, Hisoft Pascal, Screen Designer, Easy Amscalc, Tasword, Super Copy, D. FM. Database, Entrepreneur. Jeg er interessert i diskettstasjon og printer .

Øystein Kjæreng, Torvmyhrv. 42 3170 Sem

Tlf.: (033) 32 274

### Bytte spill

Jeg ønsker å bytte spill til Amstrad på kassett. Har bl.a. Manic Miner, Combat <sup>+</sup> Lynx, Code name MAT, Knight Lore m.m.

Fredrik Nordbakke Gamle Brevikvei, 1555 Son Tlf. : (02) 95 78 19

# vie 20

### Vie 20 selges

med noen spill, bl.a. Poker, Avenger, Radar Ratrace, Sargon Chess Il, Raid on fort Know, og noen flere. Selges med kassettspiller og joystick + et par Vic ratpaddles. Den er nesten ikke brukt. Selges til høystbydende over kr 650,-. NB: Kom med et bud, det kan bli bare som byr og da kan du få den billig. Kurt Bjørkamo, 7864 Skogmo. Tlf.: (077) 82 485

30

### Vie 20 selges

pluss 16 k-ram, ca 110 spill og ca 30-40 programmer. Det følger også med lyspenn. Alt virker helt fint. Verdi ca kr 5 000. Pris kr l 000 pluss porto! Are Stenfelt-Nilsen, Stopp 9 5300 Kleppestø Tlf.: (05) 14 08 86

### Vicwrite til salgs

Et flott tekstbehandlingsprogram til Vie 20.

Dag Erik Haugesæther, Gallnesvegen 44 5110 Frekhaug

Tlf.: (05) 37 74 44

### Bytte

Jeg vil gjerne byte min Vic 20 mot et Spectrum 16 eller 48 k. Jeg har en kassettspiller, 10 spill og mange programmer. Jeg har også en del blader/bøker for Vicen. 3 k utenom følger også med. Lite brukt.

Hans C. Schulse, Dronningensgt. 29 4000 Stavanger Tlf.: (04) 52 27 27

### Vie 20 selges

Vie 20 selges for kr 650.

Følgende originalprogrammer (kassett) selges: Antimatter Splatter kr 50,-. Grandmaster Chess kr 70,-. Super Screen kr 65,-. Følgende moduler selges: Super Expander kr 185,-. Programmers Aid kr 50, - . Speed/Bingo Math, Jupiter Lander, Avenger, Slot, Omega, Race, Sargon II Chess, Radar Ratrace, Alien, The sky is falling for kr 58,. pr. stk. Stack lyspenn med 9 forsk jellige originalkassetter selges for kr 185,-. Bøkene «Basic på Vic». «Grafikk og lyd på Vic», «Bygg ut din Vic» selges for kr 50,- pr . stk . Computerbag selges for kr 110,-. Paddles kr 51,-. Alt selges samlet for kr 1 900,-. Joystick selges for kr 80;-. Porto kommer i tillegg. Roar Vikene, 6090 Fosnavåg Tlf.: (070) 88 857

### ORIC

### Oric 1 m/ Atmos tastatur selges

rimelig. Mange program og spill. Mye litteratur . Kan selges m/skriver Brother HR 5. kr 3 000 samlet. Ring el. skriv for mer opplysninger .

Jørg K. Bjørsvik

Linåkerbakken 3, 1 750 Halden Tlf.: (031) 81 089

### Orie 1 64k selges

Oric 1 64k ram selges for kr 1 150. Bøkene «60 programs for your Oric 1» og «The Oric book of garnes» selges for kr 75,- pr. stk. «The Oric l Companion» selges for kr 85,-. Følgende originalprogrammer(kassetter) selges : The VaUey, The White Barrows, Stockmarket, Character Design Aid, Harrier, Attack, selges for kr 90,- pr. stk. Dinky K ong, Zodiac, Centipede, 3D Maze/Breakout, Candyfloss/Hangman selges for kr 59,- pr. stk . Xenon 1 kr 70,-, Oric-Tekst kr 1 70,-, Oric-Engelsk kr 110,-, Oric-Flight kr 30,-, Multigames I kr 48,50,-, Garnes kr 78,-, Chess kr 85,-, Painter kr 100,-, Oricmon kr 70,-, Games Compendium kr 60,-, Oric-Trek kr 80,-, Oricbase kr 140,-. Alt selges samlet for kr 2 900. Porto kommer i tillegg.

Roar Vikene, 6090 Fosnavåg Tlf.: (070) 88 857

### Til salgs

Oric 1 m/kassettspiller og noen program/spill (tekstbehandling, analyse, V6-program mm) kr 1 500. CBM 1 541 diskettstasjon kr 1 900 og MPS printer kr I 1 00. (brukt til CBM 64). Ken-Ronny Thomassen, Grønnegt. 65 9950 Vardø

Tlf. : (085) 88 120

# PC'ER

### Spill IBM PC ønskes

Er det noen som har spill for IBM PC til salgs? Skriv til: Erik Carten, Slåvn. 27 2670 Otta

### Epson selges

Pent brukt Epson QX 10 PC. 2x400 kB, DD. 196 k RAM, 2 CMOS RAM. 400x640 oppI. grønn monjtor, 16 tegnsett, klokke, leser skriver, 4 diskformater (inkl. IBM PC). Selges med CPM 2.2 og 3.0 editor , Basie, C, Lisp, 3 assemblere, div. program og spill . (Inkl. tekstbehandling og database). Perfekt for «business»/studenter. M/U printer og modem.

Bjørn Sandberg Observatorie terr. 5, 0270 Oslo 2 Tlf. : (02) 44 72 95 e. kl 18. 00

### Sanyo MBC-S55 selges

Sanyo MBC-555 m/Lotus kort, 256 kb RAM, 2 diskettstasjoner, 12" monochr. monitor. Lotuskort muliggjør kjøring av Lotus 123, flysim osv. Mye programvare medfølger (Pascal, Cobol etc.) + ev. printer og bord. Selges høystbydende over 12 000,-.

Tommy Oustad, Tante Ulrikkesvei 40 A 0984 Oslo 9

Tlf.: (02) 16 52 19

### ANDRE MASKIN ER

#### Memoteeh-eiere!

Jeg har nettopp anskaffet meg en Memotech MTX 512, men jeg lurer på om jeg kanskje et alene her i landet . Hvorfor er det ingen der ute som sender inn tips eller programmer? Send gjerne brev til meg. Jørg Bjørsvik, L inåkerbakken 3, 1 750 Halden

### Memotech og Multitech til salgs!

Memotech 500 med norsk tegnsett, tre spill, kun brukt ti timer. Garanti. Billig tilsalgs . Jeg selger også min Mikroprofessor med ekstra keyboard, printer og disk drive, til gi bort pris. Selges samlet eller enkeltvis.

Oddvin Breiteig Olavsgate 17, 6150 Ørsta Tlf.: (070) 67 240 e. kl 16. 00

### TRS 80 til salgs

+ ett spill og to Joystick og en kassettspiller kun kr 1500,-Gunnar Hagen, Mølleveien 75 8610 Gluben

### Til salgs

Jeg har en MPF-I1 Home Computer 64k til salgs kr 2 000,- m/engelsk og svensk lærebok . Eller bytte med en brukt Commodore 64k . Skriv til Ronny Kjær, Fjelldals gate 21 8480 Andenes

### Texas Instrument TI-99/4A

med følgende tilbehør: 2 joysticks, kassettspiller, Extended Basic og Parsel (begge på modul) selges for kr 1 500,- . Ny pris kr 4 500,-.

Trond Sørensen, Vassendveien 5070 Mathopen

## DIVERSE

### Skriver selges Seikosha GP-100A selges for kr 1 500,-. Har Centronics kontakt og skriver også grafikk .

Kai Bakken, 2475 Opphus

### Disketter kjøpes

Vi gjerne kjøpe 10 disketter for kr 1 00- 1 50. Peder A. Stokke, Skolegt. 20 2870 Dokka Tlf. : (061) 11 551

### Monitor til salgs

Grønn Monitor, Philips V7001, 6 mnd. gammel. Tilsammen kr 900,-. Rune Borgan, Kolberghaugen 3320 Vestfossen Tlf.: (03) 75 77 76 e. kl 17.00

### TV -spill selges

Atari 2600 m/17 spill selges for ca kr 600,-. Joystick medfølger ikke. Når det gjelder prisen kan jeg gå ned. Skriv snart til: Marius Lindseth, Eftasåsen 15 0687 Oslo 6

### Brother HR-5 til salgs

Centronics interface m/plugg. Selges for ca kr 1000,-. Interface Jos for tilkobling Centronies-Sharp MZ-700 selges for kr 600,-. Gudmund Oterhals, 6420 A ukra

#### TV -spill selges

Jeg vil selge et Philips G7400 TV-spill. Kassetter medfølger. Selges for kr 1000,-. Nesten ikke brukt. Salg grunnet overgang til data.

Runar Halvorsen, 5310 Kråvik

### Intellivision selges!

Lite brukt I ntellivision TV -spill selges med 3 spill, for kr 700,-. Nytt kr 1 000,-. Kontakt snarest ! Børje Eidissen, Borg 8360 Bøstad

Tlf.: (088) 84 518

### Har du lyst på et uendelig liv på spill?

For kr 11, - får du en brosjyre som inneholder ca 100 tips. Den kommer ut hver måned. En utgave for Adventure spillere og en for Arcade. Du bør kunne engelsk . Send kr 2,50 i frimerker til: Arne K. Nilsen, Frydenvoll 4 790 Lillesand

#### Klubb søkes

Jeg ønsker kontakt med en klubb. Rolf Terje Gabrielsen Bentsebrugt. 31D, Oslo 4

### Kjøp og salg av brukt Software

Kjøper og selger brukte program, kun originaler. Jeg betaler kontant, salg langt under listepris. Til de aller fleste maskiner. Skriv eller ring for nærmere informasjon.

Syntax Error, c/o T. Farstad Fjellvn. 11, 6265 Vatne Tlf.: (071) 13 254

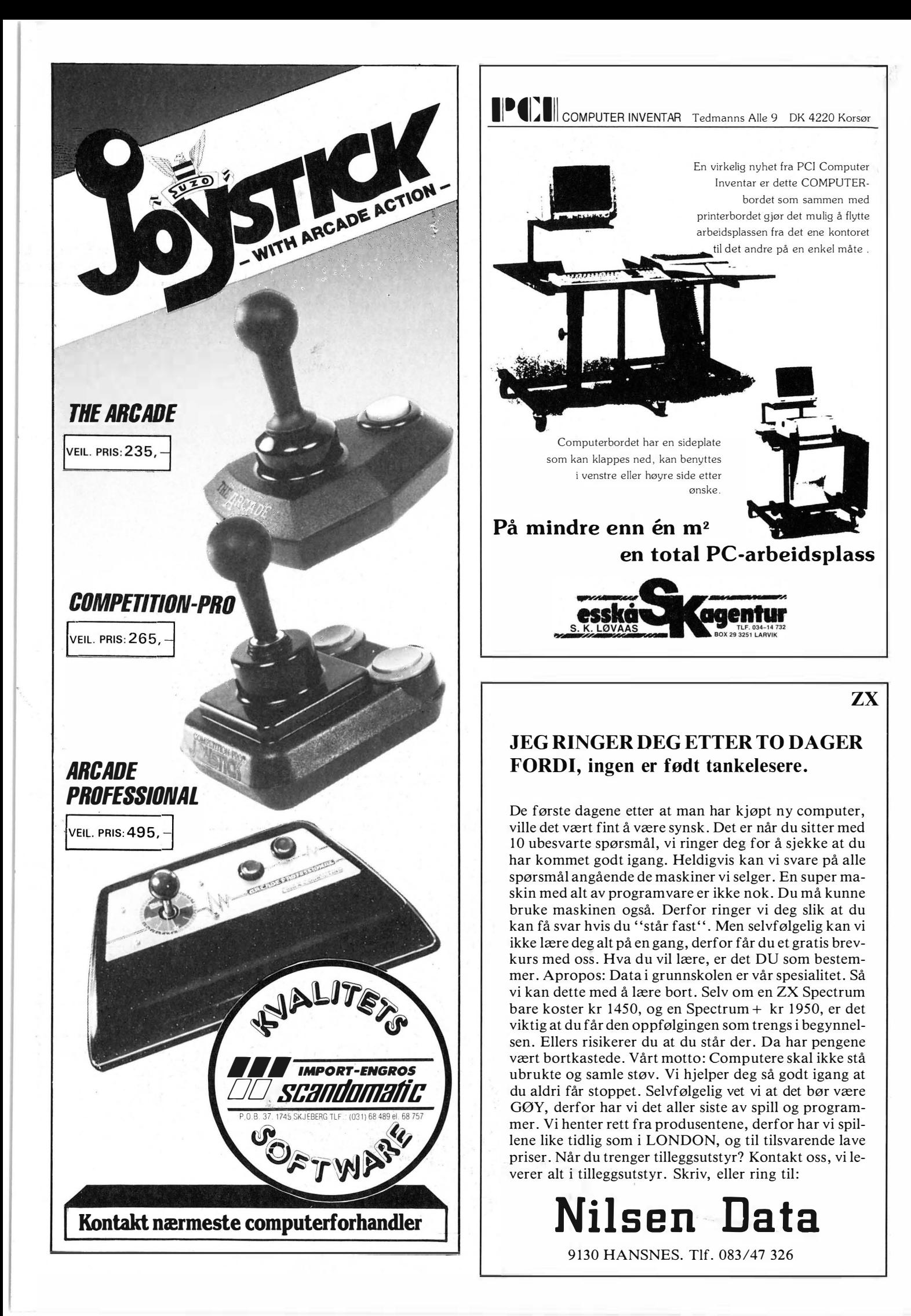

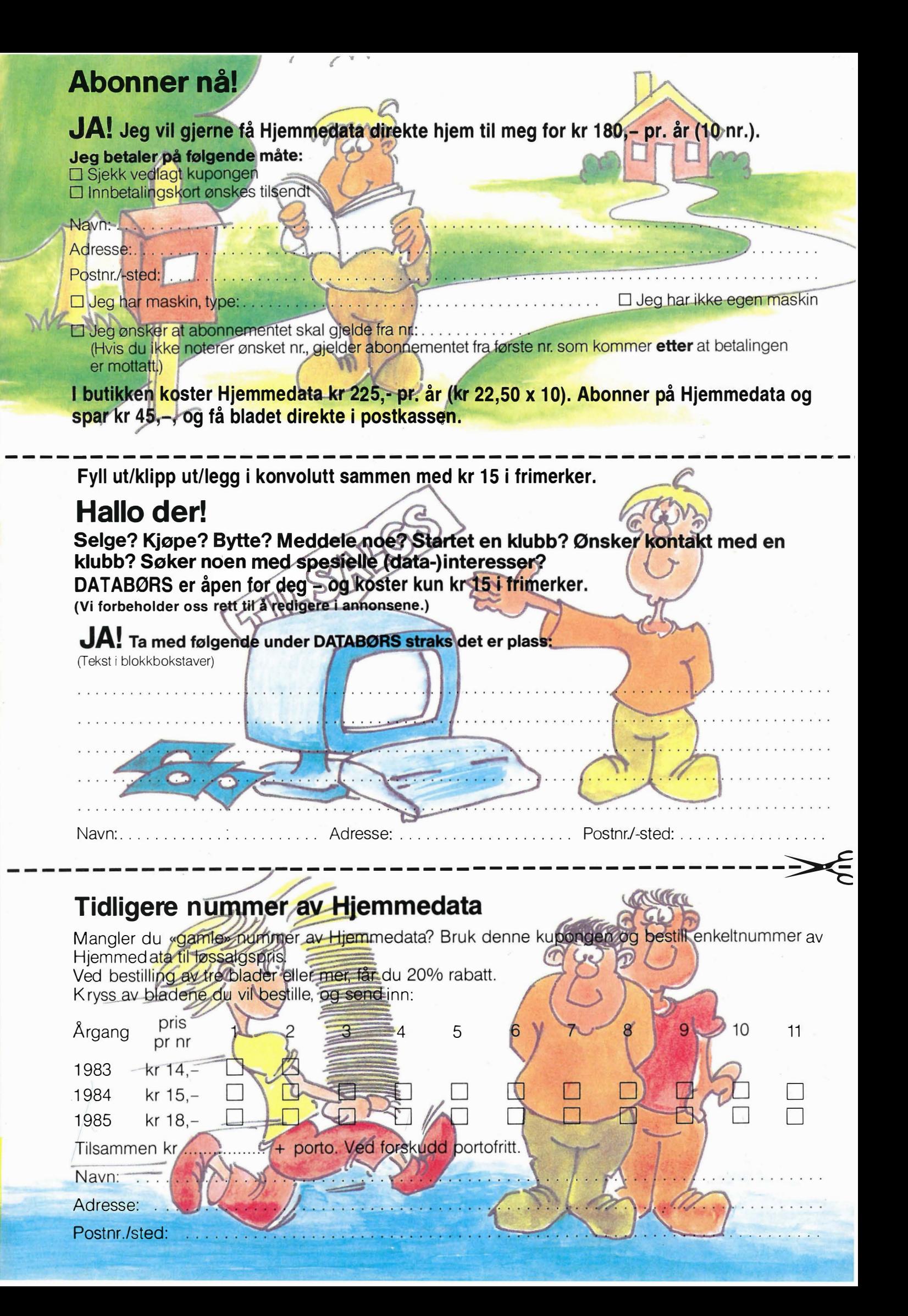

# POSTKORT

Kan sendes ufrankert i Norge. Adressaten vil betale portoen.

### SVARSENDING Avtale nr. 107 000/101

NB-FORLAG Kjelsåsveien 51D

0488 Oslo 4

# NY BOK FRA NB-FORLAG Alt om MSX-Basic NB-forlag Kjelsåsveien 51D, 0488 Oslo 4

-�--------- ---------- ---- ---------- ---- ------\_.

# Bestill tidligere nummer av Hjemmedata — mye godt og nyttig lesestoff og referanseartikler.

### Nr. I 1983

-

Test Commodore 64, Sharp MZ 700 Databaser i USA Datakriminalitet Den beste menigens navn (Jon Bing) EDB camps Tande-P Programmeringssprog Råd om computerkjøp

Nr. 2 1983 Test: TIKI 100, Spectravideo 318/328<br>EDB-folk – arbeidsfriheten fortropp Pac·Man til to kroner døgnet Databaser i USA Hjemmedatabasen (CBM 64) Nybegynneren spiller opp

Nr. I 1984 Test: Micro Bee, Colour Genie War Games Alan Turing Robin & professors Hood (Jon Bing) Nybegynneren spiller igjen Hjemmedatabasen (SVI)

# Nr. 2 1984 Test: Adam, Dragon 64 Programmeringssprog til CBM 64 Kopiering forbudt

Kvinner og data IBM PC/HP 1 50 Hakk ikke på hackeren Tande·P Vizawrite (CBM 64) Regneark for Spectrum Hjemmedatabase på diskett (CBM 64/SVI) Hvordan ikke kjøpe computer

### Nr.31 984

Test: Sord MS, spillemaskiner BASIC·kurs (1) Magpie til CBM 64<br>Intervju med Jon Bing Fremtidens TV·spill Sjakk og computere

### Nr. 9 1 984

Nr. 4 1984

Nr. 5 1 984 Test: Atari600 XL, Sanyo MBC

Nr. 6 1984 Test: Osborne I Broker EP44 ZX Spectrum<br>Basic F til Sord M5 Lode Runner CP/M og Unix Hvordan virker CP/M? Nr. 7 1984 Test Sord IS11, Casio FP-1000 Nybegynneren spiller Kopiering forbudt Hvor går skolen? C Oxford Pascal (CBM 64) Summer Games (CBM 64)

Nr. 8 1 984

T-mann (Jon Bing) Pascal Elektroniske regneark Codefax (CBM 64)

Test: Sinclair QL, Apricot CBM 64-klubben på CompuServe (1)

OS-9 Flight Simulator Il Valhalla Hjemmecomputere - leketøy? Diskoperativsystemer Hiemmedatabasen Sharp MZ-700

Test: BBC mod B, Laser 200 Vi går på datakurs Falc til Sord MS Online med modem WordStar Programmer til Dragon 64 The Hobbit

Hjemmedatabasen utvidet (SVI)

Test: Electron, Kaypro 4 Lisp Elektrokonsults database ABC-skolen<br>Utvid til CP/M-maskin CBM 64-klubben på CompuServe (2)

### Nr. 10 1984

Test: Sharp lommecomputere, TRS 80 mod 100 Spill eller virkelighet EDB skolen Datastartdisketten Logo<br>Skrivertest CP/M-skrivemaskin Databaseprogrammer

### Nr. 11 1984

Test: Amstrad CPC464, Memotech MT500<br>Lag en elektronisk oppslagstavle Eventyrspill i farger QL's Super Basic EDB-skolen ZX Spectrum +<br>Brother M-1009 skriver

### Nr. I 1 985

Test: Enterprise 64, Epson PX8, Osborne 4 Vixen QL-chess QL's programmer<br>Elektr. konferanser på The Source (1) Quick Disk til Sharp MZ-700<br>Search & Find (CP/M) Supersort (CP1M) Seihosha GP-50S skriver (Spectrum) Spilltester (CBM 64)

### Nr. 2 1 985

Test: Macintosh, Spectravideo 728 Vizastar (CBM 64) MSX - en ny standard Sinclair QL's muligheter Samliv med Osborne 1 Behov for en computer?

### Nr. 3 1 985

Test: Sharp MZ-800, West PC-800 dBasell-kurs (1) Regskap i dataalderen CBasic Forbrukere eller dilletanter CP/M-tips

C The Source (2) Practicalc (CBM 64)

Nr. 4 1985 Test: Sony Hit Bit, Yashica YC64, Olivetti M21 , Compaq Spriter på CBM 64 Hva er ASCII Mer om MSX-standarden Quick Disk Drive (CBM 64) Tasword 2, Omnicalc 2, Masterfile

### Nr. 5 1985

Test: Bondwell B2, Apricot F1 RS232 SPED Sprite editor (CBM 64) "Jackintosh" Atari ST Miniskriver fra Epson Spectravideo Express

### Nr. 6 1 985 Test: Bondwell B14, Commodore PC Robotteknologi<br>Er mikrocomputere brukbare? Epsons arkmater Epsons skjønnskriverkort Mikroprosessorsystem Fix (CP1M) Kontoret på stranden

Nr. 7 1 985

Test: Epson QX-16, Amstrad CPC664 Musikk og computere Staveprogrammer Pack og Crypt Flysimulatorer Tips og rutiner

### Nr. 8 1 985

Test: X'press, Multitech PC Lommecomputere Sharp PC-1450, HP-41CX Epson LX-80 skriver Relasjonsdatabaser Juss og computere Triton Quick Disk Eventyrspill-generator Quill

Nr. 9 1985 Test: Atari 520ST, Amstrad CPC6128 Pascalkurs starter Mastercode Assembler CBM 64 Boblehukommelse

Nr. 10/11 1985

Test: Commodore 128, Toshiba T1100<br>Dataterminal arbeidsmiljø Test: Facit og Terminaler Perfect Writer Skriver-installer WordStar Yamaha CX5M i praksis

### Serier som har gått over flere nummer:

Anne & Marie tester maskiner 1/83 - 6/83 Hjemmedataleksikon 1/83 - 7/84 Basic-kurs 3/84 - 1 0/84 dBasell-kurs fra 3/85 - 1 1185 Tegneserien fra 2/83 - Mikroprosessorsystem fra 6/85 - Tips og rutiner fra 1/85 - Pascal kurs fra 9/85

I tillegg kommer mange programlistinger, til alle hjemmecomputere. Samt de faste spaltene,

Ved bestilling bruk kupongen på kupongsiden. Porto er allerede betalt.

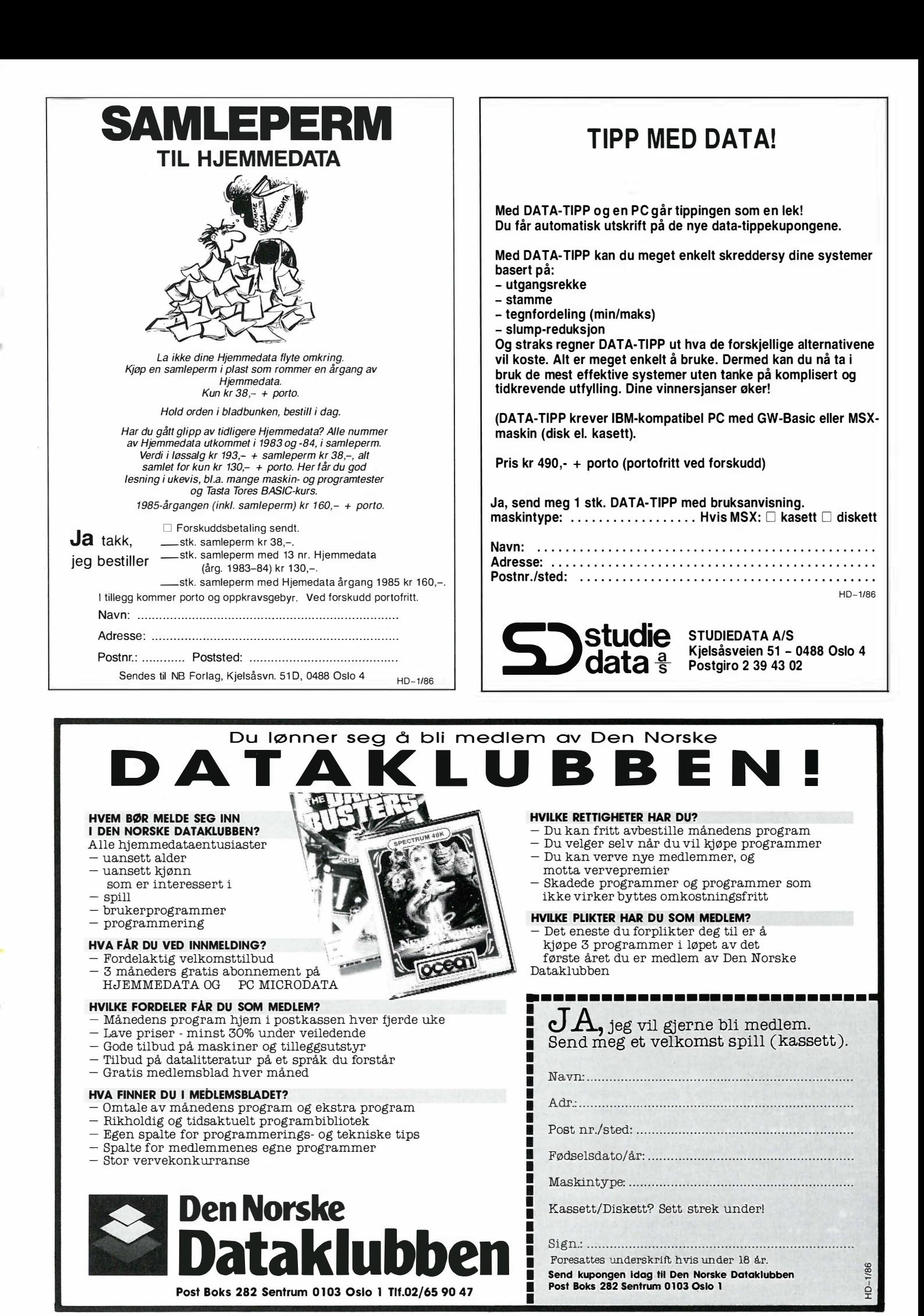

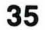

Fortsatt fra side 7

ga. En maskin som ikke kan kjøre IBMprogramvare «rett fra boksen» har et markedsmessig handicap, som aldri vil kunne gjøre den til noen storselger i et såpass IBM-orientert marked som det norske. Dette er noe som har vært med på å bevirke at f.eks. både Sanyo 555 og de ulike Apricot-modellene, som i utgangspunktet er gode og prisgunstige maskiner, aldri helt har slått til. For å kunne kalle seg IBM-kompatibel er det ikke nok at en computer har 8088-arkitektur, IBMs diskettformat og MS-DOS. Den er også nødt til å ha endel av IBMs egne, interne rutiner innebygget. IBM har plassert BIOS (selve bindeleddet mellom operativsystem og maskinvare) i en ROM-krets som er beskyttet av copyright, og som derfor ikke lovlig kan kopieres. Noen produsenter har likevel prøvd seg, og IBM har med suksess saksøkt enkelte av disse.

PC-klon-produsentene har følgelig vært svært opptatt av å kunne produsere en IBM-kompatibel BIOS-ROM som ikke er en ren kopi. Mange kloner (bl.a. Commodore PC) bruker en kommersielt tilgjengelig krets fra Phoenix Software, men Tandon har valgt å utvikle sin egen. Osborne 20XT er faktisk IBMkompatibel i meget høy grad. Den kan boote PC-DOS rett fra disk, og kjørte alle de IBM-programmer jeg hadde liggende (inkludert Microsofts Flight Simulator, Lotus 1-2-3, dBaseIII, Word-Perfect og endel esoteriske kopieringsprogrammer som benytter seg av direkte kall til maskinvaren). Dette skulle borge for at de aller fleste programmer skulle kunne kjøres uten problemer.

# Maskinen i bruk

Maskinen er grei i bruk, og presenterer ingen spesielle problemer. Tastaturet er allerede nevnt – og selv om ikke jeg kom helt godt overens med det, kan det godt tenkes at andre kan gjøre det - tross alt

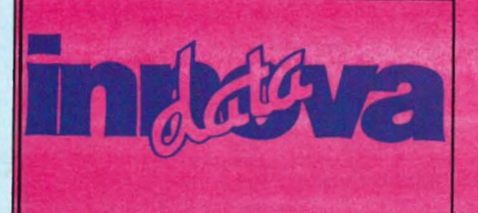

er tastaturutforming ofte en ganske personlig sak, hvor det som passer noen er tastaturutforming ofte en ganske per-<br>
sonlig sak, hvor det som passer noen<br>
ikke nødvendigvis passer alle.<br>
Et problem er og a. Den opp ikke nødvendigvis passer alle.

""""""""""""""""""���"""" ..............................

Hverken harddisken eller diskettstasjonen er spesielt stillegående. Dette er imidlertid ikke så farlig, da den lyden de begge lager nærmest drukner i støyen fra viften. Osborne 20XT har den i særklasse mest støyende viften på noen PC jeg kjenner til – og det sier ikke lite! Her gjelder det å få lagt all software fortest mulig ned på harddisken, og etterpå gjemme sentralenheten innerst i et lydtett skap - ellers kan du bli ganske ør i hodet etter en stunds arbeid.

Som nevnt testet jeg maskinen med fargekort og en Hitachi 12" fargeskjerm. (Nor Sales tilbyr valg mellom en fargemodell og en modell med monokrom skjerm). Skjermoppløsningen er den for IBM vanlige 320x200 punkter, noe som dessverre er alt for lite til langvarig og seriøst arbeid - spesielt tekstbehandling. Bokstavene er grove, og ikke spesielt godt tegnet. Det typiske IBMflimringen under rulling av skjermen har man heller ikke klart å bli kvitt. (Denne innvendig gjelder også for de aller fleste av de «billige» IBMkompatible maskiner - og selvsagt for IBM selv). Det er meg en gåte hvorfor IBM-standarden ikke er bedre på dette punktet - kjøp av tilleggskort med høy-

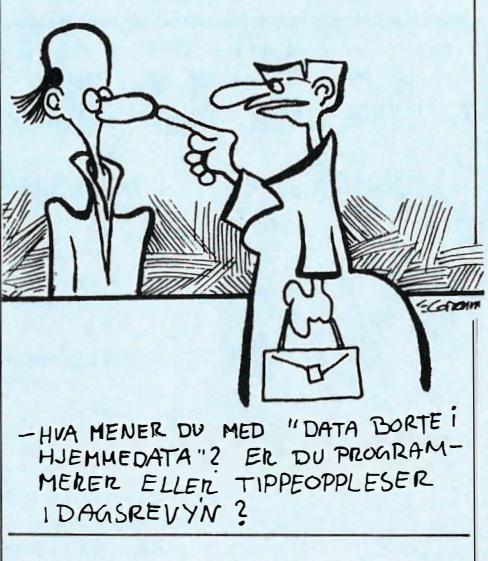

grafikk (Hercules e.L) blir i disse tilfelle nesten en praktisk nødvendighet. Et slik grafikkort koster ca. 5000 kroner, og maskiner med høygrafikk standardmessig innebygget (Olivetti, Sperry, Ericsson o.a.) har her et av sine beste salgsargumenter.

Et problem er de norske bokstavene æ, ø og å. Den opprinnelige (og tidligere alminnelig godkjente) ASCII-koden for bokstavrepresentasjon har bare 127 tegn. Med både store og små bokstaver, tall og spesialtegn har den vanlige ASCII-koden egentlig ikke plass til de særnorske bokstaver. Norske mikromaskinleverandører løste problemet ved å utstyre maskinen sin med en spesiell ROM-krets i tegngeneratoren, der ASCII-kodens hake- og klammeparenteser samt «backslash» og loddrett strek erstattet henholdsvis liten æ (ASCII 123) og å (ASCII 125), stor Æ (ASCII 91) og Å (ASCII 93) samt ø (ASCII 1 24) og ø (ASCII 92). Egentlig var det de originale ASCII -tegnene som ble behandlet i maskinen - ROM-kretsen bare «oversatte» disse til norske tegn idet de ble sendt til skjermen. Alle skrivere kan stilles om til norsk tegnsett, så oversettelsen fra ASCII til norske tegn ble også her foretatt automatisk. Alle var fornøyde, bortsett fra de som virkelig hadde bruk for disse spesialtegnene (f. eks C-programmerere) .

..... !

Dette var den gode, gammeldagse måten å gjøre det på. IBM PC snudde derimot alt dette på hodet. Med sin PC definerte IBM sin egen ASCII-standard, « IBM-ASCII» eller «8-bits ASCII». Denne kodestandarden har plass til 255 tegn - de norske tegnene er kommet med (ihvertfall nesten), og vi har også fått endel grafikktegn. IBM-ASCII er kompatibel med ASCII for de vanligste alfanumeriske tegn - bortsett fra problembarna æ, ø og å. I IBM-ASCII lig ger fremdeles hakeparenteser, klammeparenteser og strek/bakoverstrek på kodene 91-93 hhv. 123-125. Derimot finner vi æ på kode 145, Æ på 146, å på  $G$ Comm<sup>134</sup> og Å på 143. Videre har IBM «glemt» ø og  $\emptyset$  – de finner vi ikke noe sted !

> Selv om maskinen er utstyrt med såkalt «norsk tastatur», skaper dette problemer. (I parentes bemerket: IBM PC og kloner leser ikke ASCII-tegn direkte fra tastaturet, men en såkalt «scanner code». Hver tast har et nummer, som via software omformes til den «riktige» ASCII-verdi. Derfor tastaturprogrammet KEYBNO, som ikke gjør annen enn å definere de korrekte norske tasteplasseringene). Programmer skrevet for «gammel» ASCII-kode (gjelder f.eks . WordStar versjon 3.3 og tidligere, dBASEII, Lotus 1-2-3 m.fl) blir for-

Software er nødvendig. Derfor gir Innova Data deg 10% rabatt på all software når du kjøper computer eller diskdrive hos oss.

INNOVA DATA, DRONNINGENS GT 34, 0154 OSLO 1, TII. 02-424870

virret og nekter å godta æ, ø og å fra tastaturet. Tekstfiler skrevet etter gammel ASCII kan leses ifølge IBM-ASCII, men da vil du få hakeparenteser osv . i stedet for æ, ø og å. Skriveren, stakkar, vet heller ikke riktig hva den skal gjøre . Derfor har kløktige nordmenn utviklet såkalte «tegnkonverteringsprogrammer» - f.eks. NORSK eller ABATAST. Der kan du velge hvilken ASCII-standard du vil maskinen skal arbeide med, og hvordan programmet du kjører samt skriveren skal oppfatte kodene.

I de fleste tilfeller gir dette en fullgod løsning - bortsett fra når et program etter « gammel» ASCII-kode ikke skriver data til skjermen gjennom operativsystemet (slik det i følge god programmeringsskikk skal gjøres), men direkte til ski ermbufferen. Dette gjelder bl.a. Lotus. Både NORSK og ABATAST greier den biffen også - men med den ulempen at det aktuelle tegnet på skjermen i noen millisekunder «flipper» fra æ, ø eller å<br>over til «gammel» ASCII $over$  til « gammel» representasjon med klammeparenteser osv. Dette skjer i det øyeblikk tegnet skrives, og senere hver gang markøren passerer over tegnet. Å si at det virker irriterende er å bruke et mildt uttrykk.

Dette er en problematikk som gjelder for alle PC'er - ikke bare Osborne 20XT. Maskinen har NORSKprogrammet lagt inn på harddisken - så en skulle tro alle sorger var slukket . Det er de imidlertid ikke. Vi var inne på at IBM har «glemt» ø og Ø i sin ASCIIvariant. Dette løser de fleste PCimportører ved å utstyre maskinen med en spesiell «norsk» ROM (lyder dette kjent?) hvor det japanske yen-tegnet (kode 157) erstattes av Ø og det amerikanske cent-tegnet erstattes av ø (kode 1 55). Osborne 20XT har ikke denne norske ROM'en - og vil ikke, på tross av alle NORSK- eller ABATASTløsninger, skrive noen norske ø'er på skjermen. - Dette er en stygg mangel, som importøren snarest bør gjøre noe med!

### Dokumentasjon

Maskinen er godt dokumentert, selv om samtlige manualer er på engelsk. Selve maskinmanualen er et tynt, spiralinnbundet hefte, BASIC- og MS-DOSmanualene er større ringpermer. Maskinmanualen («User's Guide»), beskriver (svært kort) de grunnleggende M S-DOS-kommandoene, og gir veiled-

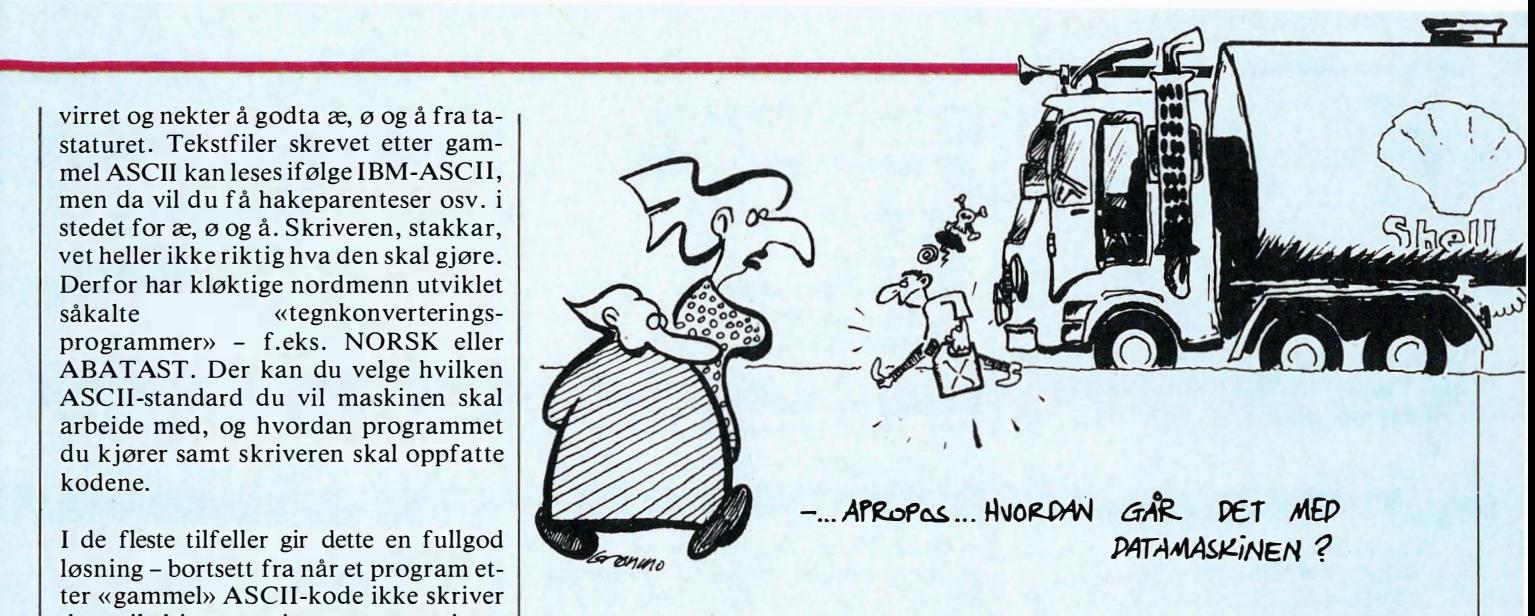

ning i maskinvareoppsett, sammenkobling, installasjon av tilleggs kort og ekstra RAM. Manualen burde være tilstrekkelig selv for en helt uerfaren bruker , og får klart godkjent karakter , selv om jeg nok synes at importøren burde tatt seg bryet med å oversette den til norsk.

Underlig nok er MS-DOS-manualen ikke Microsofts egen, men er skrevet av Tandon. Den inneholder likevel nesten alt man trenger å vite, og står ikke noe tilbake for originalversjonen - på enkelte punkter er den tilogmed bedre.

«Min» Osborne var utstyrt med BASI-CA. Da kan det virke noe forvirrende at manualen er skrevet for GW -BASIC, selv om dette neppe betyr noe i praksis . (GW \_BASIC og BASICA er omtrent helt like). Manualen er en redigert versjon av Microsofts egen utgave, og synes umiddelbart ikke å representere noe fremskritt i forhold til originalen, som heller ikke er særlig bra. En rekke begreper beskrives dårlig, og manualen er ikke egnet som annet en et rent referanseverk for de litt mer viderekomne.

### Programvare

Ved siden av MS-DOS 2. 11 og BASICA leveres maskinen som nevnt med en hel del software. Disse kommer alle fra Adam Osbornes Paperback Software, og illustrerer hans filosofi om billige, men funksjonsdyktige programmer . Executive Writer er et fullt tekstbehandlingsprogram med «mailmerge». Det er lett å lære, og gode menyer og hjelpetekster gjør sitt til at nybegynneren ikke behøver å være særlig redd for å stå fast. Programmet har mulighet for makroer (bra!), vinduer og «angre»-

funksjon. Tekstoppsett (marger, linjeavstand, topp/bunnmarg, sidelengde osv.) kan lagres i egne formatfiler. Programmet støtter fullt ut IBMkompatible skrivere (Epson FX, de fleste Brother- og Facit-skrivere), og andre skrivere kan til nød defineres, selv om du antagelig ikke vil få utnyttet alle muligheter. Dette er et brukbart tekstbehandlingsprogram, som de fleste med normale skrivebehov vil kunne nyttiggjøre seg.

Executive Filer er et enkelt, kartotekkort.lignende databasesystem. Ikke vent deg noe i retning av dBASE eller R :Bases applikasjonsgeneratormuligheter - dette programmet er ikke beregnet til slikt. Derimot er det godt egnet til enklere kortmappe-Iagere - og et av programmets store fortrinn er en meget god integrasjon til Executive Writer - nyttig ved selekterte mailmerge-funksjoner fra f.eks . et kundearkiv. Greit program, med valuta for pengene.

Number Works er et regnearkprogram. Det er et forholdsvis enkelt program, med et (sett med dagens øyne) begrenset utvalg funksjoner og kommandoer, og ingen makro-funksjon. En fordel er at programmet kan aksessere disk under kjøring - så maksimalt antall celler ikke er begrenset av RAM-hukommelse, men kun av tilgjengelig disk-plass. Likevel: ikke så bra som de to førstnevnte programmene.

Paperback Speller er i utgangspunktet et meget bra korrektur/ordlisteprogram. Dessverre for oss er ordlisten på engelsk, men programmet kan opprette nye ordlister, og kan tilogmed lese

Fortsettes side 22

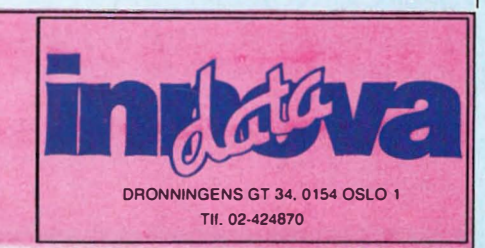

Telefonservice: 02-424870. Be om produktinformasjon og prisliste. Få råd og veiledning. Postordreservice: Bestiller du før kl 12. 00, sendes varene dagen etter. Frakt: Vi gir garanti på forsendelsen. Skulle varen være skadet under transport sender vi straks ny.

Fortsatt fra side 11

 $\blacktriangledown$ 

hadde ikke vært ulovlig å sette FINNES : = ... innenfor , så lengde HOVED ikke inneholder noen variabel med navnet FINNES. Vi kan faktisk spare enda litt  $p\land$   $\land$  sette FINNES : = ... innenfor:

```
PROGRAM POST_DEMO_6;
TYPE 
 \ldots (= program
  · . . POST_DEMO_3) 
BEGIN 
 WITH VARF DO BEGIN
   WITH HOVED DO BEGIN 
     ANTALL := 0;INNPRIS := 100.0:
     UTPRIS := 199.50;FINNES := (ANTALL 0);END; 
 END; 
END.
```
Nå har vi to WITH-grupper der den ytterste ikke inneholder noe annet enn den innerste. Da kan vi skrive de to WITH-setningene slik i stedet:

```
PROGRAM POST_DEMO_7;
TYPE 
  \ldots (= program
  · .. POST_DEMO_3) 
BEGIN 
  WITH VARE,HOVED DO BEGIN 
    ANTALL := 0;INNPRIS := 100.0UTPRIS := 199.50:
    FINNES := (ANTALL 0);END; 
END.
```
Vi kaller dette å «nøste» oss innover i postdefinisjonene. Vanligvis er det en grense for hvor mange slike nøstinger som kan foretas, se i manualen til Pascal'en din. Merk: I Turbo Pascal er grensen 9, bruker du Turbo under CP/M-80 (CP/M 2.2) må du i tillegg si i fra med en «kompilatorbryter» dersom du skal bruke mer enn 2 nivåer .

Det er faktisk enda mer å si om posttyper og -variabler. Dette er imidlertid ganske avansert, så jeg skal ta det opp igjen senere i kurset. For deg som kan litt fra før kan jeg si at det dreier seg om variantposter (poster som kan ha forskjellig innhold, avhengig av en styrevariabel), med låste eller frie enheter .

# Innlesing av data

I alle eksempelprogrammer hittil har vi alltid gitt variabler verdi direkte i programmet. Nå er det på tide at vi gjør det mulig å lese inn data mens programmet kjøres , slik at vi slipper å kompilere programmet på nytt hvis vi skal bruke andre verdier ! For å lese inn data finnes det en egen prosedyre: READLN (det finnes også andre). Den er motstykket til WRITELN. La oss se på et lite programeksempel:

PROGRAM LES\_INN\_DATA (INPUT,OUTPUT); VAR PRIS, MVA, EKS\_\_MVA : REAL; BEGIN WRITE ('Oppgi en pris: '); READLN (PRIS);  $MVA := PRIS / 6$ : WRITELN ('Merverdiavgift:',MVA:I0:2); EKS MVA := PRIS - MVA: WRITELN ('Pris eks. mva.:',EKS\_MVA:10:2); END.

Vi bruker tre variabler: PRIS, MVA og EKS\_MVA. Brukeren skal taste inn en pris , og programmet regner ut hvor stor merverdiavgiften (mva) er på beløpet og prisen uten mva. Alle tre variablene er av typen REAL. Det som skjer er at programmet stopper ved READLN og venter på at det skal mates inn data til PRIS. Akkurat som med WRITELN kan vi spesifisere hvor data skal leses fra først i parentesen etter READLN. Det har vi ikke gjort i dette tilfellet, da tolkes det av Pascal som READLN (IN-PUT, PRIS). INPUT er vanligvis tastaturet på computeren.

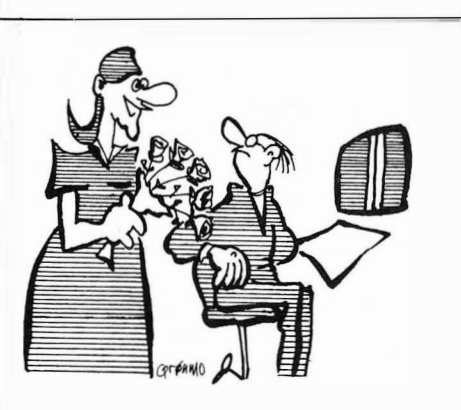

- Du 60M HAR GÅTT PÅ ROSEMALINGSKURS KAN IKKE DU FARGE DISSE RØDE ROSENE GULE ?
- HOLD *DEG* TIL MANUS, DETTE ER ET  $DATABLAD$   $J...$

# Deling

Skråstrek (/) brukes for å dele et tall med et annet. Dermed settes MVA til PRIS delt på 6. I linjen under skrives denne verdien ut. Bindestrek (-) brukes som minus, slik at EKS\_MVA settes lik PRIS minus MVA. Så skrives også denne verdien ut, og programmet er ferdig.

Det første problemet kan oppstå allerede i andre linje i programgruppen - RE-ADLN. Vi skal lese inn en flyttallsvariabel (REAL). Enkelte versjoner av Pascal forlanger da at vi skal skrive et desimalpunktum, selv om verdien vi angir ikke har desimaler. For eksempel, skal du svare 100 kan det hende at du må skrive «100.» eller kanskje til og med << 1 00.0». Dette er noe som varierer fra Pascal til Pascal. Forsøk selv, og se hva din Pascal forventer. Det samme er tilfelle i linjen under, selv om vi ikke bruker READLN der. Kan hende må uttrykket skrives slik (og derfor har jeg tiqligere i kurset alltid har angitt desimaler i forbindelse med tall av typen REAL):

 $MVA := PRIS / 6$ . eller  $MVA := PRIS / 6.0$ 

Hva med å dele to heltall med hverandre, dele et flyttall på et heltall eller omvendt? Da må vi ofte bruke en annen operator enn /. Operatoren DIV brukes for heltallsdivisjon. Det er vanskelig å gi en fast regel for når du skal bruke / og når du skal bruke DIV. Jeg kan imidlertid forsøke:

Variabelen foran tildelingsoperatoren (: <sup>=</sup> ) er avgjørende: Er denne av type INTEGER, eller en områdedatatype innen INTEGER, skal DIV brukes. Er den av type REAL skal / brukes.

Vær oppmerksom på at dette ikke er noen universell regel for alle Pascalvarianter. Det kan være at din Pascal ikke er enig med meg. I alle tilfeller bør du sjekke manualen for den Pascal du bruker, for sikkerhets skyld. Samtidig bør du se etter om det er andre regler for verdiene etter tildelingsoperatoren.

Forskjellen mellom / og DIV kan det sies mere om. La oss si at vi deler 14 på 4. Resultatet bør bli 3.5 (3,5 med vår skrivemåte), som du får med /. Men bruker du DIV får du i stedet 3. Det er fordi DIV aldri returnerer desimaler. « Resten» etter divisjonen « forsvinner». Legg merke til at Pascal ikke runder av når du bruker DIV, slik som når du skriver ut verdier med WRI-TE/WRITELN - eventuelle desimaler «kappes av» rett og slett, slik at tallet alltid blir mindre enn det egentlig er: «5 DIV 2» returnerer  $2(5/2 = 2.5)$  og «19 DIV 4» returnerer  $4(19/4 = 4.75)$ .

Når det gjelder negative resultater, blir ikke desimalene «kappet av» på samme måte - men regelen om at tallet blir mindre gjelder fortsatt: «-5 DIV 2» returnerer  $-3(-5/2 = -2.5)$  og «19 DIV  $-4$ » returnerer  $-5(19/-4 = -4.75)$ .

Bruker vi DIV forsvinner altså en eventuell desimaldel i resultatet, og dette er med andre ord ikke helt nøyaktig. Men vi kan gjøre det motsatte også - beholde «resten» som ikke går opp, og ignorere resultatet av en divisjon. MOD gjør dette: «5 MOD  $2$ » returnerer  $1(5-2*(5 \text{ DIV})$ 2)) og «19 MOD 4» returnerer 3(19-4 \* (19 DIV 4)).

# En ball

Vi nærmer oss slutten for denne gang. Men jeg har lovt en ball som spretter over skjermen, og den skal du få . Programmet under tegner en ball som sklir fra venstre mot høyre på skjermen: PROGRAM FOTBALL (OUTPUT); TYPE

```
BYTE = 0..255;VAR 
     POS : BYTE;
BEGIN 
  WRITELN; 
  WRlTElN; 
  X_POS := 0;REPEAT 
    WRITE (' o',CHR (8));
    X_POS := X_POS + 1;UNTIL X_POS = 80;
  WRITELN; 
END.
```
La oss kikke nærmere på hva som skjer: Først definerer vi BYTE til å være tall i området 0..255. (Dette er siste gang jeg definerer BYTE, i senere programeksempler går jeg ut fra at du husker det selv dersom ikke Pascal'en du bruker har B YTE innebygget.) Og variabelen X\_POS skal være av typen BYTE.

De første tre linjene i programgruppen kan vi kalle for initieringsinstruksjoner : Vi skriver et par blanke linjer, og setter startverdien O til variabelen X\_POS.

# Repeat until

REPEAT.. UNTIL er nytt. Den er en av mulighetene som finnes i Pascal for å lage sløyfer. Alt som står mellom RE-PEAT og UNTIL skal utføres helt til uttrykket etter UNTIL er sant (TRUE).

Det som skjer i sløyfen er: Vi skriver et blanktegn og en ball, og flytter så markøren tilbake en posisjon. CHR (8) betyr «verdi nummer 8 for CHAR», eller ASCII-kode 8. Dette tegnet flytter vanligvis markøren en posisjon mot venstre. Og hvorfor flytte markøren mot venstre? Jo, da vil markøren havne over «ballen» vår . Neste gang WRITE utføres vil blanktegnet skrive over ballen, slik at vi ikke etterlater oss en mengde baller. Sist i sløyfen øker vi X\_POS med 1, slik at vi vet hvor langt på linjen vi har kommet. UNTIL avslutter sløyfen: Pascal sjekker om uttrykket etter  $(X_POS = 80)$  er sant. Hvis så er tilfelle fortsetter programmet med instruksjonen etter UNTIL. I motsatt fall vil det som står i sløyfen utføres en gang til.

Følgende bør du merke deg om sløyfer med REPEAT .. UNTIL:

- Det skal ikke være noe semikolon etter REPEAT (som BEGIN).

- Det behøver ikke å være noe semikolon etter instruksjonen rett før UNTIL (som END).

- Det som står i sløyfen vil alltid utføres minst en gang. Det er fordi Pascal sjekker betingelsen for sløyfen først etter UNTIL.

Hva om vi glemmer å øke X\_POS? Da vil sløyfen gå i det uendelige, fordi uttrykket etter UNTIL aldri blir sant! Skummelt. En annen ting er at du selvfølgelig kan sette et annet tall enn 80 i uttrykket, hvis du har en smalere skjerm.

# **Ballsprett**

Så var det ballen som spratt opp og ned også. Det programmet blir større, og det forventer noe mer enn hva standard Pascal kan by på. Vi forsøker likevel: PROGRAM SPRETT (OUTPUT);

```
VAR 
  X_POS,Y_POS : BYTE; 
 X_RETNING,Y_RETNING : INTEGER; 
BEGIN 
  ClRSCR; 
  X_POS := 1;Y_POS := 1;X<sub>__</sub>RETNING := 1;
  Y_RETNING := 1;
  REPEAT 
    GOTOXY (X_POS,Y_POS);
    WRITE (' '); 
    X_POS := X_POS + X_RETNING;IF (X_POS = 80) OR (X_POS = 1) Then X_RETNING := -X_RETNING;Y_POS := Y_POS + Y_RETNING;IF (Y_POS = 23) OR (Y_POS = 1) THEN Y_RETNING := \cdot Y_RETNING;
    GOTOXY (X_POS,Y_POS); 
    WRITE ('o'); 
  UNTIL (X_POS = 80) and (Y_POS = 23);
END.
```
Det var ikke småtterier, men det er ikke mye nytt. Aller først, CLRSCR. Med dette mener jeg at skjermen skal tømmes fullstendig. Hvis CLRSCR ikke er innebygget i din Pascal, kan du bruke WRITE  $(CHR(x))$  i stedet, x er vanligvis (men langt fra alltid!) 12.

Det neste nye er den første instruksjonen innenfor sløyfen: GOTOXY. Dette er en prosedyre for å sette markøren et bestemt sted på skjermen. GOTOXY (X\_POS, Y\_POS) betyr altså «sett markøren i kolonne nummer X\_POS og linje nummer Y \_POS» . Jeg forventer at skjermen du bruker er 80 tegn bred og 24 linjer høy, har du en annen størrelse må du justere verdiene innenfor sløyfen. Men pass på at at maksimalverdien for Y\_POS er et oddetall, ellers vil aldri programmet stoppe!

Så var det IF - rett og slett HVIS. Rett etter IF står det to uttrykk mellom parenteser  $(X_POS = 80$  og  $X_POS = 1$ , separert med ordet OR (som betyr ELLER). THEN betyr DA. Vi kan «oversette» linjen slik: HVIS (uttrykk 1) ELLER (uttrykk 2) er sant, DA skal instruksjonen etter utføres. Dette betyr at X\_RETNING vil settes til -X\_RETNING dersom ett av eller begge uttrykkene foran THEN er sanne (TRUE).

Hvorfor setter vi X\_RETNING til - X\_RETNING dersom X\_POS er 1 eller 80? I dette tilfellet er det 80 kolonner på skjermen, nummerert fra 1 til 80. Det er altså når en grense nås at vi gjør noe med X\_RETNING. Til å begynne med er både X\_POS og X\_RETNING 1. Etterhvert som sløyfen gjennomløpes flere ganger blir X\_POS større, og til slutt når vi grensen. Da vil uttrykket

 $X \subseteq \mathsf{RETNING} := -X \subseteq \mathsf{RETNING}$ utføres - X\_RETNING settes til verdien -1. Neste gang sløyfen utføres, vil X\_POS settes til X\_POS + X\_RETNING - men siden X\_RETNING er -1, blir verdien for X\_POS mindre ! Ballen går da fra høyre mot venstre på skjermen. Akkurat det samme er det som skjer med Y \_POS og Y\_RETNING, men naturligvis for å få ballen til å gå opp og ned.

Se litt nærmere på UNTIL-linjen: Her kombinerer vi to uttrykk:  $X_POS = 80$ og Y \_POS = 23 . Operatoren AND betyr altså OG. For at sløyfen skal avsluttes, må altså begge uttrykkene være sanne. Og legg merke til at begge uttrykkene står mellom parenteser - det er de nødt til, ellers får du en feilmelding! Du kan, om du vil, kombinere enda flere uttrykk, med flere AND'er.

For dere som ikke har GOTOXY (eller tilsvarende, se etter i manualen) innebygget, kan jeg bare beklage. Men i neste leksjon skal vi selv lage både CLRSCR, GOTOXY og andre prosedyrer for skjermhåndtering! Følg med, mere moro på gang.

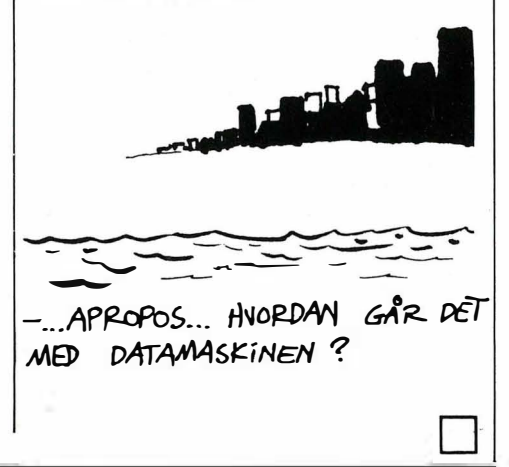

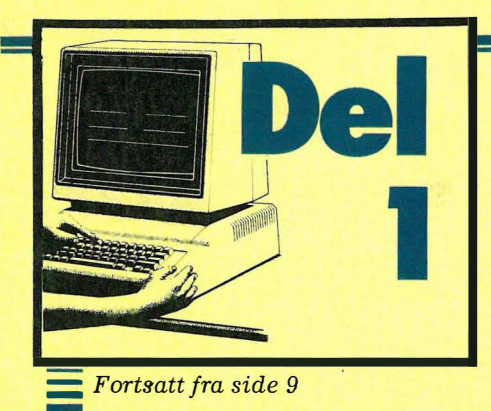

**utskrift fra beregninger e.l.: informa**sjonen er lite forståelig for andre enn de fagfolk som skapte den.

Den økende informasjonsflommen har liten verdi dersom den ikke er umiddelbart brukbar - og det vil for de fleste menneskers vedkommende si: på tekstform. Alle kan lese, og tekstinformasjon ligger jo svært nær opp til dagligtale - som alle behersker og forstår . Dette er en av grunnene til at tekstbehandling og tekstproduksjon nødvendigvis må bli stadig viktigere i årene som kommer.

# Forutsetningene

Rent historisk sett er edb-utviklingen både i Norge og andre steder preget av at det å utføre tallknuser-oppgavene i en organisasjon, var det som aller først ble forsterket med edb-kraft. De første datasystemer som ble tatt i bruk var beregnet på å kunne løse oppgaver som regnskap/fakturering, lønn, lagerstyring osv. I dag ser vi en klar tendens til at flere typer informasjonsbehandling enn de rent tallbehandlingsmessige blir «lagt over» på edb. Vi finner typiske eksempler på dette overalt - kanskje klarest i kommuner og statlige etater der de første datasystemer havnet på kommunekassen eller i ligningsetaten, men hvor også kravet om tekstbehandling og kontorautomasjon stadig kommer klarere til uttrykk. Konsekvensen er at «databehandling» blir et stadig mer «desentralisert» fenomen: fra store/sentraliserte systemer, med få og høykvalifiserte brukere, ser vi en klar tendens mot mindre systemer med et . stort antall, ofte mer tilfeldige brukergrupper .

De siste års sterke teknologiske utvikling har ikke bare skjedd i databransjen, men også innenfor grafisk sektor. Utviklingen innenfor fotosettere og offset-utstyr har vært enorm og har ført til at trykksakproduksjon i dag er langt enklere, raskere og ikke minst billigere enn for bare få år siden.

# Tekstbehandling på PC

I de siste tre-fire årene ser vi en klar tendens til at dedikerte tekstbehandlere er i ferd med å forsvinne helt, og «generelle» mikromaskiner med gode tekstbehandlingsprogrammer er i ferd med å overta fullstendig. Selv den gamle, gode skrivemaskinen er blitt utstyrt med mikroprosessorer for minne- og redigeringsfunksjoner . PC'ene har falt såpass mye i pris at det i dag neppe er særlig mye å spare på å kjøpe skrivemaskiner - et PC med et bra tekstbehandlingsprogram og skriver er ikke særlig mye dyrere, og byr på store kapasitetsmessige fordeler.

Jeg antar at Hiemmedatas lesere stort sett har klart for seg hva elektronisk tekstbehandling går ut på, og går derfor ikke nærmere inn på prinsippene bak denne arbeidsmetoden. Et par ting er det imidlertid grunn til å nevne. En skal være oppmerksom på at de aller fleste PC'er tilbyr en langt dårligere arbeidsergonomi enn selv en ganske billig skrivemaskin. IBM-standarden har gitt oss et i de fleste tilfeller middelmådig tastatur, og en svært dårlig skjermoppløsning. For den som skal sitte foran datamaskinen i lange strekk av gangen, er dette et alvorlig ankepunkt, noe som ble glimrende gjennomdiskutert i Paal Rasmussens artikkel om data og arbeidsmiljø i forrige Hjemmedata.

# Skjerm og tastatur

Skal en PC brukes til seriøs tekstbehandling, bør det derfor være et minstekrav at den utstyres med høyopppløselig skjerm. Dette fordrer i de fleste tilfelle innkjøp at et høygrafikk-kort (type Hercules e.l.). Enkelte maskingd slikt høygrafikk-kort - de fleste er det ikke. Videre skal en være oppmerksom på selve skjermen. Den bør være på minst 14 tommer, slik at en behagelig arbeidsavstand kan oppnås . Fargeskjermer er ikke like skarpe som monokrome skjermer, og derfor lite egnet. Det beste rent teoretisk er skjermer som skriver sort på hvitt. Slike skjermer byr imidlertid på teknologiske problemer - og det er derfor langt mellom dem! Nokia og Sperry leverer sort-hvite skjermer til sine PC'er, og Roland (Benum A/S) leverer til de fleste PC'er. Foreløbig viser likevel praksis at gule (amber) skjermer nok er de mest tilfredsstillende og anvendelige, både ut fra miljømessige og økonomiske krav.

En vanlig dataskjerm har 24 eller 25 tekstlinjer. For effektiv redigering av tekst er det ønskelig med et langt større tekstvindu (fordi du ser mer av teksten på en gang, og derfor redigerer både lettere og bedre). Det finnes såkalte A4-skjermer til PC med opptil 80 tekstlinjer: bl.a. leverer NorSale's er sort-påhvitt A4 skjerm - men den er dyr: ca 26 000 kroner .

IBMs tastaturstandard har vært utsatt

for en hel del kriti�. (Gledelig er det da at tastaturet er vesentlig forbedret på AT). Dessverre er det lite vi kan gjøre med PC-tastaturet - for å bevare IBMkompatibiliteten har de fleste PCtastaturer lik layout, uansett produsent. Derimot finnes det store forskjeller når det gjelder selve tastenes utforming, tastetrykk, klikk, osv. Dette bør man være oppmerksom på når det skal velges en PC til tekstbehandling. Noe å tenke på er muligheten til å kjøre en profesjonell terminal fra mikromaskinen . På vanlige IBM-kompatible PC'er medfører dette en maskinvaremessig komplisert løsning, og PCkompatibiliteten går garantert fløyten. Billig blir det heller ikke. Har man en 8-bits CP /M-maskin kan dette imidlertid utgjøre en bra variant.

# Hastighet

En bør også være meget oppmerksom på maskinens hastighet. Enkelte vil hevde at tekstbehandling er en lite CPUhastighetskrevende oppgave: du greier likevel aldri å skrive fortere enn det maskinen er i stand til å ta imot . Argumenteringen er dessverre tvilsom. Redigering av store tekstfiler går langsommere jo større filene blir – og dette gjelder særlig flytting av markør over store avstander, søk/erstatt-operasjoner, store blokk-flytt og reformatering.

Det tas som et aksiom at 8-bits maskiner nødvendigvis er langsommere enn 16-bits maskinene, men dette er ikke alltid riktig. En gammel Osborne kjører f.eks. WordStar like raskt som en IBM PC. Dette betyr ikke at jeg anbefaler noen å utføre «tung» tekstbehandling på en 8-bits maskin, men at 16-bits maskinenes arbeidshastighet skal vurderes kritisk før man gjør sitt endelige valg. 8086-baserte maskiner er alltid markant raskere enn 8088-maskinene (en Olivetti er to-tre ganger raskere enn en IBM). Enda bedre er AT -maskinene, med sin 80286-prosessor . Stor hukommelseskapasitet øker alltid hastigheten: hele dokumentet får plass i maskinhukommelsen på en gang, og man sparer tidkrevende disk-aksess . En harddisk øker alltid maskinens arbeidshastighet (i tillegg til å gi langt bedre fleksibilitet ved lagring), og bør nok egentlig være et av minimumskravene til en bra tekstbehandlingsløsning. Enda bedre er mulighet for å kunne benytte seg av RAM -disker. RAM er i dag så billig at det neppe er noen grunn til å nøye seg med en PC med mindre enn 640k.

### **Programvare**

Det finnes et utall tekstbehandlingsprogrammer, og neppe innenfor noen annen programvaregruppe er meningene om «hva som er best» like fastspikret og preget av personlige syn som her. Det

blir derfor vanskelig å gi noen tips eller retningslinjer - men med all risiko for å stikke hodet for langt ut, vil jeg likevel komme med noen betraktninger .

Aller først bør man foreta en grundig avveining av behovet. Det er opplagt at en forfatter eller oversetter stiller helt andre typer krav til et tekstbehandlingsprogram enn en sekretær eller en redaktør. For noen er det viktig med kraftige og fleksible flette-funksjoner (<<mail-merge») og integrasjon med databaser, andre vil legge større vekt på programmets formateringsmuligheter ved utskrift, atter andre vil ha mulighet for fotnoter og automatisk indeksering. Listen kan gjøres så lang man vil.

### 8 bits

For 8-bits maskiner har WordStar vært den tradisjonelle markedslederen. Dette programmet har en rekke iøynefallende fordeler: rask kommandostruktur (etter man har lært seg å bruke dem!) og sterke flettefunksjoner. Sett i lys av den siste utviklingen på programvareområdet, begynner likevel Word-Star å henge noe etter : ingen fotnoter eller indeksering, dårlig integrasjon med rettskrivningsprogrammer, svake formateringsrutiner. Andre tekstbehandlerprogrammer for 8-bits maskiner har aldri fått særlig gjennomslag, og finnes vel knapt tilgjengelig i dag. Videre har utviklingen av ny, profesjonell programvare for 8-bits markedet så godt som stoppet opp. Dette er hovedgrunnen til at man i dag ikke bør velge et 8-bits system til seriøs tekstbehandling: programvaren er rett og slett for dårlig i forhold til markedet forøvrig.

### 16 bits

På 16-bits fronten er situasjonen en annen. Her finnes det en rekke nye tekstbehandlingssystemer å velge mellom: bare i løpet av det siste året har vi sett Microsofts Word, Multimate, Samna, Displaywrite og en rekke andre. Word-Perfect fra SSI bør likevel nevnes spesielt. WordPerfect har alle de finesser en har lov til å vente av et moderne tekstbehandlinsgprogram: uhyre kraftige formateringsrutiner, god integrasjon med ordlisteprogrammet (norsk ordliste på 69 000 ord), fonetisk oppslag i ordlisten (programmet oppdager hva du mener selv om ordet ikke er riktig stavet, og viser den rette stavemåten), arbeid med to dokumenter samtidig, vindu-funksjoner, meget kraftig fletteprogram, matematikkfunksjoner, sortering, osv, osv.

I tillegg har programmet mulighet for «intern programmering» (såkalte «makroer»): en samling av et ubegrenset antall tastetrykk som kan lagres og aktiviseres etter ønske. Dermed kan de

fleste tidkrevende standard oppgavene automatiseres i høy grad. WordPerfect er det eneste av dagens tekstbehandlingspakker som behandler proporsjonalskrift på en tilfredsstillende måte (mer om proporsjonalskrift siden). WordPerfect er blitt den nye tekstbehandlingsstandarden i Norge, og har en markedsandel på langt over 50 prosent. Denne parademarsjen startet da Norsk Faglitterær Forfatterforening anbefalte kjøp av WordPerfect til alle sine medlemmer . Dermed ble forlag og setterier nødt til å følge opp - og prosessen var satt i gang. Dette utgjør den største fordelen med dette programmet: «alle» profesjonelle mottakere av tekst bruker WordPerfect, og kan viderebehandle dine tekstfiler.

ket tekstbehandlingsprogram det er snakk om. En høyt oppdrevet formateringsteknikk vil nødvendigvis også måtte ta skriveren med i beregningen: de skrifttyper («fonter») den er utstyrt med, og disse fontenes «breddeverdier». Tilsammen betyr dette at en ferdig formatert («kodet») tekstfil bare blir seende ut etter hensikten dersom den skrives ut fra det samme tekstbehandlingssystemet og med den samme skriveren den er kodet for. Dette er selvsagt mindre bra hvis teksten skal videresendes til forlag, fotosetter eller trykkeri for viderebehandling. I slike kretser er derfor grunnregelen å kode minst mulig + helst ikke i det hele tatt. I motsatt fall vil du i beste fall skaffe fotosetteriet/trykkeriet en masse ekstraarbeid.

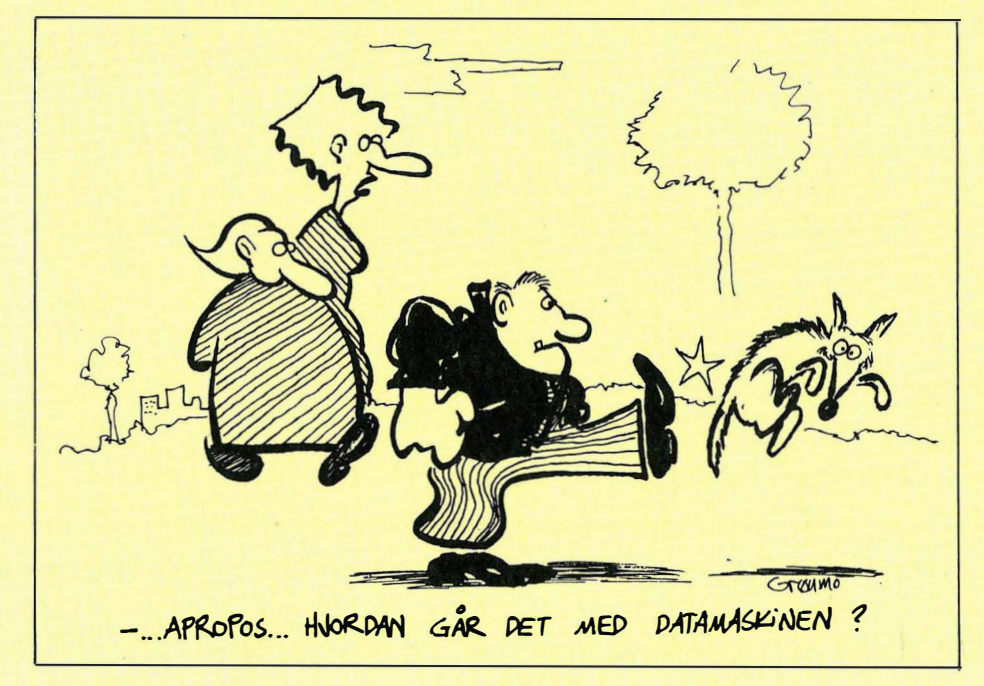

# WYSIWYG og formatering

Det er en klar trend i markedet at tekstbehandlere skal kunne vise på skjermen nøyaktig hvordan det ferdige dokument blir seende ut ved utskrift. Siste nytt er grafiske skjermer, som selvsagt viser understrekning, kursiv, inntrykk, rett høyremarg osv, men også mer esoteriske ting som gotiske bokstaver, spesialtyper osv. Slike, såkalte WYSIWYGtekstbehandlere (what you see is what you get) har sine fordeler . Nybegynnere føler seg ofte på tryggere grunn med WYSIWYG-tekstbehandlere - og det kan være svært nyttig hvis du har tabeller eller et sært, personlig format du vil formatere ut.

For mer erfarne brukere betyr WYSI-WYG mindre. Alle tekstbehandlingssystemer lagrer sine formaterte tekstfiler i et spesielt 8-bits format, hvor skjulte koder i teksten gir beskjed om skrifttype, marger, orddeling osv. Disse kodene er helt forskjellige, avhengig av hvilFjerner vi disse skjulte kodene som tekstbehandleren legger inn (<<det 8. bit»), sitter vi igjen med en ren ASCII tekstfil. Denne kan behandles av alle tekstbehandlingssystemer og programmer, og den kan sendes over modem uten noen spesiell overføringsprotokoll. Dessverre forsvinner alle formateringsmulighetene og all WYSIWYG samtidig. Ut fra kommunikasjonshensyn bør det derfor være et krav at tekstbehandlingsprogrammet skal kunne behandle og produsere rene ASCII-filer. Samtidig ser vi nytten av å kunne benytte ferdige makroer med alle aktuelle formateringsrutiner direkte på en ASCII-fil, for dermed å enkelt kunne tilpasse teksten til den tekstbehandler og skriver som skal brukes .

Vi slutter her for denne gang, i neste nr skal vi se forskjellige utskriftsmetoder, fra matriseskriver til fotosetter. Fortsetter med del 2 i neste nr.

# - 100 million John Barrington's Squash remråge nortsspi

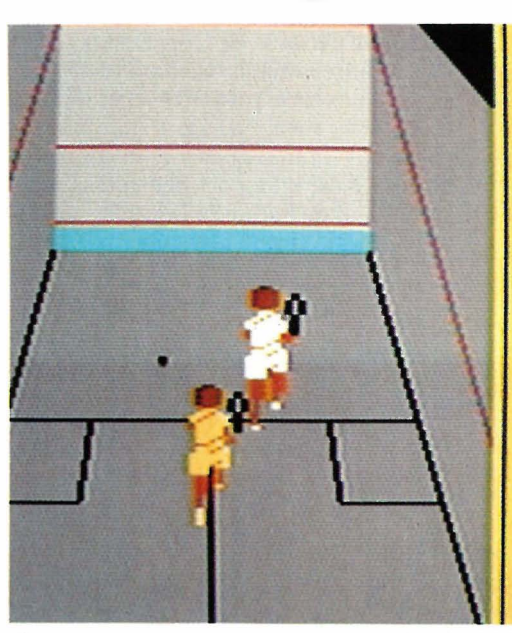

Squash er et racket-spill som foregår inne i et lukket rom hvor spillerne slår mot en vegg istedet for, som i tennis eller badmington, over et nett. Racketen

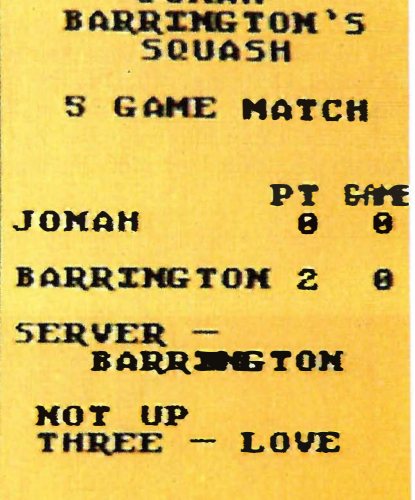

**JONAH** 

er en kraftigere utgave av en badmingtonracket, fordi ballen som er laget av gummi er nokså tung. Sporten er ganske fersk i Norge, men flere og flere spiller squash. Og nå kan altså de med Commodore 64 lære seg reglene og spille squash på et av de beste sportsspill vi har sett: Jonah Barrington's Squash.

Grafikken er fremragende og de to høyrehendte spillernes bevegelser er myke og raske. Man trenger ganske lang øvelse før man mestrer racketen. Ballen kan treffes med seks forskjellige vinkler for retning, og timingen av slaget er avgjørende for hastigheten. De fire vanskelighetsgradene velges med farge på ballen (baller med forskjellig hastighet er markert med fargede prikker). Og du kan velge om du vil spille med computeren eller en annen. Det lureste er å spille med computeren til du mestrer spillet . Ellers blir det mye serving.

De internasjonale squashreglene er fulgt til punkt og prikke . Men spiller du mot computeren kan du ikke velge hvilken serverute du skal bruke. Den høyre velges alltid.

En artig effekt er talesyntese frembrakt ved programmering av Commodores lyd-brikke: John Barringtons stemme er lagt inn i programmet, og han er dommer under spilling: roper ut let, tapt serve osv. Spillet styres med joystick eller tastatur.

SH

Maskin: Commodore 64 (kassett) Produsent: New Generation Software Importør: Bl Electronics

# Fighting Warrior - et voldsomt spill

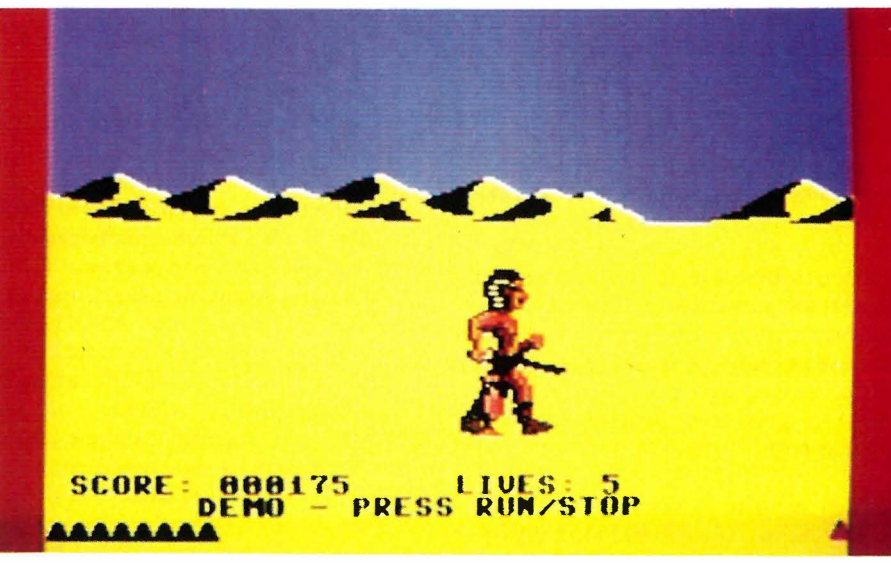

the Exploding Fist som også kommer fra Melbourne House. Handlingen er lagt til Egypt, med sand og pyramider .

Du skal befri en prinsesse innestengt i et virker som fortsettelsen på The Way of Du skal befri en prinsesse innestengt i et tempel, men møter stadig motstand fra Maskin: Commodore 64/128 mytiske figurer, halvt (fantasi)-dyr og Produsent: Melbourne House halvt menneske. Noen er dyktige, andre Importør: BJ Electronics

mindre flinke til å kjempe. Det gjelder selvsagt å drepe disse «monstre» med sverdet før de tar deg .

Bevegelsene er begrenset : Du kan dukke og hoppe, slå høyt og lavt, men det lønner seg faktisk å stå oppreist og forsøke å slå motstanderen på midten.

Hver gang motstanderen er slått i bakken, dukker en gjenstand med magisk innhold opp. Denne kan knuses, men har av og til svekkende effekt på deg, andre ganger gir den deg ekstra p{ff. Du får selv finne ut hvilke som er bra og hvilke som er dårlige. Det virker som de dukker opp i en bestemt rekkefølge. Den siste krukken er høyere enn de andre og når denne knuses kommer tempeldøren til syne. Og prinsessen kan befris etter ytterligere kamp .

Grafikken er god og spillet krevende man må være nøyaktig og rask med joysticken for å overleve. Spillet kan også styres fra tastaturet .

# $\frac{1}{2}$ Datakupong fra Norsk tipping L

 $N_{\partial \nu_{n}}$ 

Adresse.

 $\mathbf{v}$ 

�

 $\blacktriangledown$ 

't.

(,

 $\mathbf{C}$ 

 $\mathbf{C}$ 

 $\mathbf{v}$ 

L

&.

t.

 $\blacksquare$ 

Il

**1** L

(

Ĺ

. ....... . = • •

Nå har vi laget en egen tippekupong for  $\mathcal L$ deg som har tilgang på et dataanlegg (PC<br>eller hjemmedata). – Tippingen vil gå både eller hjemmedata). – Tippingen vil gå både i formale i vil du ha mer informasjon, send inn kupongen. Eller spør en tippekommisjonær.

 $\mathbf{C}$ 

informasion of the vil fritt få tilsendt

**DO DO DO** 

 $\mathbf{r}$ 

 $\mathbf{I}$ 

Ľ

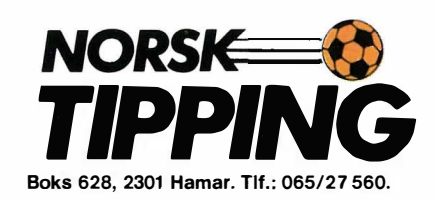

Scanwest har i det siste gjort et innhogg i PC-markedet med Corona-maskinene som de selger under sitt eget navn.

De har vært gode markedsførere, og visst å kunne tilby bransjeløsninger for en rekke bransjer som man nesten skulle tro ville klart seg bedre uten. Eller hva sier dere til artistiske, animerte reklamefotografer med en modell på hver arm ivrig tastende ivei på sin PC? Forfatterforeningen er greiere å forstå. Med sin satsing på Word Perfeet har de klart å få dette tekstbehandlingsprogrammet til å bli «standard» i Norge  $$ en posisjon det ikke har i noe annet land. Det er altså et tildels aggressivt firma vi har med å gjøre, som tapte kampen med NorSales om CP/M-markedet den gang (ah! hvilken tid!) det sto mellom Osborne og Kaypro, og de har lært av sine feil.

Dette er da stort sett rammen rundt våre forventninger når vi titter på Scanwests Portable PC.

### En tungvekter

Scanwest PPC er stor, tung og klumpete. Den har en bæreveske på størrelse med en koffert, og førsteinntrykket er en IBM PC som en amerikansk tungvektsbokser har satt bærehåndtak på.

Når man kobler den opp og kjører det norske introduksjonsprogrammet blir man positivt overrasket - dette var en myk overgang til de datafrelstes rekker ! Når man så stapper Lotus 1 -2-3 disketten i diskettstasjonen, finner man ut at maskinen er en middels rask PC, med en behagelig skjerm. Det vil si at den ligger et sted mellom en IBM PC (treg) og en Olivetti (rask).

# Hva skal vi teste?

Når produsenter vil ha produkter testet, eller når redaksjonen vil teste produkter, er det fordi vi vil påvirke dere lesere . Produsentene vil ha omtale av produktet sitt, vi vil informere om dets sterke og svake sider . Denne grove oversikten passer bra når vi snakker om forskjellige produkter, men hvor interessant kan du greie å få en omtale av IBM PC-

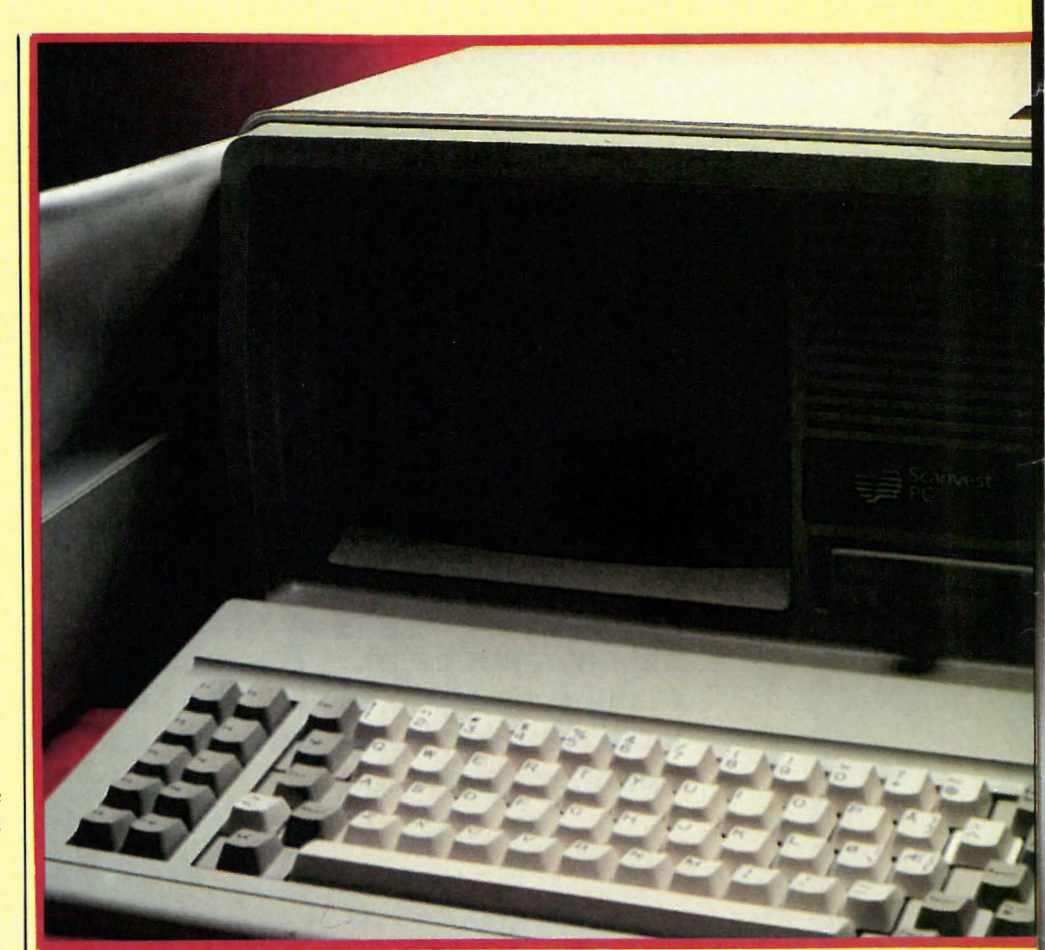

klone nummer ørten? Svaret er, ikke særlig interessant. Det utvikler seg dithen at store utenlandske blader (som skal forbli anonyme) begynner å spikke fliser av tastatur og skjerm, mens de gjesper innimellom. Hjemmedata har ikke tenkt å utvikle seg dithen.

# Tastatur og skjerm

Scanwest PPC har et middels tastatur og en god skjerm. Til IBM PC-klon å være har den faktisk et akseptabelt tastatur. Dette er *min* mening, og jeg har skjelden brukt et dårligere tastebord enn det IBM i sin uendelige visdom fant det for godt å levere med sin PC. De hadde fra før et av verdens beste tastebord (Selectric typen), og dataavdelingen innen konsernet har bevist med en rekke terminaler og tekstbehandlere at de vet hva betjeningskomfort er for noe. Men bare for å bevise at kvalitet spiller annenfiolin i forhold til salgsfolkenes søte snakk, valgte de PC tastaturet som vi kjenner(hater) det. Dette er jo den reneste nedvurderingen av kundens kritiske sans, og implisitt hans/hennes intelligens. Det er trist å måtte gi IBM rett i sin vurdering, men vi ser hvor nitidig alle kopierer selv de mest idiotiske designtabber på den opprinnelige PC'en, og hvor ivrig de blir mottatt av håpefulle skarer.

Scanwest har vært freidige nok til å gi CAPS LOCK- og NUM LOCK-tasten en varsellampe, men den revolusjonære higen etter fremskritt har stoppet et par nummer før slike hardt tiltrengte reformer som en større RETURN-tast.

Maskinen har en 9" skjerm. Bokstavene er skarpe - de norske tegnene er korrekte. Hva mer kan man si om en skjerm? Den er grønn, og bokstavene henger ikke igjen som de gjør på Compaq — når skal noen levere min yndlingsskjerm som standard — hvit skjerm med sort skrift?

# MS-DOS

MS-DOS er en gal verdens forsøk på å

..

# Scanwest PPC tungvekter  $\bullet$ I Koffert Av Paal Rasmussen

lage et brukbart operativsystem. På tross av at en Dragon 64 (husker noen så langt tilbake?) i 64 kB fikk plass til et lynraskt operativsystem som hadde de fleste av Unix' gode egenskaper (med kun få av de negative), ble OS-9 og mange andre gode systemer vraket til fordel for det mest obskure av dem alle, CP/M, som sto modell for MS-DOS. Så, når de to siste gjenlevende fornuftige dataeksperter påpekte Unix' fortrinn bestemte man seg for å oppgradere MS-DOS. Versjon 2, og senere 3 kombinerer på en forbløffende måte de negative egenskaper ved begge systemer. Den ene av de to dataekspertene har senere avgått en stille død. Hans siste ord var noe slikt som «begrav mitt hjerte ved White Plains!»\*) Den andre ble sist sett mumlende PDP-11 maskinkode på vei til et møte i Moralsk Opprustning.

# Kjerringa mot strømmen...

På tross av hva mine to venner og meg måtte mene om MS-DOS, brukes det nå av flere enn noen sinne, og på tross av

hva Apple måtte mene, ser det ut til å bli en «de facto» standard. MS-DOS er også en nødvendighet for å sikre seg tilgang til det siste på programvarefronten. Programmene blir mer og mer «hårete» i den forstand at de bryter flere og flere av mine venners uskrevne lover , og kaller opp rutiner langt inne i IBM's ROM istedet for å holde seg til operativsystem-kallene. Nå kunne jeg si at det ikke er så rart om programmereren helst vil gå utenom MS-DOS, men det ville vel smake av «hva sa jeg» ! Faktum er i alle fall at de nyeste programmene kun finnes på IBM-kompatible MS-DOS maskiner, og dette er én av dem.

### Programvare

Denne maskinen ble levert til test sammen med Word Perfect, Lotus 1 -2-3 og den etterhvert så beryktede K-mann databasen (ingen av disse følger gratis med maskinen), og alle virket upåklagelig. Lotus er et meget bra regneark, som tillater deg med lang erfaring med regneark, å få gjort det meste. Skal du gjøre mer intrikate saker, får du bruke Multiplan. S�al du derimoti kke gjøre særlig vanskelige ting, (kanskje du bare skal sette opp et kommunebudsjett, eller regne ut Statoils likviditet) ja så greier du deg med normal intelligens og Supercalc. Jeg behøver vel ikke nevne at en god CP/M-maskin kan fås med Supercalc for halve prisen, for alle vet at CP/M, det er dødt det!

Skal du derimot bedrive programutvikling er det liten vei utenom MS-DOS. Her åpner det seg en verden av gode compilere og nyttige små rutiner som var forbeholdt Unix-brukere for kun få år tilbake. Nå kan man til og med (for en tusenlapp) få Sidekick, programmet som lar deg hoppe ut av det du driver på med for å utføre beregninger, skrive en huskelapp, eller slå opp i telefonkatalogen. Unix-brukere (i den grad de mangler 7' ende sans og kalkulator) vil nikke gjenkjennende til det som har vært en standardfunksjon i mange år. De vil dessuten lure på når det kinesiske orakelet  $I$ -Ching blir å få på MS-DOS  $$ før den tid skifter de i alle fall ikke maskin!

# Noen tanker til slutt...

Hvis enkelte lesere som har fulgt med så langt, synes det ble lite om selve Scanwest-maskinen, har han/hun fullstendig rett. Når IBM har lurt bransjen til å lage likt utseende bokser , blir vi alle redusert til boksselgere . Og den beste boksselger vinner .

Dette er en IBM-boks, selv om det står Scanwest på den, og selv om det er montert et bærehåndtak bak. Den har en bråkete vifte, noe som tyder på at du kan montere inn en hard-disk uten at den smelter, men spør meg ikke om den er en god eller dårlig boks . Det er sikkert skuffende for Scanvest, når man lager kake vil man gjerne at folk skal smake så man kan få ris eller ros. Men når kakene smaker likt, hva er da vitsen?

\*) det ligger et IBM forskningssenter der. De har skjenket verden Codasyl. Det blir en lang historie...

**Fr** 

Dont print the fact the legend

# Egen typograf

Laserprinter-teknologien er kommet så lang at laserutskrift i mange tilfeller kan erstatte fotosats. Laserskrivere koster mindre enn tiendeparten av hva en fotosetter koster , og den er praktisk talt vedlikeholdsfri. En fotosetter fra 400-500 000 og oppover , bør man nesten ha en utlært typograf for å betjene. Laserteknologien er utviklet av Canon, og alle skriverne. har samme innmat.

Laserskrivere er raske, bare 5-6 sekunder bruker den på en A4-side. Selve skriveprosessen tar bare 1 -2 sekunder, det meste går med til fremmatingen av papiret. Det vi venter , på er en laserskriver med parallell-grensesnitt slik at overføringen går raskere. En side med proporsjonalskrift kan inneholde 20 kB informasjon. Å overføre dette på 9600 baud tar 20 sekunder. Derfor er det langsomste leddet RS232-overgangen.

Også grafikk kan skrives ut. man definerer det grafiske bildet med vektorgrafikk. Jo mer grafikk, jo tregere går det. Skriveren kan stå og tenke på dette bildet i et par minutter før den plutselig skriver siden og spytter ut arket.

# Billige PC-kloner

Det begynner å komme billige kloner på mar kedet. Til ca 8 000 kroner kan man få en PC med to diskettstasjoner, diverse utganger, 256 kB RAM osv. Er det snakk om direkte import og direkte salg, kan man forsåvidt skjønne at det er mulig å tilby en. maskin til denne prisen. Men man br helst sjekke om disse Taiwan-klonene er lovlige. Det er nok å minne om Apples kamp mot tyveri av programvare i ROM, som de vant også mot det store amerikanske selskapet Franklin. IBM har også ført noen rettsaker mot bl.a. Eagle og Corona, og vunnet. Det gjelder kopiering av IBM's BIOS i ROM. Phoenix Software sine ROM'er derimot er lovlige. De er ingen kopi, men er 100% kompatible med IBMs.

# Commodore 128 med disk

Commodore 128D er en utgave med separat tastatur, innebygd 1571 diskettstasjon og enfarge-monitor med både 40 og 80 tegn. Denne lanseres i utlandet sammen med en del programvare for profesjonelt bruk. Commodore har vel

endelig lært av Amstrad, etter halvannet år , og det er farlig sent. Når denne modellen kommer til Norge - om den kommer, vites ikke. I England koster hele pakken ca 6000 kroner.

# Digital Research

sørger for mer programvare for Amstrad PCW 8256. Programpakkene er DR Graph (grafisk fremstilling av tall), DR Draw (tegneprogram), Pascal MT + og CBasic-kompilator.

# PC-kort til Amstrad

Flere og flere lager ekstrautsyr til Amstrad. Forrige gang skrev vi om Amstrads PC som kommer utpå våren, men nå har noen laget et kort til Amstrad CPC6128 som gjør det mulig å kjøre PC-programvare. Kortet er ikke testet av oss enda, så vi garanterer ikke kompatibiliteten, heller ikke vil vi si noe om hastigheten, som sannsynligvis ikke vil bli den helt store. Men man får i alle fall tilgang på mange av de programmer som er laget til IBM PC.  $\Box$ 

# TIPP MED DATA!

Vi leverer alt du trenger for å kunne ta i bruk de nye data-tippekupongene.

Maskin, printer og program fra kr 5.900, Diskbasert system fra kr 8.500,- (a1l6 prier inkl. mva)

Med data og vårt program DATA-TIPP går tippingen som en lek! Skriv etter gratis informasjon!

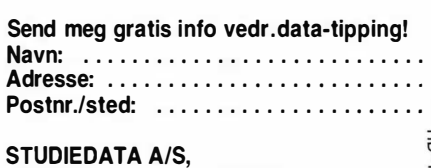

Kjelsåsveien 51 - 0488 Oslo 4

# CP/M-manual

I vår test av Commodore 128 i nr 10/11 1 985 kom vi i skade for å love mer enn Commodore Computers Norge A/S kan holde. Digital Researchs CP/Mmanual følger ikke med gratis på kjøpet av CBM 1 28; den kan imidlertid kjøpes for kr 198 (ca 500 sider). I artikkelen ble det forøvrig nevnt at Commodore 128 ikke har høyoppløselig grafikk. Det har den: det er mulig å få 600x200 punkter høyoppløselig grafikk, men denne må programmeres vha. POKE.

# Programtester

1/8E

Vi leter etter noen som kan ta over testing av innsendte programmer i Hjemmedata. Du bør ha godt kjennskap til data, helst ha eller ha hatt computer selv, samt ha god kritisk sans og være skrivefør . Send oss noen ord. Vi holder til i Kjelsåsveien 51D, 0488 Oslo 4.

# Nye priser

på løssalg og abonnement. Vi har blitt nødt å sette opp prisen på Hjemmedata til kr 1 80 for et årsabonnement, og kr 22, 50 for tidsskriftet i løssalg.

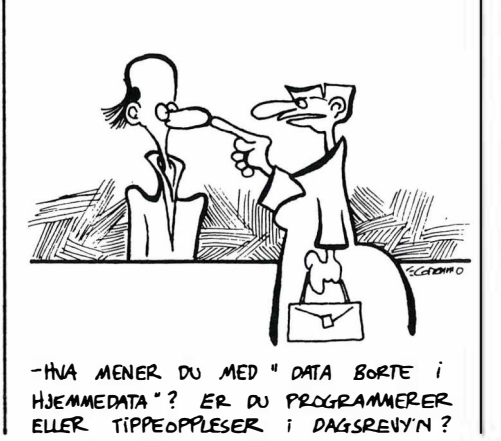

# «BEST COMPUTER VALUE OF THE YEAR» \*

# JACKINTOSH

# InfoWorld: Arets computerkjøp.

# Fordi...

Hukommelse: 524 K RAM, 16 K ROM Diskettstasjon: 360 K, 10 M Harddisk DMA overføringshastighet: 10 Mbits pr.sek. Prossesor: Motorola 68000 Klokkefrekvens: 8 MHz Skjermoppløsning: 640x400 monochrome, 320x200, 16 farger Justerbart tastatur: Tastetrykk, repetering + mye mer

o oak a kontoxical strange

Adelse Positive Postiti lsted:

Nayn.

 $HD-1/86$ 

For kr 10 750,- \*\* komplett PC.

Tekstbehandlingsprogram, Logo og Basic.<br>\*\* Prisen er inkl. diskettstasjon og monitor eksteration og fra 1990.<br>\*\* Prisen er inkl. diskettstasjon og monitor eksteration. \*\* Prisen er inkl. diskettstasjon og monitor eks. mva.<br>\*Atari 520ST fikk prisen «Mest Computer for<br>Pengene» av det amerikanske<br>datatidsskriftet InfoWorld. \* Atari 520ST fikk prisen «Mest Computer for Pengene» av det amerikanske

datatidsskriftet InfoWorld.

# ATARI 520 ST

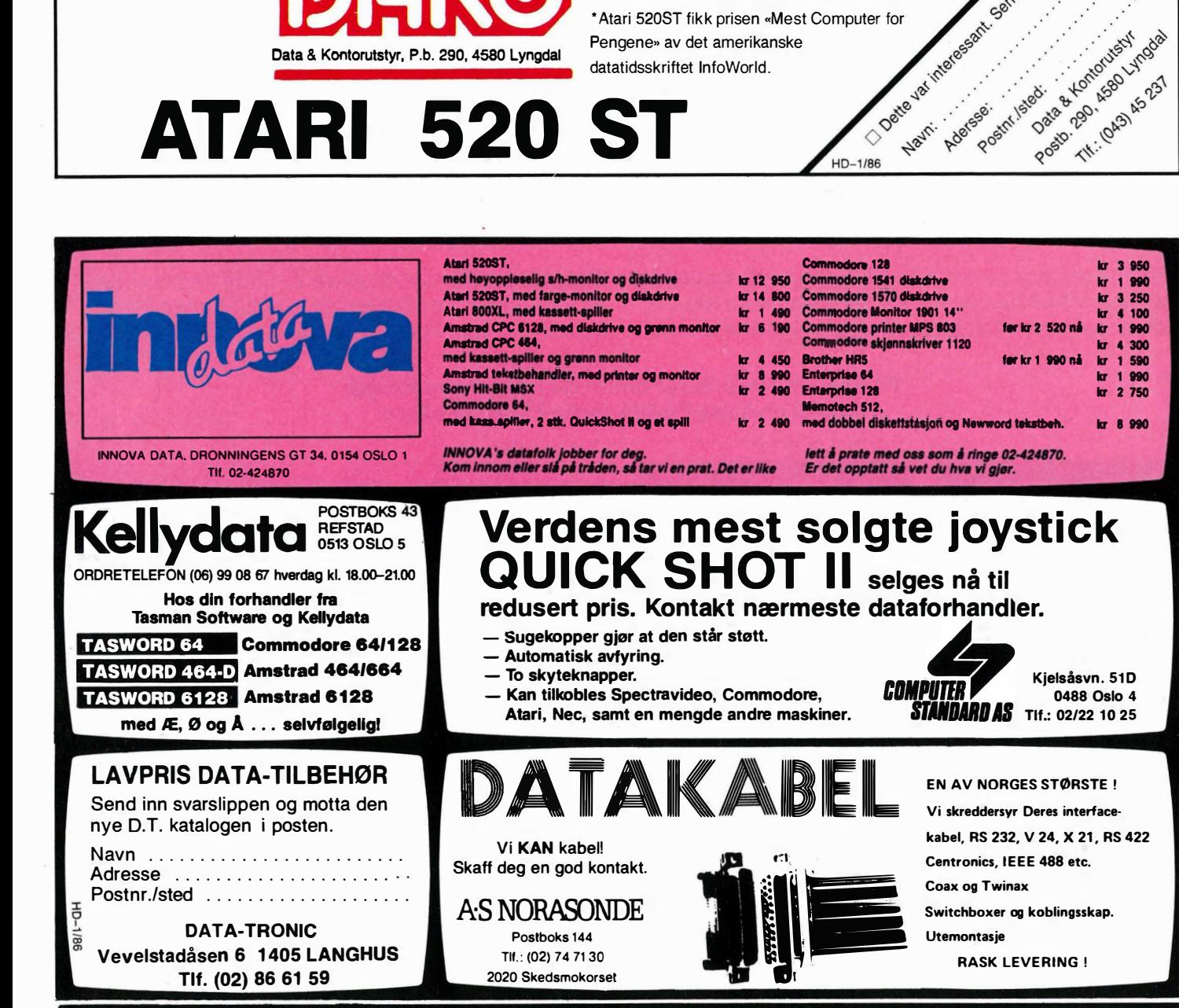

Data & Kontorutstyr. P.b. 290. 4580 Lyngdal

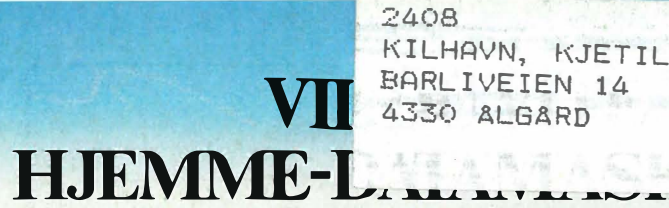

# **RP DIN** TLIG KAN BLI...

# ... KAN DU KOPLE DEN TIL EN PHILIPS DATA-MONITOR.

Philips data-monitorer finner du i data-forretninger og hos utvalgte Philips radio/TV forhandlere.

En Philips data-monitor gir din hjemme-datamaskin sjansen til å vise seg fra sin aller skarpeste side. Et perfekt og flimmerfritt bilde gir deg optimal lesbarhet. Philips har et komplett utvalg av både monochromeog fargemonitorer. Derfor vil du alltid kunne finne den ideelle monitoren til din hjemme-datamaskin.

PHILIDE

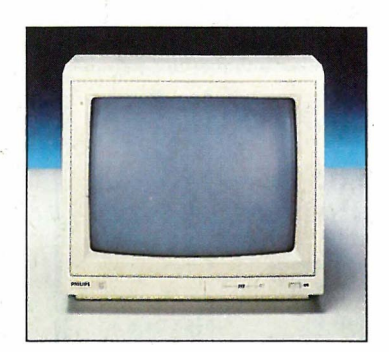

BM 7502 12" Computer monitor som er spesielt laget for perfekt gjengivelse av data og grafikk.

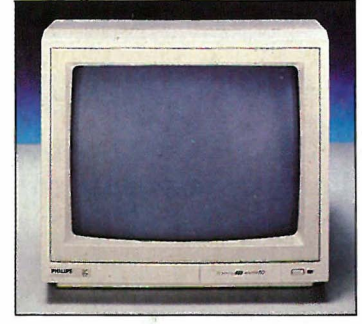

BM 7513 12" Computer monitor. IBM-kompatibel spesialkabel medfølger.

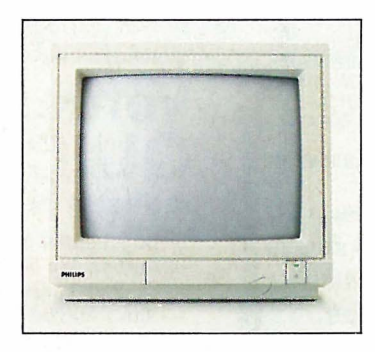

CM 8500 14" fargemonitor som gir perfekt gjengivelse av data og grafikk. CVBS video-tilkopling.

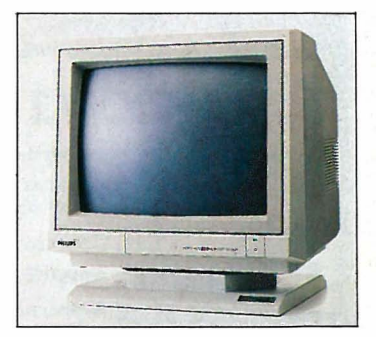

. ..

CM 8524 14" fargemonitor med utrolig god billedoppløsning. Kan gjengi 2000 tegn.

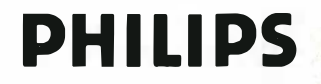

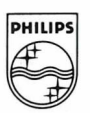